João Tiago Gomes Noversa

**Desenvolvimento e actualização do controlo de um equipamento de prototipagem rápida**

**Desenvolvimento e actualização do controlo de um equipamento de prototipagem rápida** João Tiago Gomes Noversa João Tiago (

圣

UMinho | 2015

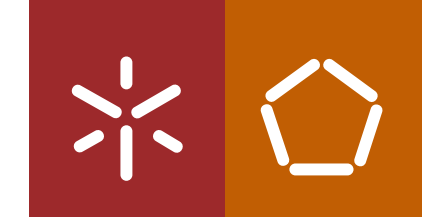

**Universidade do Minho** Escola de Engenharia

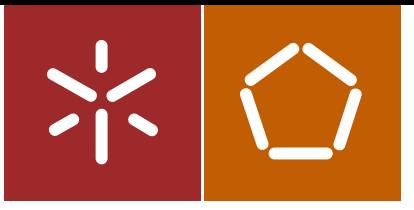

**Universidade do Minho** Escola de Engenharia

João Tiago Gomes Noversa

**Desenvolvimento e actualização do controlo de um equipamento de prototipagem rápida**

Dissertação de Mestrado Ciclo de Estudos Integrados Conducentes ao Grau de Mestre em Engenharia Mecânica

Trabalho efectuado sob a orientação do **Professor Doutor António Alberto Caetano Monteiro**

### **DECLARAÇÃO**

Nome: João Tiago Gomes Noversa Endereço electrónico: a62071@alunos.uminho.pt Telefone: 914266831 Bilhete de Identidade/Cartão do Cidadão: 14150314 Título da dissertação: Desenvolvimento e actualização do controlo de um equipamento de prototipagem rápida

Orientador: Professor Doutor António Alberto Caetano Monteiro

Ano de conclusão: 2015

Designação do Mestrado: Ciclo de Estudos Conducente ao Grau de Mestre em Engenharia Mecânica

É AUTORIZADA A REPRODUÇÃO INTEGRAL DESTA DISSERTAÇÃO APENAS PARA EFEITOS DE INVESTIGAÇÃO, MEDIANTE DECLARAÇÃO ESCRITA DO INTERESSADO, QUE A TAL SE COMPROMETE.

Assinatura:

## **AGRADECIMENTOS**

Ao orientador, professor doutor António Caetano Monteiro, um especial agradecimento pela atenção, disponibilidade e dedicação demonstrada durante a realização deste projecto. Agradeço também ao técnico das oficinas, Vítor, por todo o apoio fornecido e aos colegas e amigos Luís Capela e Emanuel Silva presentes nas oficinas durante a realização desta dissertação pelo seu apoio e auxilio nas diferentes fases do trabalho.

Por fim, um agradecimento muito especial a toda a minha família, em especial aos meus pais que durante esta caminhada universitária me apoiaram incondicionalmente para que chegasse a esta fase com sucesso.

A todos muito obrigado!

## <span id="page-6-0"></span>**RESUMO**

Esta dissertação consiste na aplicação do conceito de *retrofitting* a um aparelho de prototipagem rápida e na criação de uma máquina de produção rápida de modelos. A aplicação deste conceito consiste na substituição de componentes desactualizados por componentes mais recentes e de melhor desempenho, com o objectivo de evitar a aquisição de uma máquina totalmente nova, desta forma obtém-se um produto funcional e de forma rendível. Este aparelho permitirá, por exemplo, obter moldes para fundição num intervalo de tempo extremamente curto e com qualidade adequada. O aparelho utiliza motores de passo e servomotores controlados por um microcontrolador para que a cabeça de impressão realize os movimentos necessário para a execução da impressão e o controlo da deposição de material de impressão. Este projecto ilustra o aproveitamento dos sistemas de controlo e de actuação já existentes no aparelho e a sua remodelação para sistemas de controlo mais recentes e na criação de algoritmos para o controlo do processo da impressão. Neste trabalho abordam-se as várias tarefas envolvidas nas diversas fases do processo de desenvolvimento do aparelho de prototipagem rápida mencionado. Inicialmente efectuou-se uma pesquisa bibliográfica com o intuito de adquirir conhecimentos relativos ao trabalho a realizar, quer em termos de projecto mecatrónico, quer em termos do próprio controlo dos componentes envolvidos no mesmo. Posteriormente definiu-se os objectivos e funções do equipamento, gerando soluções para alguns dos problemas encontrados. De seguida realizou-se a fase do projecto detalhado que consiste detalhar e definir os sistemas físicos e de informação elaborados e discutir os resultados obtidos da utilização dos mesmos. Em conclusão neste trabalho foi realizado o projecto mecatrónico de um equipamento de impressão 3D, realizando a selecção e aplicação dos componentes utilizados no controlo do equipamento e a programação dos sistemas de informação necessários para controlar alguns destes componentes.

Palavras-chave: *Retroffiting*; Prototipagem rápida; Controlo numérico; Impressão 3D; Sistemas de informação.

iii

## <span id="page-8-0"></span>**ABSTRACT**

This master thesis consists on the application of the retrofitting concept to a rapid prototyping device and also to the creation of a fast model production machine. The application of this concept consists on updating out-of-date components to more recent and better performing ones, avoiding the acquisition of totally new equipment all together and thus obtaining a functional product in a cost efficient way. This equipment will allow, for example, the production of casting dies in a very short time and with adequate quality. This machine uses stepper motors and servomotors, commanded by a microcontroller so that the printing head can make the necessary printing movements and be able to control the deposition of printing material. This project illustrates the utilization of already existing control and actuating systems and its update to more recent systems and the creation of algorithms for the control of the printing process. In this thesis the many tasks involved in the various stages of the development process of a rapid prototyping machine are addressed. Initially a bibliographic search was made, in order to gather knowledge about the work to be done, in regards of mechatronic project and the control of components involved. Afterwards the objectives and functions of the equipment where defined and listed, and solutions where created for some of the problems encountered. Next the physical systems and information systems developed are detailed and the obtained results are discussed. In conclusion with this thesis, the mechatronic project of a 3D printing equipment can been seen, in which the selection and application of components used to control de equipment and the programing of these in order to accomplish this control were made.

Keywords: Retrofitting, Rapid prototyping, Numerical control, 3D printing, Information systems.

# ÍNDICE

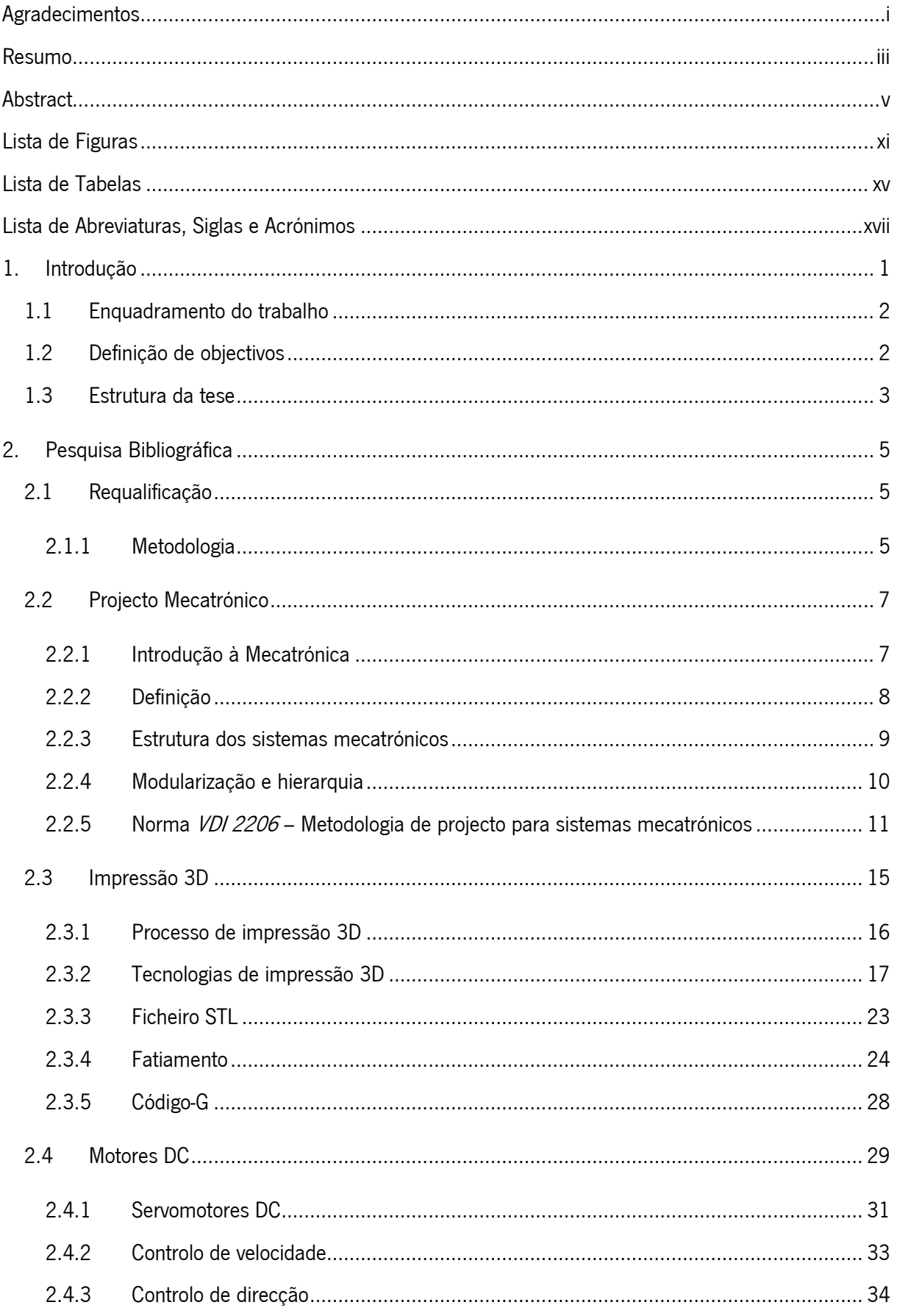

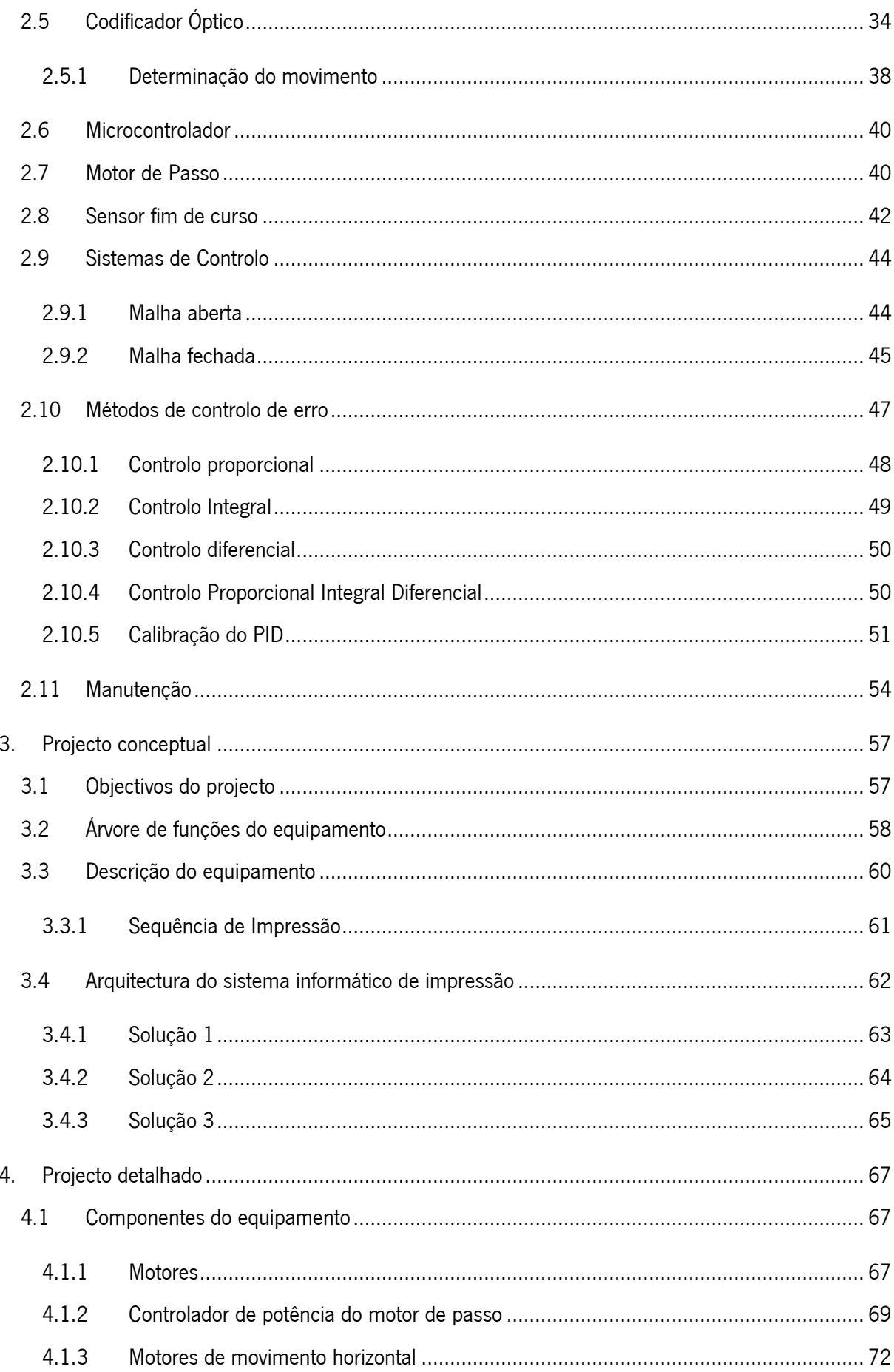

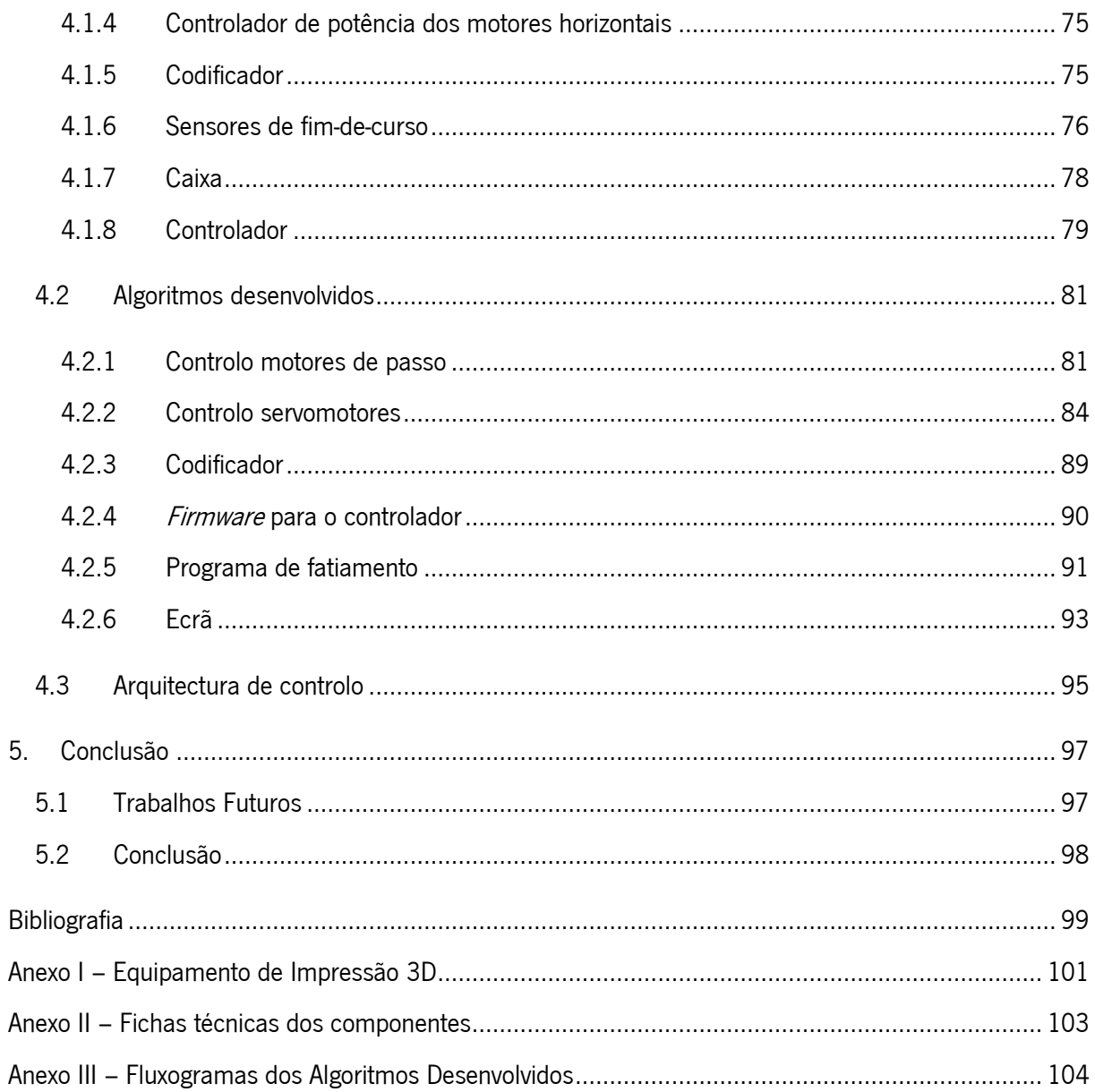

# <span id="page-14-0"></span>**LISTA DE FIGURAS**

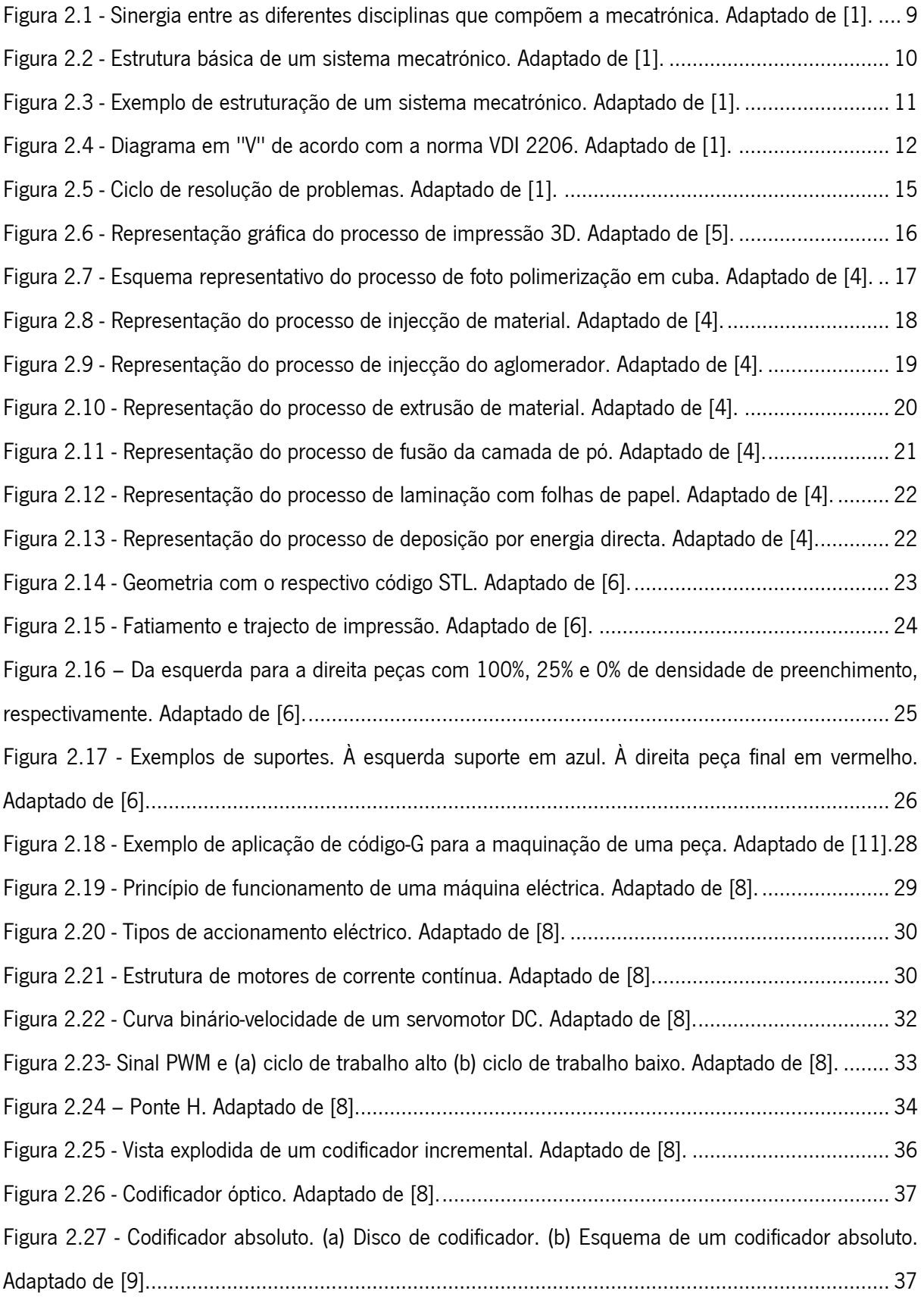

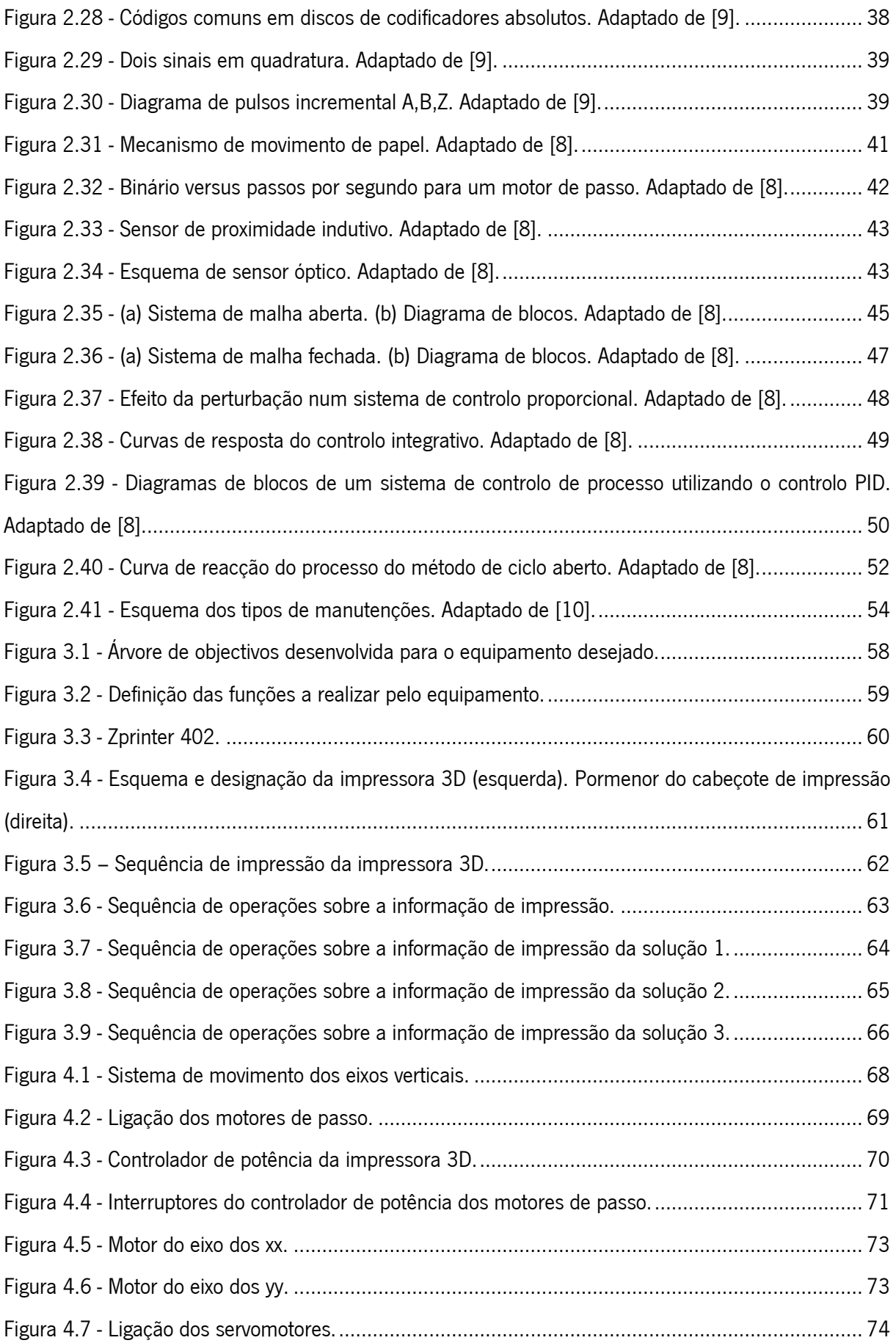

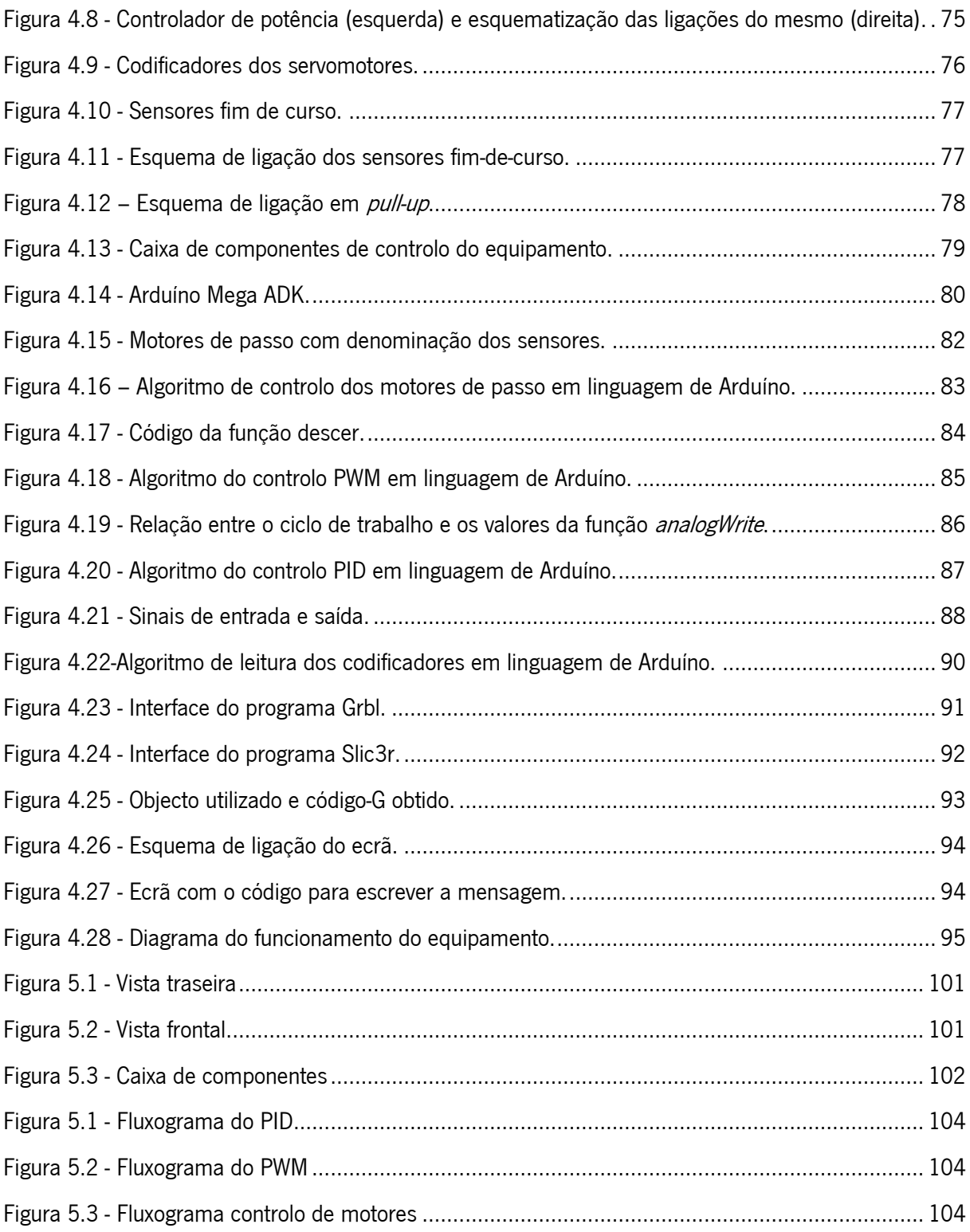

# **LISTA DE TABELAS**

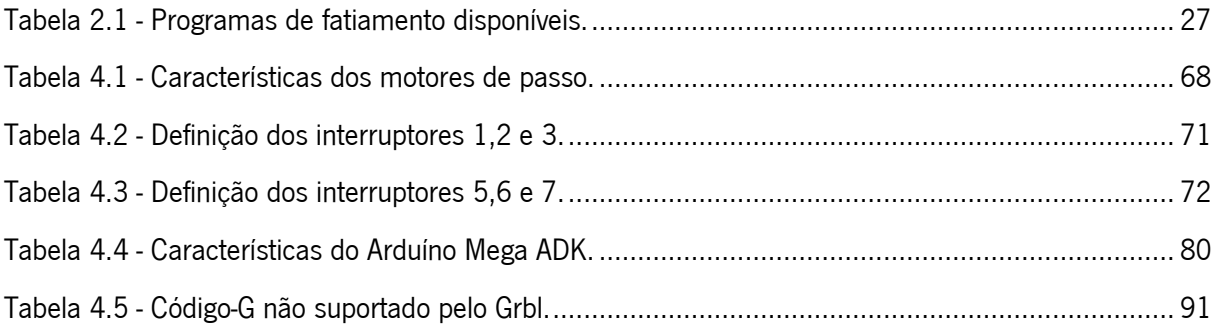

# <span id="page-20-0"></span>**LISTA DE ABREVIATURAS, SIGLAS E ACRÓNIMOS**

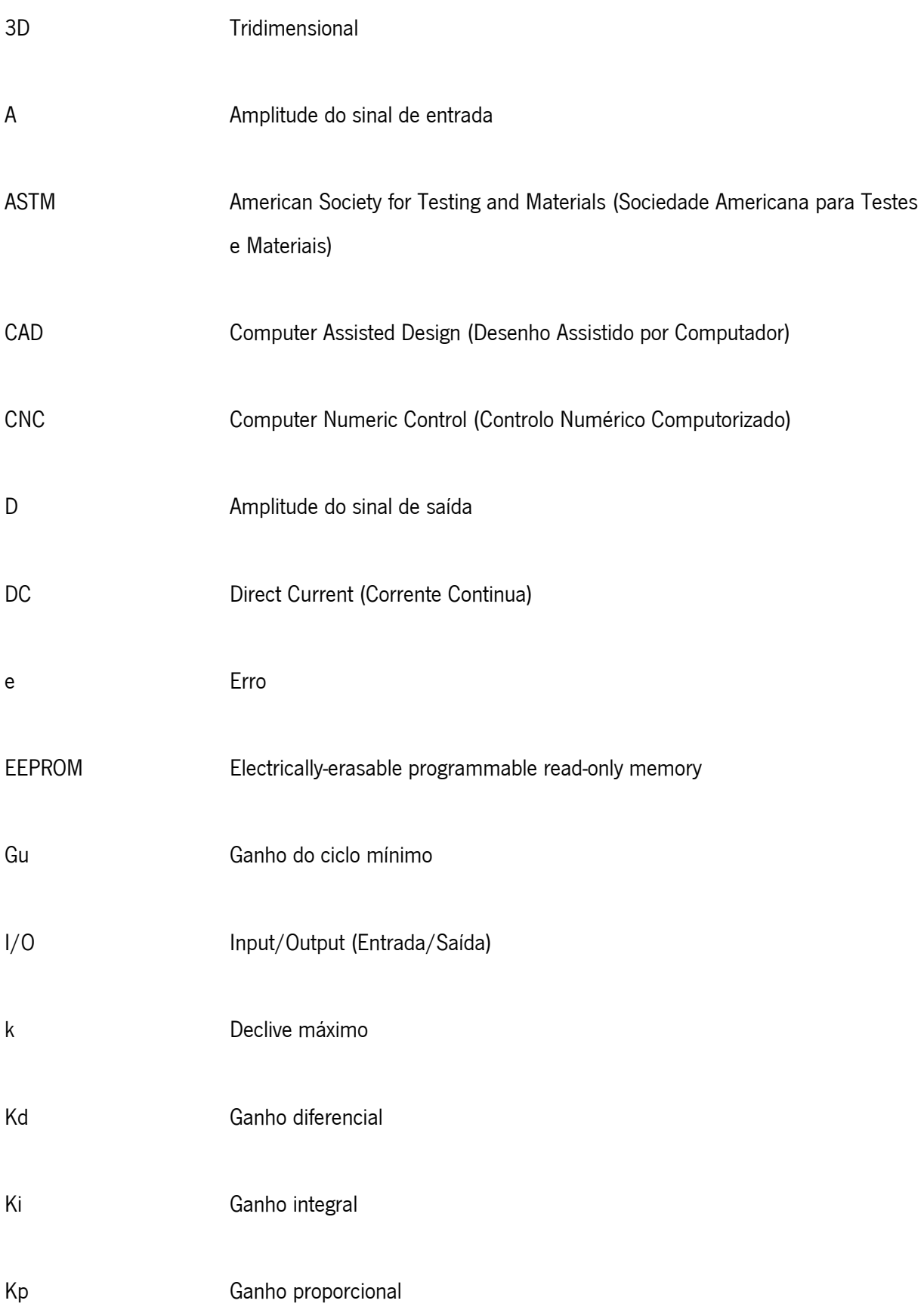

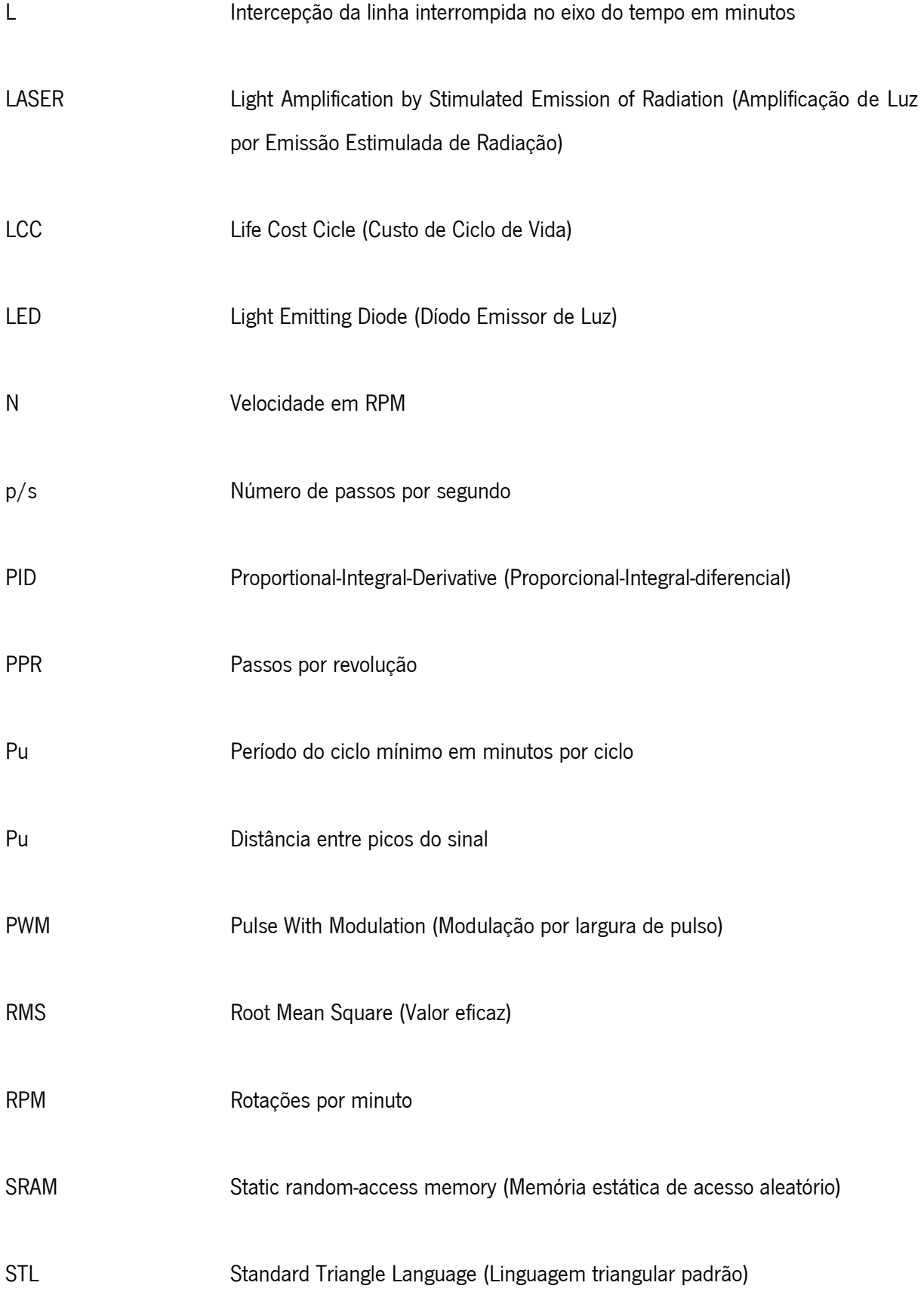

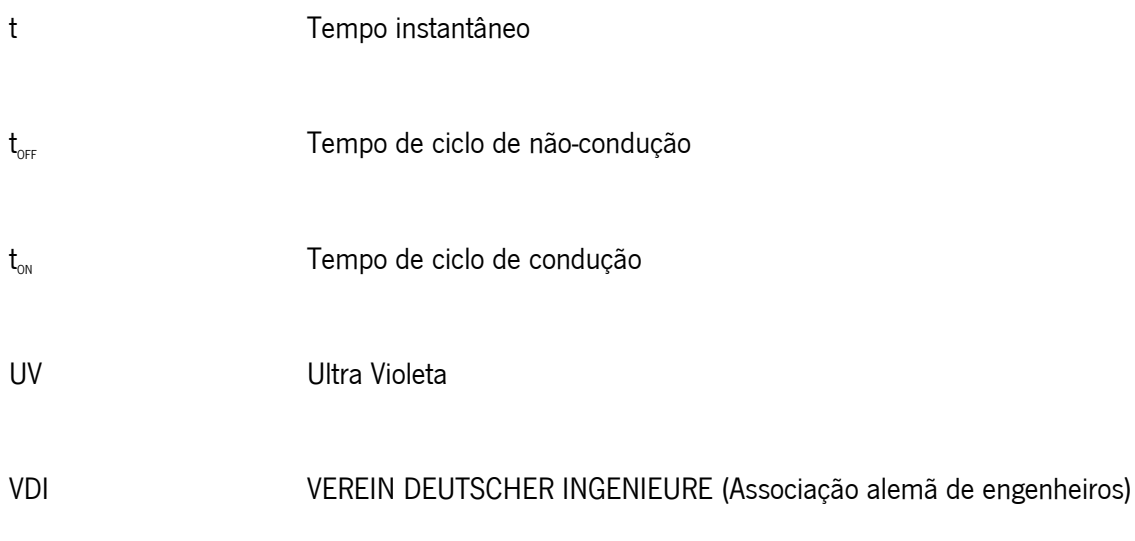

# **LETRAS GREGAS**

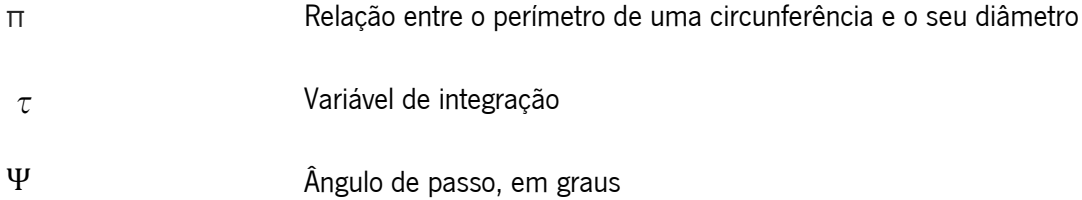

# **Capitulo 1**

# <span id="page-24-0"></span>**1.INTRODUÇÃO**

A presente dissertação foi realizada durante o ano lectivo 2014/2015 como projecto final de curso para atribuição do grau de mestre do aluno Tiago Noversa do curso Mestrado Integrado em Engenharia Mecânica da Universidade do Minho, no qual se pretende que seja desenvolvido um trabalho de cariz técnico-científico.

A prototipagem rápida, ao longo dos últimos 20 anos, vem promovendo inovação, redução de tempo e custo nas mais diversas aplicações mecânicas, proporcionando o surgimento de novos paradigmas, em diferentes sectores de actividades. Esta tem como recurso principal a capacidade de construir rapidamente formas físicas complexas, que se tornam difíceis ou mesmo impossíveis de ser construídas de forma rápida pelas tecnologias estabelecidas há mais tempo.

A impressão 3D é uma técnica de fabricação aditiva em que um modelo tridimensional é criado por sucessivas camadas de material. São consideradas geralmente mais rápidas, mais robustas e mais fáceis de usar do que outras tecnologias de fabricação aditiva. Oferecem aos desenvolvedores de produtos a possibilidade de obter num processo simples, peças com diferentes propriedades físicas e mecânicas. Algumas tecnologias de impressão avançadas permitem replicar com elevada precisão a aparência e funcionalidades de componentes obtidos por processos convencionais. Integradas na cadeia de desenvolvimento de produto, estas técnicas permitem acelerar e melhorar a fase de desenvolvimento e assim facilitar a validação do componente ou produto.

As impressoras 3D tem vindo a tornar-se economicamente acessíveis para empresas cada vez mais pequenas, disponibilizando uma nova ferramenta de desenvolvimento na indústria. Além disso, permite recorrer a diferentes tipos de materiais, existindo muitos ainda por explorar. A técnica é utilizada em diversos ramos de produção, como em joalharia, calçado, arquitectura, sector automotivo, aeroespacial e indústrias de desenvolvimento médico.

#### <span id="page-25-0"></span>**1.1 Enquadramento do trabalho**

A presente dissertação de mestrado realiza-se no âmbito do Mestrado Integrado em Engenharia Mecânica, com especialização em Mecatrónica, da Universidade do Minho, e apresenta o projecto mecatrónico de *retroffiting* do controlo numérico de um equipamento de prototipagem rápida existente. O equipamento encontrava-se num estado de inutilização devido a avarias e desactualização dos componentes do mesmo. No período em que o equipamento se encontrava em funcionamento, os objectos produzidos eram utilizados como moldes para a criação de peças por processos de fundição. Devido a estes moldes serem obtidos através de um processo de prototipagem rápida tornavam o fabrico dos objectos fundidos mais rápido. Assim a actualização e reparação deste equipamento surge como uma mais-valia para o departamento de Engenharia Mecânica, bem como uma ferramenta de aprendizagem para futuros trabalhos académicos que envolverão o contínuo melhoramento e desenvolvimento deste aparelho.

### <span id="page-25-1"></span>**1.2 Definição de objectivos**

Pretende-se com esta dissertação apresentar um resumo dos conhecimentos necessários para a realização do projecto do controlo numérico de um sistema de prototipagem rápida, tendo em conta requisitos de índole económica, montagem, manutenção e de contínua actualização dos sistemas intervenientes. O objectivo principal a que o autor se propõe são o desenvolvimento de um equipamento de controlo e a implementação do processo de projecto num equipamento de prototipagem rápida já existente. De forma numerada, os objectivos propostos para esta dissertação foram: 1 – Aquisição de conhecimentos, incidindo sobre os componentes, controlo numérico implementado e tecnologias utilizadas no aparelho; 2 - Aplicação de todas as fases de projecto desde a pesquisa de mercado até à obtenção do resultado final; 3 – Projecto dos componentes e tarefas a realizar sobre a máquina, bem como sobre o sistema de controlo do aparelho; 4 – Aplicação do controlo numérico elaborado e verificação do estado dos componentes e/ou substituição dos mesmos; 5 – Ensaios de teste/simulações do trabalho desenvolvido para a verificação do correto funcionamento e calibração do equipamento. De modo geral, o sistema a desenvolver trata-se do controlo numérico de um equipamento de impressão de objectos tridimensionais.

## <span id="page-26-0"></span>**1.3 Estrutura da tese**

Esta dissertação é constituída por 5 capítulos. Uma breve revisão de cada capítulo será de seguida apresentada.

#### Capítulo 2

O capítulo 2 tem como objectivo abordar conceitos teóricos que fundamentam o trabalho desenvolvido nesta dissertação, estando dividido em vários subcapítulos, nomeadamente: Projecto mecatrónico, requalificação, impressão 3D e componentes do equipamento. No projecto mecatrónico apresenta-se uma introdução à mecatrónica bem como uma abordagem geral à metodologia de projecto. Na requalificação, aborda-se a importância deste tema e a sua em que consiste. Na impressão 3D, aborda-se temáticas relacionadas com o projecto de equipamentos de impressão 3D, tais como os componentes e tecnologias envolvidas. E nos componentes do equipamento apresentamse os conceitos teóricos relacionados com os componentes aplicados no equipamento.

#### Capítulo 3

No capítulo 3 aborda-se as fases do projecto conceptual do equipamento, em que se aborda o equipamento pretendido, define-se objectivos e funções do mesmo, apresenta-se as diferentes soluções desenvolvidas para as diferentes funções e finalmente, realiza-se uma avaliação das soluções para se definir qual a que se irá detalhar.

#### Capítulo 4

No capítulo 4, apresenta-se o projecto detalhado do equipamento. Neste capítulo apresenta-se o resultado final, bem como as diferentes soluções desenvolvidas para dada função, bem como a descrição dos componentes utilizados Para além disto, apresenta-se os algoritmos desenvolvidos e a arquitectura de controlo final do equipamento.

#### Capítulo 5

Por fim, o capítulo 5 apresenta as principais conclusões obtidas e resultados obtidos, bem como aspectos a serem efectuados no futuro.

# Capitulo 2

## <span id="page-28-0"></span>**2.PESQUISA BIBLIOGRÁFICA**

Este capítulo tem como objectivo abordar conceitos teóricos que fundamentam o trabalho desenvolvido nesta dissertação, estando dividido em vários subcapítulos, nomeadamente: Projecto mecatrónico, requalificação e impressão 3D. No projecto mecatrónico apresenta-se uma introdução à mecatrónica bem como uma abordagem geral à metodologia de projecto. Nos conceitos de componente prática, aborda-se temáticas relacionadas com o projecto de equipamentos de impressão 3D, tais como os componentes a ser utilizados e tecnologias envolvidas. Apresenta-se aqui um capítulo que aborda os conceitos teóricos aplicados nesta dissertação.

### <span id="page-28-1"></span>**2.1 Requalificação**

As máquinas ferramenta estão entre os equipamentos mais vitais e dispendiosos de uma empresa. Representam um investimento de capital significativo e portanto devem manter a sua viabilidade durante vários anos. Assim actualizar o equipamento para as tecnologias de controlo mais recentes é uma das formas de estender com sucesso a vida produtiva de uma máquina.

Requalificação<sup>1</sup> é o processo de substituição dos sistemas de controlo, mecânicos e electrónicos. Os benefícios deste processo incluem: aumento da produtividade, redução dos períodos de inactividade, redução de riscos operacionais, disponibilização de recursos de programação mais simples, garantia de acessibilidade a peças de reposição de forma rápida e por um período mais longo, possibilidade de integração na rede de comunicação ou com sistemas de gestão e a possibilidade de substituição das plataformas de origem do *hardware* e software, que normalmente são arquitecturas fechadas, por outras com arquitectura aberta, de fácil intervenção e adaptabilidade [1].

<span id="page-28-2"></span>2.1.1 Metodologia de um processo de requalificação

l

<sup>1</sup> Entenda-se requalificação como retroffiting. Optou-se por utilizar esta nomenclatura devido ao autor considerar o termo retroffiting inadequado para esta dissertação.

O processo de requalificação pode ser dividido em seis passos, que se apresentam de seguida. A metodologia proposta não tem como objectivo ser uma metodologia padrão serve apenas para identificar algumas das exigências de uma arquitectura aberta.

1. Descrição do funcionamento da máquina

Levantamento detalhado de todos os requisitos e restrições operacionais do equipamento de forma individualizada e deste inserido no processo produtivo. Este levantamento deve ser realizado separadamente sob os pontos de vista operacionais, de manutenção e de gestão, através de consulta da documentação dos envolvidos no processo. Após este levantamento individualizado, os dados devem ser compilados, de forma a gerar uma descrição única final.

2. Detalhe dos sinais de saída e entrada do sistema de controlo

Verificação de todas as informações trocadas entre o sistema do controlo e o resto do equipamento, assim como das comunicações do equipamento com agentes externos. Caso seja verificado qualquer problema com os sensores, atuadores ou da rede de comunicação, este deve ser substituído ou reparado.

3. Desenvolvimento do fluxograma de funcionamento

Representar o funcionamento da máquina utilizando um fluxograma, representando também todos os sinais de entrada e saída.

4. Elaboração da programação para o controlador

Conversão do fluxograma levantado para uma linguagem de programação a ser utilizada pelo controlador.

#### 5. Simulação

Simulação do programa desenvolvido, utilizando ferramentas computacionais e protótipos funcionais, contendo atuadores e sensores e representando de forma mais aproximada possível as condições de funcionamento do equipamento.

6. Materialização definitiva no equipamento e testes finais

Instalação do aparelho na linha de produção e verificação dos resultados produzidos pelo aparelho, comparando com os resultados pretendidos, realizando os ajustamentos necessários para os obter.

A metodologia proposta constitui uma ferramenta no desenvolvimento de estratégias de controlo para equipamentos que mantêm uma estrutura electromecânica eficaz, mas que possuem um sistema de controlo obsoleto. O sistema de controlo desenvolvido pode, assim, ser simulado e testado antes da montagem final, reduzindo os riscos de problemas operacionais na instalação do aparelho.

## <span id="page-30-0"></span>**2.2 Projecto Mecatrónico**

Neste subcapítulo aborda-se o projecto em si, nomeadamente metodologias de projecto criadas e a metodologia adoptada nesta dissertação. Inicialmente, introduz-se o conceito de mecatrónico, seguindo-se uma abordagem à engenharia de projecto, metodologia de projecto e o modelo de projecto adoptado.

<span id="page-30-1"></span>2.2.1 Introdução à Mecatrónica

Actualmente a economia global é caracterizada por inovação rápida, desenvolvimento e ciclo de vida de produto curtos e um aumento nas expectativas do consumidor em termos de desempenho, qualidade e preço dos produtos. Assim as inovações de produto desempenham um papel decisivo na forma como estes produtos mantem o seu lugar na economia global. Desta forma a mecatrónica surge como um meio potencial na criação de produtos futuros de sucesso. A integração de engenharia mecânica, engenharia electrónica e tecnologias de informação torna possível o desenvolvimento de

#### **CAPÍTULO 2. PESQUISA BIBLIOGRÁFICA**

novas soluções fundamentais que não só aumentam consideravelmente a relação custo/benefício de produtos já conhecidos, mas também proporcionam um estímulo para novos produtos. Alguns exemplos de sucesso são o desenvolvimento da caixa de velocidades automática adaptativa a partir da caixa de velocidades manual, da câmara fotográfica de focagem automático ou até mesmo o conversor catalítico de um veículo motorizado. Ao mesmo tempo que a mecatrónica oferece potencial para o sucesso de um produto, impõe também requisitos especiais no processo de desenvolvimento, pois devido à integração combinada de vários domínios, os sistemas mecatrónicos são caracterizados por sistemas de elevado nível de complexidade atribuídos ao maior número de elementos em comparação com um sistema puramente mecânico, elementos estes que pertencem a diferentes domínios técnicos.

#### <span id="page-31-0"></span>2.2.2 Definição de sistemas mecatrónicos

Os sistemas mecatrónicos são caracterizados pela integração funcional de sensores, actuadores, processamento de informação e um sistema básico a que eles são aplicados. Um sistema básico poderá ser composto por estruturas mecânicas, químicas ou biológicas. Um dos objectivos da mecatrónica é melhorar o comportamento de um sistema técnico utilizando sensores para obter informação não só do ambiente circundante mas também do próprio sistema. Esta informação é processada por processadores, os quais no respectivo contexto desencadeiam a reacção "óptima" com o auxílio dos actuadores. A incorporação de tecnologia de informação moderna nos produtos conduz à criação de sistemas técnicos adaptativos. Estes sistemas são capazes de responder a mudanças do ambiente, detectando estados de operação críticos e optimizando sequências de operação [2].

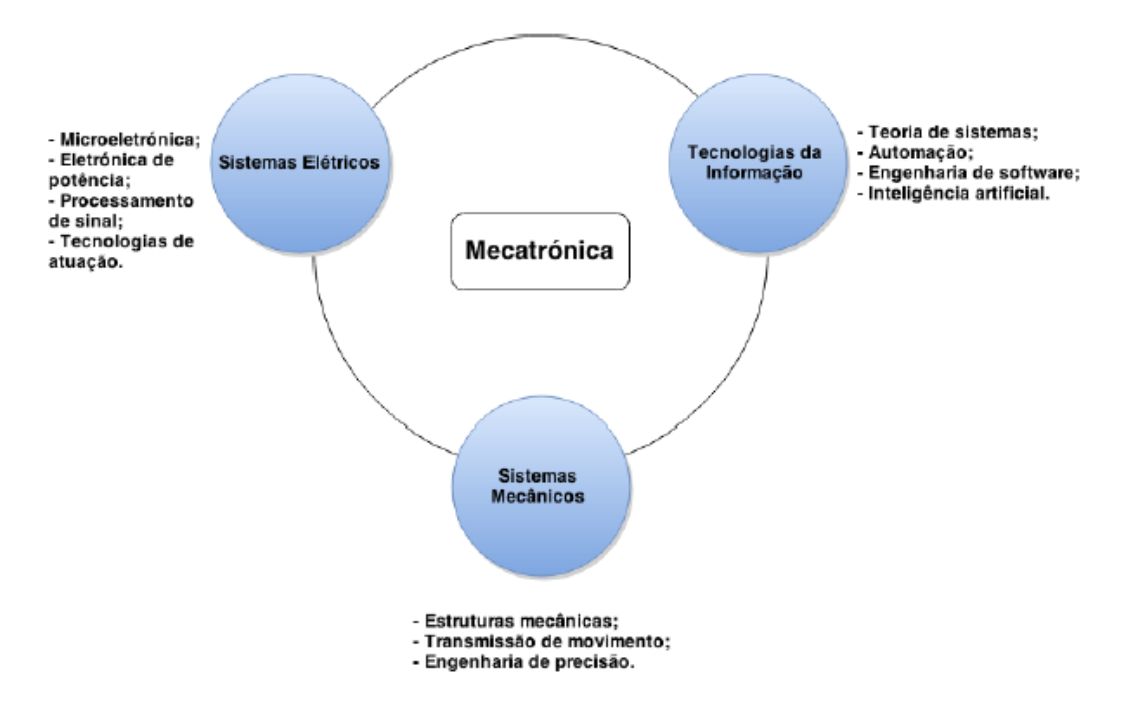

**Figura 2.1 - Sinergia entre as diferentes disciplinas que compõem a mecatrónica. Adaptado de [1].**

#### <span id="page-32-1"></span><span id="page-32-0"></span>2.2.3 Estrutura dos sistemas mecatrónicos

Um sistema mecatrónico é composto por um sistema básico, sensores, actuadores e processamento de informação. Também é de referir a importância do ambiente no qual o sistema mecatrónico opera para o bom funcionamento deste.

O sistema básico é geralmente uma estrutura mecânica, electromecânica, hidráulica ou pneumática ou uma combinação destas. No entanto, normalmente, qualquer sistema físico pode ser concebido como um sistema básico. A tarefa dos sensores é determinar o estado das variáveis contidas no sistema básico. Estes fornecem as variáveis de entrada para o processamento de informação que na maior parte dos casos é feita de forma digital, ou seja, de forma discreta em termos de valor e tempo. Este processamento determina o efeito necessário para que o sistema básico seja influenciado da forma desejada. A materialização prática destes efeitos é feita através de actuadores presentes no sistema [2].

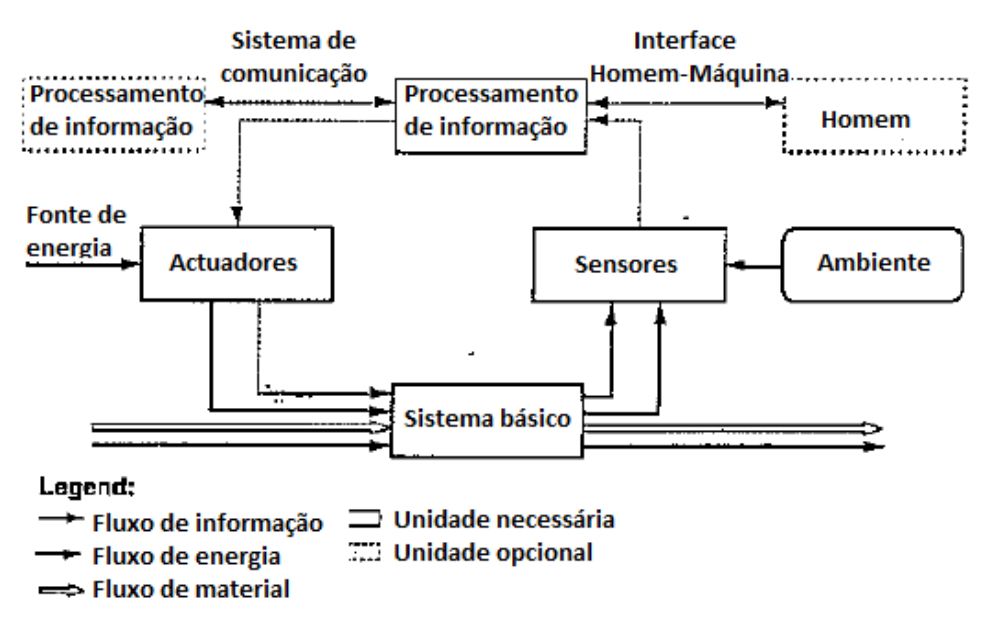

**Figura 2.2 - Estrutura básica de um sistema mecatrónico. Adaptado de [1].**

<span id="page-33-1"></span>As relações entre os vários subsistemas mencionados anteriormente e apresentados graficamente na Figura 2.2 podem ser representadas por fluxos. Desta forma, é feita a distinção entre três tipos de fluxos:

- Fluxo de material: Exemplos de materiais que fluem entre os subsistemas são corpos sólidos, objectos sob teste, objectos que estão a ser tratados, gases ou líquidos;
- Fluxo de energia: A energia neste contexto deve ser entendida como qualquer tipo de energia tal como energia mecânica, térmica ou eléctrica e variáveis como força ou corrente;
- Fluxo de informação: Exemplos da informação trocada entre os vários subsistemas são variáveis medidas, controlo de pulsos ou dados.

#### <span id="page-33-0"></span>2.2.4 Modularização e hierarquia

Os sistemas mecatrónicos complexos são constituídos, geralmente, pela integração sinergética de vários módulos mecatrónicos, isto é, elementos de sistemas ou componentes que são combinados em grupos de forma a efectuarem uma função específica do sistema [2]. Como estes módulos são compostos e representam diferentes funções, torna-se significativo não só criar esta integração em módulos mas, também, recorrer ao princípio de ordenação hierárquico.

A Figura 2.3 mostra um exemplo de uma estrutura hierárquica de um sistema mecatrónico. Os módulos básicos encontram-se no primeiro nível (suspensão do veículo), no segundo nível estes mesmos sistemas são acoplados com o processamento de informação (veículo), e no terceiro nível estão apresentados diferentes sistemas interligados, conectados por um módulo de processamento de informação entre sistemas.

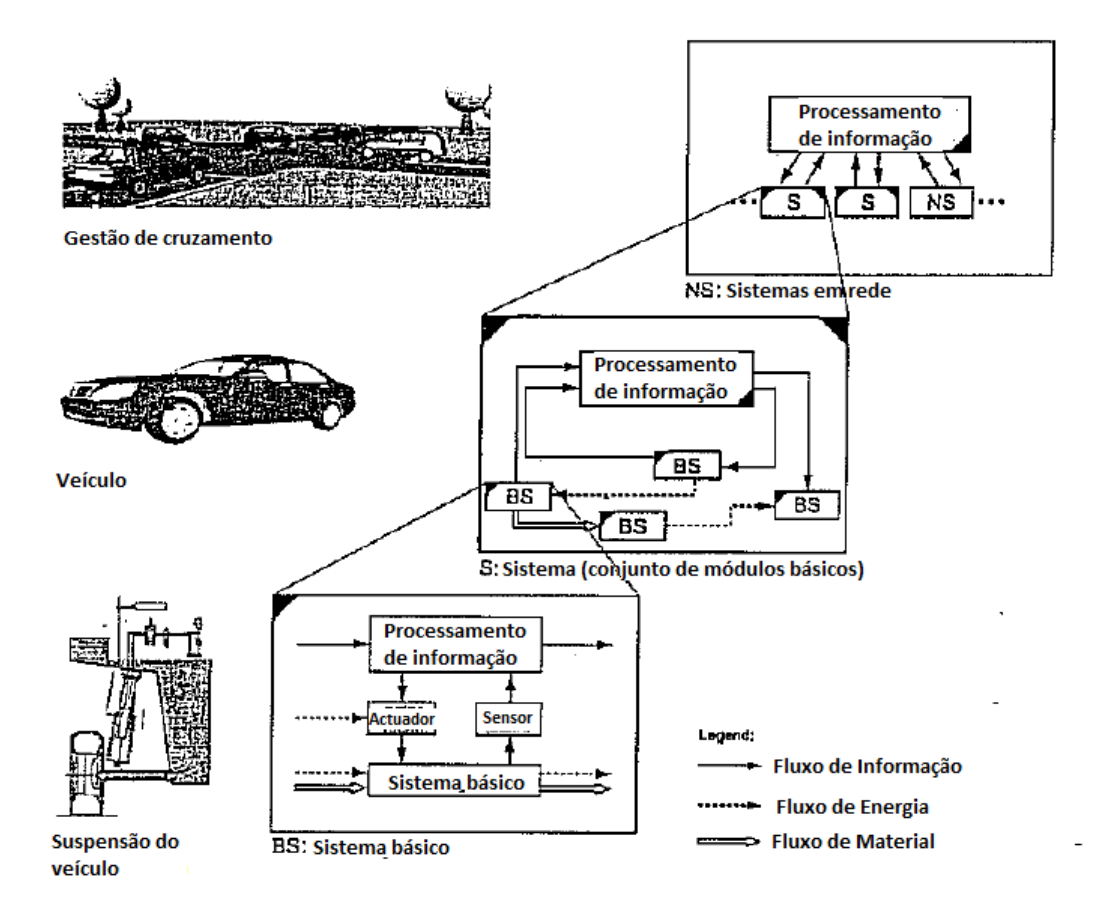

**Figura 2.3 - Exemplo de estruturação de um sistema mecatrónico. Adaptado de [1].**

<span id="page-34-1"></span><span id="page-34-0"></span>2.2.5 Norma *VDI 2206* – Metodologia de projecto para sistemas mecatrónicos

O objectivo desta norma é fornecer uma metodologia de suporte para o desenvolvimento interdisciplinar de sistemas mecatrónicos. Os aspectos principais desta norma são o fornecimento de métodos, procedimentos e ferramentas para a fase inicial do desenvolvimento do produto, concentrando-se no design do sistema. O resultado da aplicação desta norma é a garantia da materialização conceito de sistema mecatrónico [2].

Embora não se pretenda com este projecto a elaboração de raiz de um produto, pretende-se no entanto realizar a requalificação do mesmo, pelo que torna-se necessário a reelaboração e reconstrução de alguns componentes e sistemas presentes na máquina, tornando assim esta esta norma uma mais-valia para este processo.

#### Modelo em "V"

Segundo a norma VDI 2206 [2], o desenvolvimento de um produto mecatrónico segue um modelo em "V". Este modelo descreve a sequência lógica dos passos a tomar no desenvolvimento de um sistema mecatrónico. A Figura 2.4 apresenta um diagrama deste mesmo modelo.

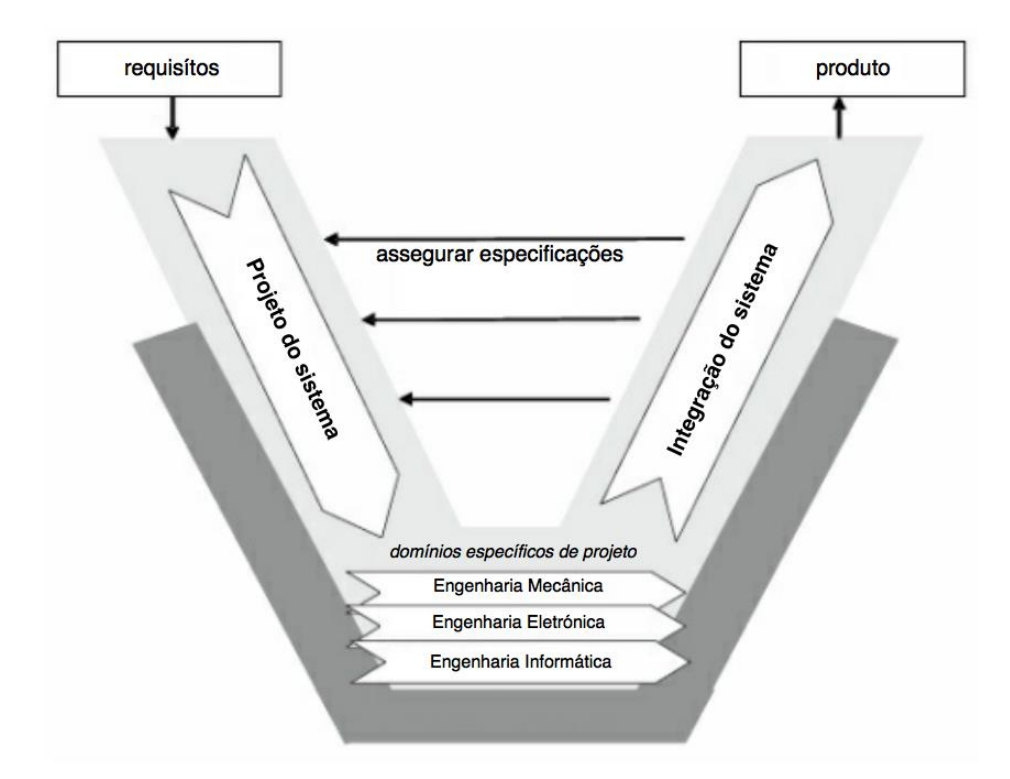

**Figura 2.4 - Diagrama em "V" de acordo com a norma VDI 2206. Adaptado de [1].**

<span id="page-35-0"></span>Neste modelo o ponto de partida começa com a definição de requisitos, estes são transformados em especificações, nos quais o objecto a ser trabalhado é definido mais pormenorizadamente e onde se definem as características métricas que o sistema final terá de satisfazer. Estas especificações, ao mesmo tempo, funcionam também como uma forma de medida a que as características do produto final terão de ser comparadas de forma a garantir a satisfação dos objectivos pretendidos. O projecto do sistema tem como objectivo estabelecer um conceito de solução
interdisciplinar que permita descrever as características físicas e lógicas de operação do sistema a criar. Para este propósito divide-se o produto numa estrutura de funções a qual pode ser dividida num conjunto de subfunções em que se irá procurar encontrar soluções para cada subfunção e em que no final se encontra uma possível solução global. O processo de encontrar soluções é um processo iterativo e moroso que representa grande parte do desenvolvimento do produto mecatrónico. Nos domínios específicos do projecto é onde ocorre a concretização das soluções obtidas anteriormente especificas para cada domínio técnico, assegurando o desempenho de cada função. A integração do sistema consiste na união dos resultados individuais obtidos dos vários domínios específicos e a eliminação das incompatibilidades de forma a se obter a melhor solução final possível. Assim neste ponto do processo são realizados testes ao comportamento do resultado obtido, desde testes de comportamento e segurança, tais como, a modelação do sistema onde se estuda os comportamentos dinâmicos, problemas de aquecimento e vibrações, resistência mecânica dos componentes, entre outros, à elaboração do fabrico de componentes, análise estrutural, controlo e qualidade e certificação, tendo em conta que ao longo de todo este processo seja feita uma constante comparação de propriedades com as especificações inicialmente definidas [2].

#### Ciclo de resolução de problemas

Com este ciclo pretende-se proporcionar uma base de suporte para a resolução de problemas que ocorrem durante o desenvolvimento de soluções para as funções pretendidas.

Como se pode ver pela Figura 2.5 o início deste ciclo começa com uma análise de situação ou com uma adopção de objectivos, dependendo se o projecto será feito a partir de requisitos obtidos de uma fonte externa (estrutura ideal utilizada como base) ou se será feito a partir de uma estrutura existente sendo os objectivos formulados tendo essa estrutura como base (estrutura existente utilizada como base). Na análise e síntese realiza-se a procura de soluções para um dado problema, este processo apresenta-se como uma contínua troca entre os passos de síntese e análise de forma a se chegar a soluções alternativas. Assim na procura de soluções é possível que se identifiquem aspectos adicionais que definem o problema os quais requerem que se retorne à situação de análise e definição de objectivos. De seguida tem-se a análise e a avaliação das várias soluções obtidas na etapa anterior, para tal as propriedades individuais de cada solução são analisadas, tendo por base as especificações anteriormente definidas, através da realização de cálculos, simulações, experimentação, entre outros. Esta avaliação tem como resultado o fornecimento de propostas ou recomendações de uma ou mais alternativas de soluções para que se possa tomar uma decisão. Com a tomada de decisão deve ser estabelecido se todo o processo de resolução de problema precedente deu origem a um resultado satisfatório, se este não for o caso torna-se necessário recomeçar todo o processo feito até este ponto, caso contrário será escolhida uma solução. Após isto, é feita uma retrospectiva de como o todo este processo correu, aproveitando benefícios que o processo forneceu e corrigindo os erros cometidos para que processos futuros sejam sistematicamente melhorados.

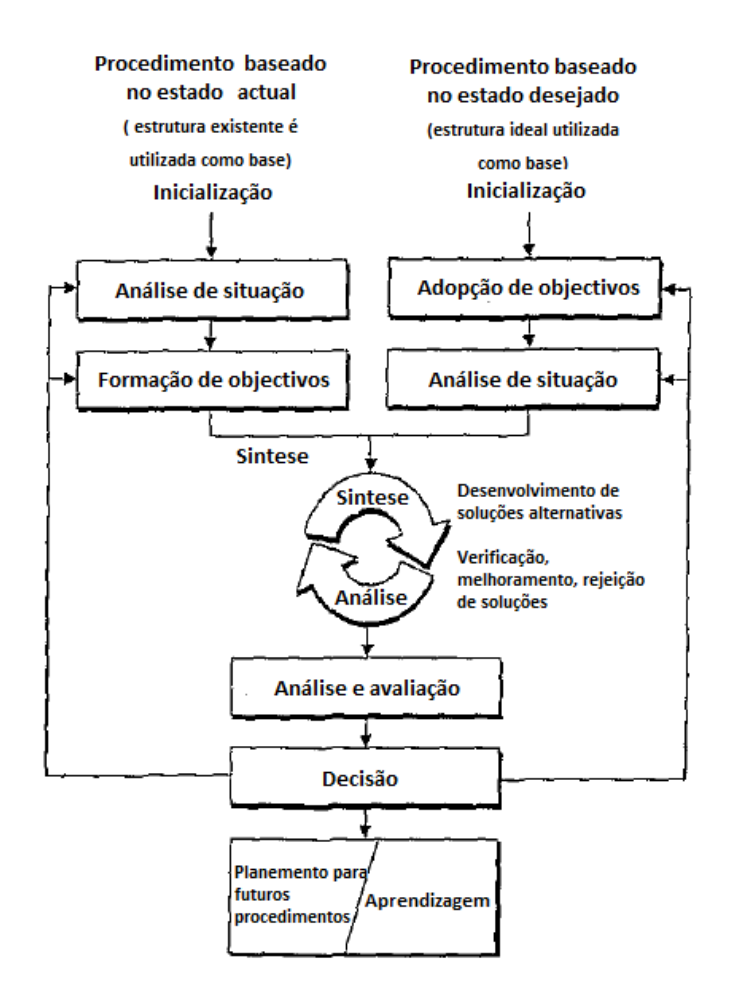

**Figura 2.5 - Ciclo de resolução de problemas. Adaptado de [1].**

# **2.3 Impressão 3D**

A impressão 3D é um processo de criação de um objecto sólido tridimensional a partir de um ficheiro digital. A criação deste objecto 3D é alcançada utilizando processos aditivos, em que um objecto é criado através da deposição sucessiva de camadas de material. Cada uma destas camadas pode ser vista como uma fatia fina obtida através de um corte transversal aplicado na peça que se pretende obter [3].

#### 2.3.1 Processo de impressão 3D

O processo, apresentado na Figura 2.6, inicia-se com a criação de um desenho virtual do objecto a imprimir. Este desenho virtual é criado utilizando um programa CAD de modelação 3D (Solidworks, Inventor, Autocad, entre outros), para a criação de um objecto totalmente novo ou através da utilização de um *scanner*ª 3D, para a realização de uma cópia de um objecto já existente, através da digitalização do objecto, criando uma cópia digital 3D do mesmo. De forma a preparar o ficheiro digital para a impressão é necessário realizar o "fatiamento" do mesmo, isto é, dividir o desenho digital em sucessivas camadas horizontais. Assim a impressora 3D lê cada fatia (imagem 2D) e cria o objecto, camada por camada, unindo homogeneamente cada uma delas de forma a obter uma peça 3D.

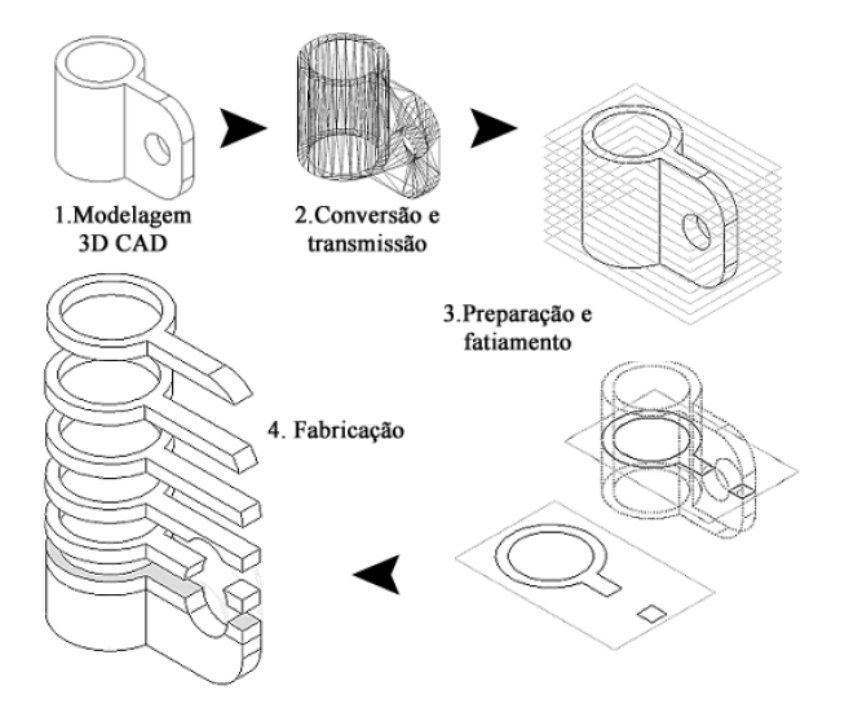

**Figura 2.6 - Representação gráfica do processo de impressão 3D. Adaptado de [4].**

l

<sup>&</sup>lt;sup>2</sup> Entende-se por *scanner* um digitalizador de varrimento.

2.3.2 Tecnologias de impressão 3D

Existem várias tecnologias para se efectuar a impressão 3D e todas elas são tecnologias aditivas, diferenciando-se principalmente na forma como as camadas do objecto são feitas. A sinterização selectiva por LASER e modelação por deposição de material fundido são as tecnologias mais comuns [3].

Desde 2010 que a Sociedade Americana para Teste e Materiais (ASTM), grupo "ASTM F42 – Manufactura Aditiva" desenvolve uma série de padrões que dividem estes processos em sete categorias distintas, estes diferentes processos serão descritos de seguida.

#### Foto polimerização em cuba

Um aparelho que utilize este método apresenta um recipiente com resina fotopolimérica que endurece quando entra em contacto com uma fonte de luz UV. Na Figura 2.7 está representado o processo referido.

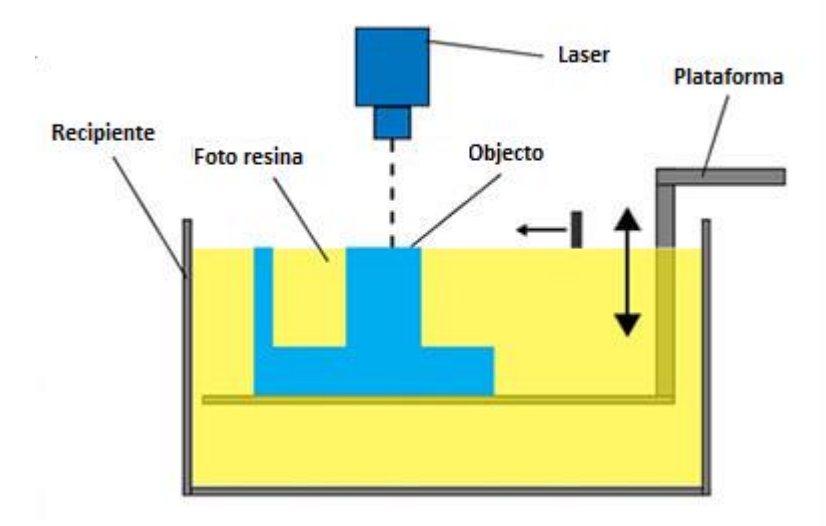

**Figura 2.7 - Esquema representativo do processo de foto polimerização em cuba. Adaptado de [5].**

A tecnologia normalmente utilizada neste processo é a estereolitografia<sup>3</sup>. Esta tecnologia utiliza um recipiente de resina fotopolimérica liquida e um laser para criar, sucessivamente, as camadas do objecto. Para cada camada o laser traça a forma da secção transversal do objecto na resina, solidificando a resina exposta a luz do mesmo e unindo-a à camada inferior. Após esta secção ser traçada a plataforma em que objecto está pousado desce uma distância igual à espessura definida para cada camada individual, tipicamente entre 0.05 mm e 0.15 mm. Após a descida uma lâmina com resina varre a secção de forma a revestir a camada com material novo. Esta tecnologia requer, também, a utilização de estruturas de suporte que servem para agarrar o objecto criado à plataforma que de outra forma iria flutuar no volume de resina. Estes suportes são posteriormente retirados manualmente [3].

#### Injecção de material

 $\overline{a}$ 

No processo representado na Figura 2.8, o material é aplicado em gotículas através de um injector de diâmetro pequeno, isto é semelhante ao que acontece numa impressora de papel comum, excepto que neste caso as gotículas são aplicadas camada por camada até o objecto ser criado [3].

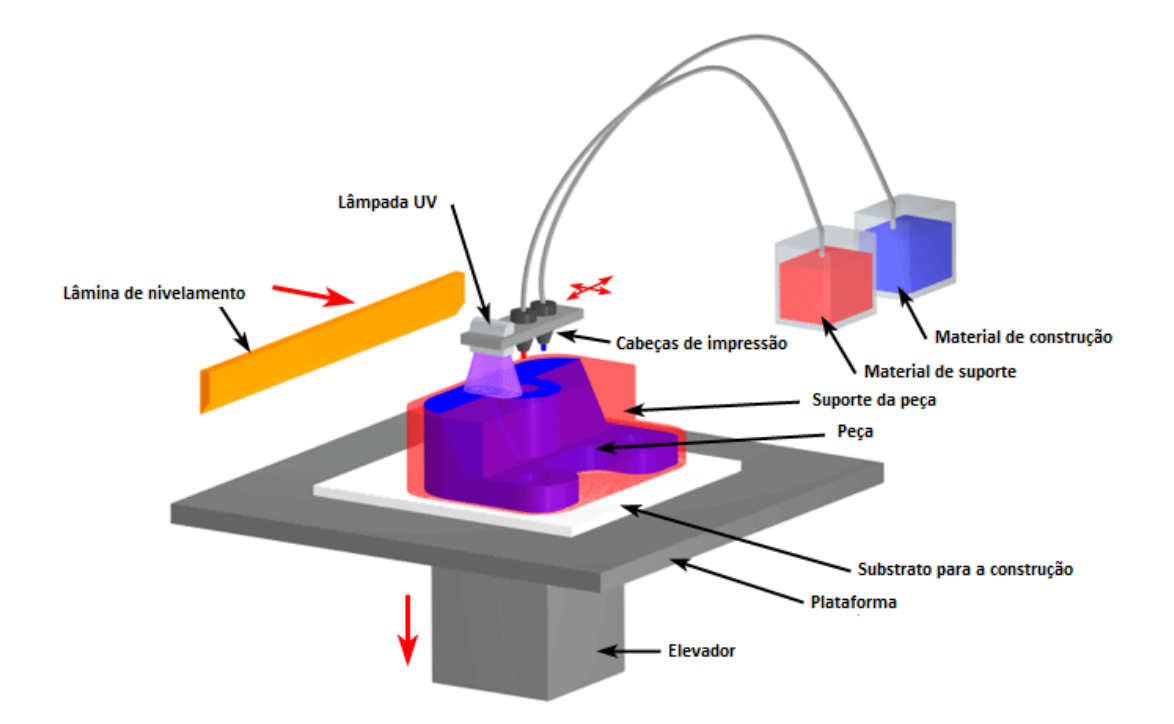

**Figura 2.8 - Representação do processo de injecção de material. Adaptado de [5].**

<sup>&</sup>lt;sup>3</sup> Estereolitografia é uma tecnologia de manufactura aditiva usada para criar modelos camada por camada usando a polimerização.

Este processo é similar ao processo referido anteriormente, a diferença reside no facto de tanto o material de suporte como o material para a construção do objecto, são injectados a partir das cabeças de impressão tal como acontece numa impressora comum.

### Injecção do aglomerador

São utilizados dois materiais, sendo estes, material à base de pó e um aglomerante líquido. O pó é distribuído em camadas iguais e o aglomerante é aplicado por injectores unindo as partículas do pó de forma a criar a forma programada. No fim da impressão o pó restante é limpo e reutilizado para o fabrico do próximo objecto.

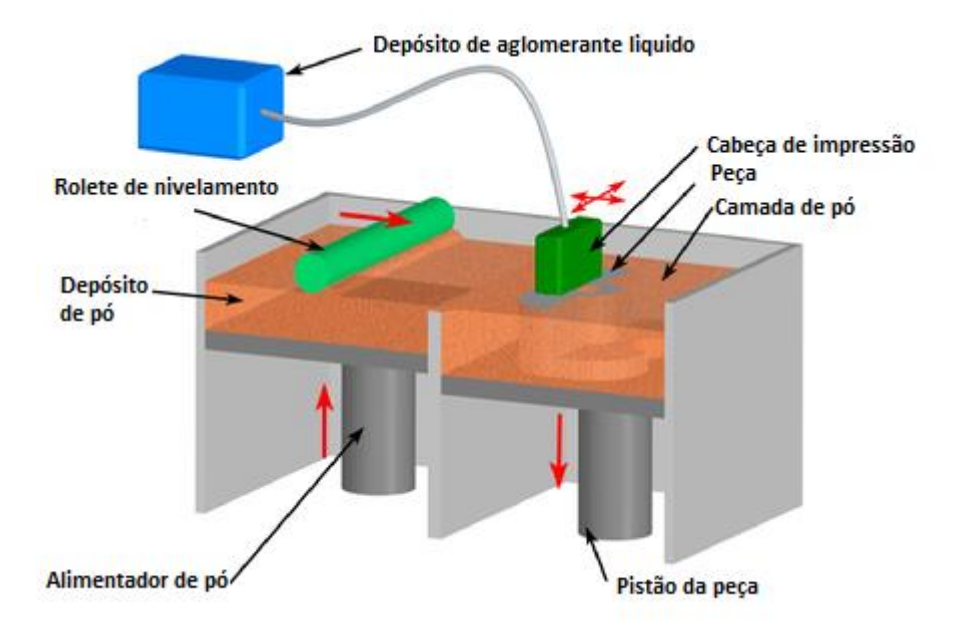

**Figura 2.9 - Representação do processo de injecção do aglomerador. Adaptado de [5].**

No processo representado na Figura 2.9, o material de produto encontra-se pulverizado e a cabeça de impressão é utilizada para dispersar o aglomerante localmente. Tipicamente são utilizadas duas câmaras, uma onde o produto é criado e outro como depósito do material em pó a utilizar. Após a aglomeração do pó a plataforma da peça desce, enquanto a plataforma do depósito de pó sobe. De seguida o rolete é utilizado para mover pó do depósito para a plataforma de construção, preparando uma nova camada para se realizar a impressão. Uma vantagem deste processo é a possibilidade de se puder utilizar mais que um tipo de pó, embora apenas seja possível um tipo por impressão [3].

### Extrusão de material

A tecnologia normalmente utilizada para este processo de modelação por deposição de material fundido. Esta funciona utilizando um filamento plástico ou fio metálico, o qual é desenrolado de uma bobina e fornecido por um bocal de extrusão que controla a passagem de filamentos. O bocal é aquecido, de forma a fundir o material a extrudir, e pode ser movido tanto na horizontal como na vertical, por meio de um mecanismo de controlo numérico. O objecto é assim produzido através da extrusão do material fundido, formando camadas devido ao material solidificar imediatamente após expelido do bocal [3]. Este processo está representado na Figura 2.10.

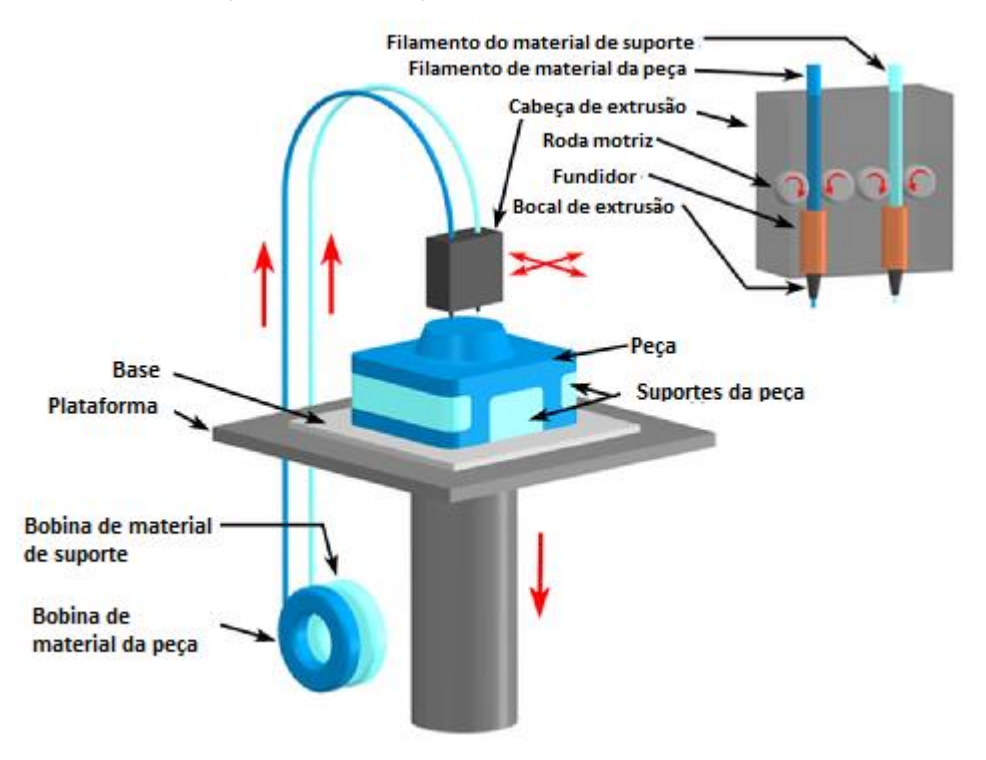

**Figura 2.10 - Representação do processo de extrusão de material. Adaptado de [5].**

#### Fusão da camada de pó

A tecnologia mais utilizada neste processo é a sinterização selectiva por laser. Esta utiliza um laser de alta potência para fundir as partículas de pó de plástico, metal, cerâmico ou vidro de forma a obter a forma tridimensional desejada.

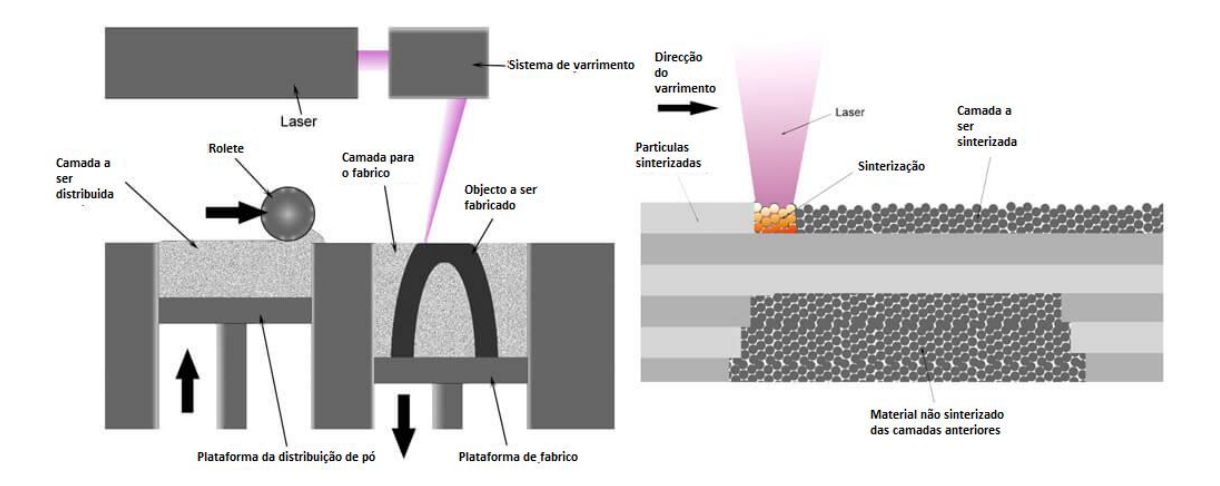

**Figura 2.11 - Representação do processo de fusão da camada de pó. Adaptado de [5].**

Tal como apresentado na Figura 2.11, o laser funde o material em pó varrendo as secções transversais fornecidas pelo programa de modelação 3D. Após cada varrimento baixa-se a plataforma, em um valor igual à espessura desejada para cada camada e aplica-se uma nova camada de forma a se repetir o processo. Todo o pó que não foi utilizado na sinterização funciona como uma estrutura de suporte para o objecto, não existindo necessidade da criação adicional de estruturas de suporte [3].

#### Laminação

A laminação, com o esquema apresentado na [Figura 2.12,](#page-45-0) envolve material que esteja sob a forma de folhas para que sejam unidas por uma força externa. As folhas podem ser compostas por metal, papel ou polímero. As folhas metálicas são unidas por soldadura ultra-sónica e são posteriormente fresadas em CNC até se obter os contornos da forma desejada em cada camada. As folhas de papel requerem a utilização de um adesivo para a sua união e são cortadas por lâminas ou pela utilização de um feixe laser para obterem a forma correcta, este processo requer folhas de papel especialmente desenvolvidas para a tarefa que são unidas por um adesivo activado termicamente [3].

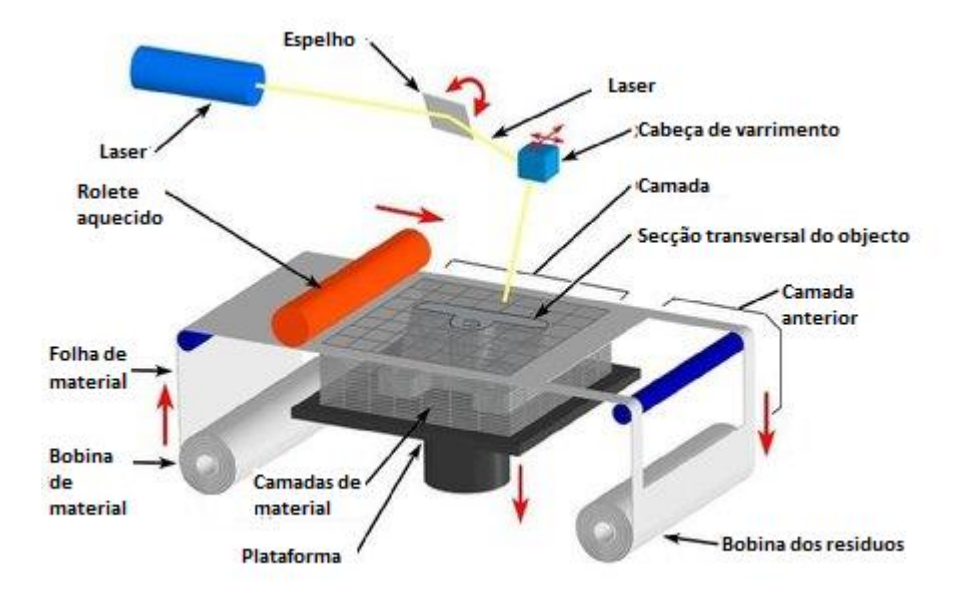

<span id="page-45-0"></span>**Figura 2.12 - Representação do processo de laminação com folhas de papel. Adaptado de [5].**

#### Deposição por energia directa

Este processo, representado na Figura 2.13, é maioritariamente usado em indústrias de metal e em aplicações de manufactura rápida. O aparelho de impressão 3D é ligado, normalmente, a um braço robótico, que suporta movimento em três eixos juntamente com rotação em um ou mais eixos e consiste num bocal, que deposita pó metálico ou fio metálico numa superfície e uma fonte de energia (laser, feixe de electrões ou arco de plasma) que funde esse material. A deposição é feita através da injecção de material na zona de fusão, criado pela fonte de energia [3].

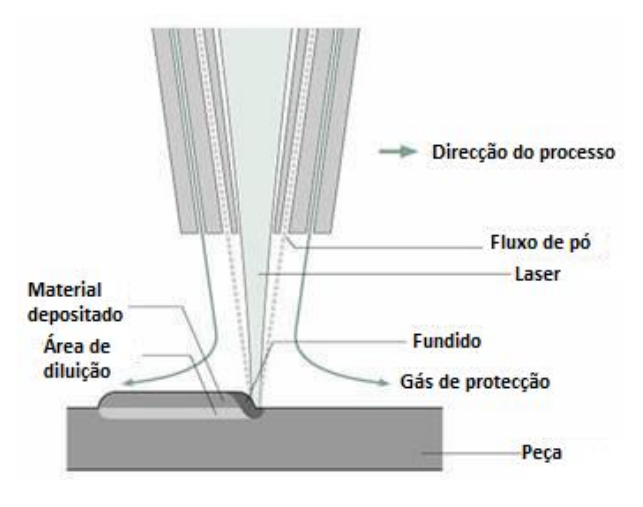

**Figura 2.13 - Representação do processo de deposição por energia directa. Adaptado de [5].**

De seguida são apresentados os processos de tratamento da informação de impressão necessários para que o equipamento de impressão 3D realize a impressão. Estes processos são efectuados antes da impressão propriamente dita.

#### 2.3.3 Ficheiro STL

l

Uma característica fundamental da impressora 3D é a capacidade de criar qualquer peça a partir de seu desenho 3D digital,. Essa peça deve estar no formato ".stl", normalmente compatível com ferramentas de CAD. O formato STL<sup>4</sup> é compatível com diversos programas de desenho digital e largamente usado para prototipagem rápida ou qualquer outra forma de manufactura computadorizada. O formato STL descreve as superfícies de um objecto, através dos vértices que compõem cada uma de suas faces, sem nenhuma representação de cor, textura ou outro atributo comum a modelos 3D artísticos [6]. Um exemplo de um ficheiro deste tipo é apresentado na Figura 2.14.

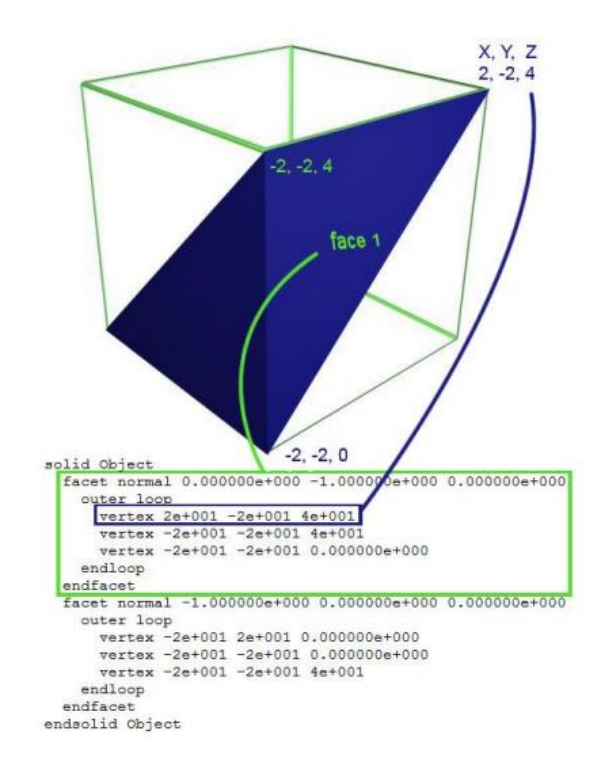

**Figura 2.14 - Geometria com o respectivo código STL. Adaptado de [6].**

<sup>4</sup>STL (STereoLithography) é o formato padrão de arquivos de geometria tridimensional nos sistemas de impressão 3D. O formato representa as superfícies através de triângulos cujos vértices são formados por coordenadas cartesianas (x,y,z) e cuja face recebe um vector normal que indica o lado para o qual a parte externa do modelo está voltada.

#### 2.3.4 Fatiamento

Uma vez que o sólido tenha sido exportado no formato STL, ele pode então ser processado por um programa de fatiamento<sup>s</sup>. Este é responsável por dividir o solido em camadas, e calcular o trajecto que a cabeça de impressão deve fazer para depositar o plástico de modo a formar cada uma dessas camadas [6]. Um exemplo é apresentado na Figura 2.15.

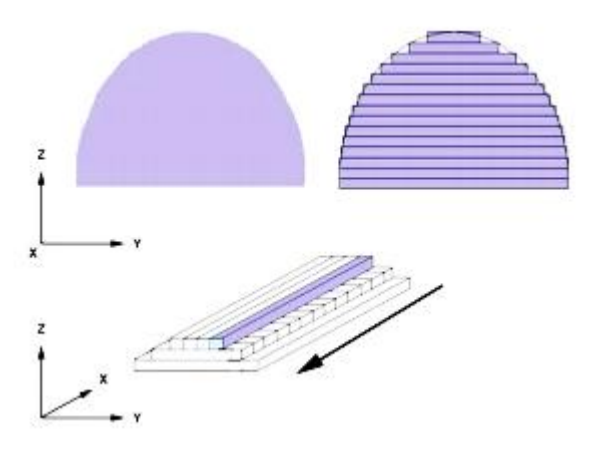

**Figura 2.15 - Fatiamento e trajecto de impressão. Adaptado de [6].**

Podem ser inseridas nestes programas informações relativas ao tamanho da área máxima de impressão, a espessura da ponta de impressão, espessura do filamento, a espessura desejada para cada camada, velocidade de impressão, entre outros. Também é possível configurar outras opções peça a peça, como presença ou não de suporte para partes suspensas, densidade das peças e outros. Abaixo segue descrição de como esses parâmetros influenciam a impressão [6].

#### Parâmetros de precisão

- Altura de camada: geralmente é usado algo entre um e dois décimos de milímetro sendo que quanto menor essa altura, maior a resolução da peça, porém mais lenta será a impressão.

- Espessura da parede da peça: isto é, se a peça for parcial ou totalmente oca, essa será a espessura da sua superfície externa.

Parâmetros de preenchimento

 $\overline{a}$ 

<sup>&</sup>lt;sup>3</sup>A nomenclatura de fatiamento provém do temo inglês slicing.

- Espessura da camada antes do início da parte oca da peça: por exemplo uma espessura de 0.6mm em uma peça com camadas de 0.2mm significa três camadas antes do início da parte oca.

- Densidade de preenchimento: percentagem da peça que é preenchida o valor 0 significa uma peça oca, enquanto valores entre 0 e 99 significa uma peça parcialmente oca com interior em rede, tal como apresentado na Figura 2.16.

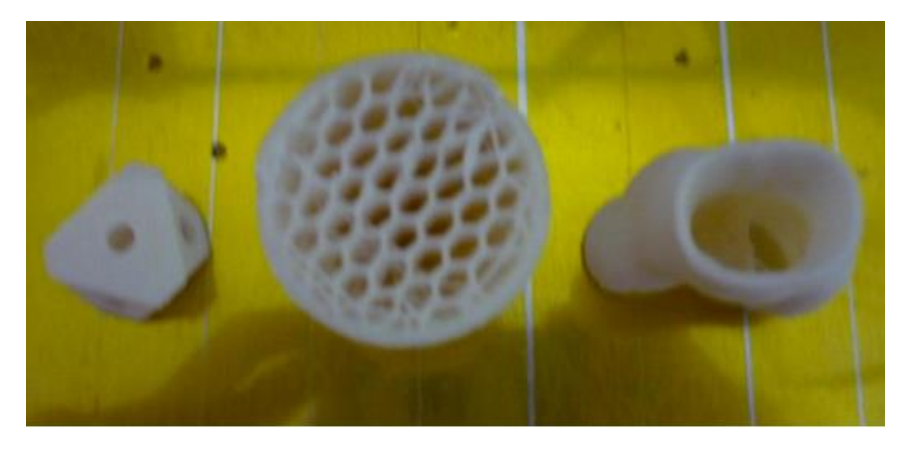

**Figura 2.16 – Da esquerda para a direita peças com 100%, 25% e 0% de densidade de preenchimento, respectivamente. Adaptado de [6].**

### Parâmetros de Skirt

- Contagem de linhas: número de linhas desenhadas na mesa ao redor da área de impressão. Serve para testar a ponta de impressão, remover bolhas de ar, e verificar se a peça tem dimensões apropriadas.

- Distância de começo: distância entre a primeira linha e o objecto. Utiliza-se, usualmente, pelo menos um valor maior que 1mm.

## Parâmetros de velocidade e temperatura

- Velocidade de impressão: velocidade de movimento da cabeça de impressão. Esse valor tem que ser menor que o máximo suportado pelos motores e controlador de potência. Quanto maior esse valor, menor o tempo de impressão, porém, também, uma menor resolução da peça e maior probabilidade de erros na impressão como descolamento de camadas.

- Temperatura de impressão: temperatura de operação desejado de acordo com o material utilizado.

### Parâmetros do suporte

- Tipo de suporte: escolhe o tipo de suporte, com um exemplo de suporte apresentado na Figura 2.17. O suporte serve para construir partes destacáveis de objecto para segurar as partes suspensas do mesmo. Existem as opções de suporte apenas externos, externos e internos, e também a de apenas camadas vazias. Devido ao fato de esses suportes serem de lenta impressão, desperdiçarem material e diminuírem a resolução da peça, recomenda-se modelar e posicionar a peça de forma a evitar o uso dos mesmos.

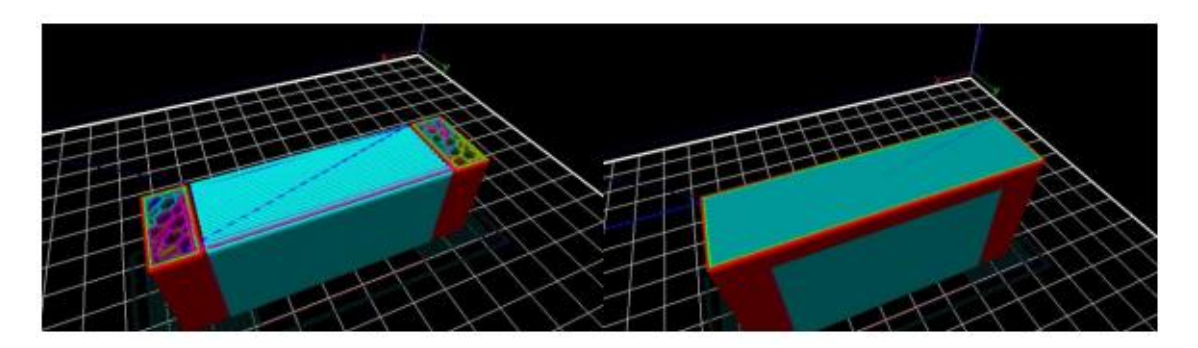

**Figura 2.17 - Exemplos de suportes. À esquerda suporte em azul. À direita peça final em vermelho. Adaptado de [6].**

## Parâmetros de filamento

- Diâmetro: diâmetro do filamento utilizado. Ele depende do filamento utilizado e serve para definir qual a quantidade de material extrudido por unidade de tempo necessária para a impressão.

- Densidade do filamento: Depende do tipo de filamento utilizado.

### Parâmetros da dimensão da impressora 3D

- Tamanho do injector: deve ser preenchido com o diâmetro do furo da cabeça de impressão.

- Centro do eixo xx: metade do valor da largura da mesa na direcção do eixo dos xx. Serve para a máquina saber o centro da mesa a partir do sensor de fim de curso, bem como o tamanho total da mesa.

- Centro do eixo yy: metade do valor do comprimento da mesa na direcção yy.

#### Programas de fatiamento

Um programa de fatiamento é uma sequência de processos realizados computacionalmente que realizam o fatiamento sobre um objecto. Estes têm a função de dividir o objecto nas diversas camadas de impressão que o equipamento de impressão 3D necessita para realizar a sua função. Na Tabela 2.1 estão apresentados alguns dos programas de fatiamento existentes e algumas das suas características individuais.

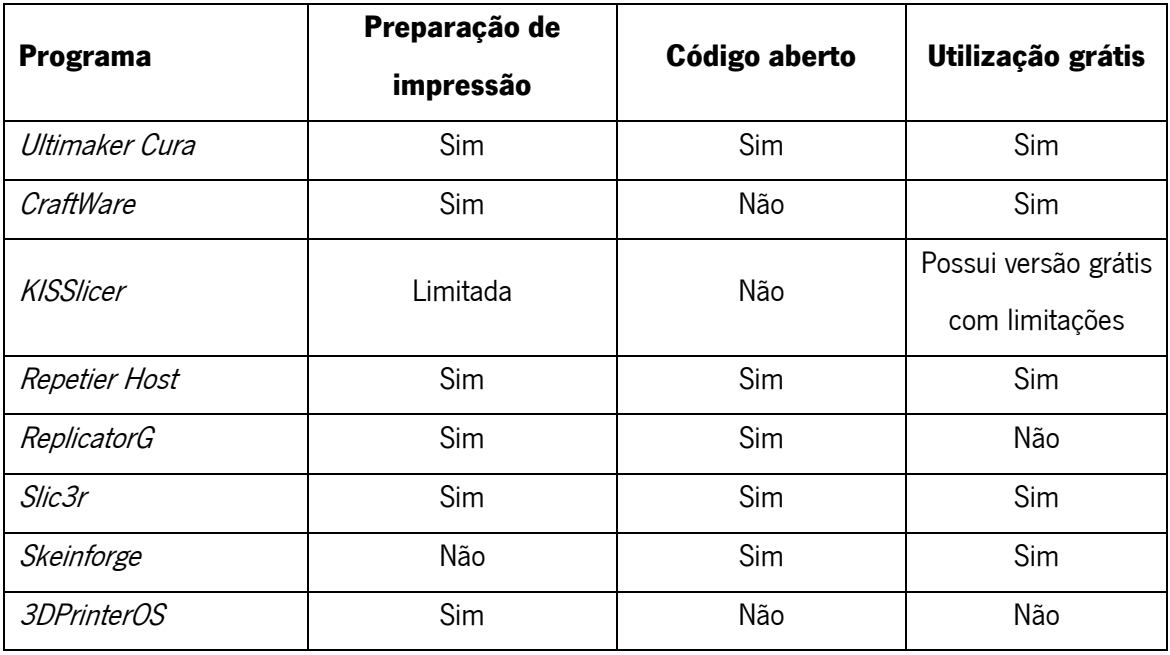

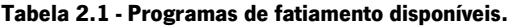

Na Tabela 2.1, a coluna da preparação de impressão indica se o programa permite a utilização de acções de preparação do modelo 3D para a impressão, tais como a ampliação ou contracção das dimensões do modelo, enquanto o código aberto e a utilização grátis indicam se é possível a alterações do seu código de programação pelo utilizador e se é necessário algum tipo de remuneração ao autor para a sua utilização, respectivamente.

2.3.5 Código-G

Após o fatiamento é gerado um arquivo de comandos do tipo código-G (no padrão NIST RS274NGC), apresentado na Figura 2.18, que é uma série de códigos usados para construir a peça. Este código possui informações de temperaturas, velocidade de impressão, trajectória de impressão, posicionamento, e outras rotinas necessárias para funcionamento da máquina.

Códigos neste padrão são compostos por uma letra e dois números. A letra relaciona em qual grupo se enquadra o tipo de comando ou informação, enquanto o número indica especificamente o mesmo [11].

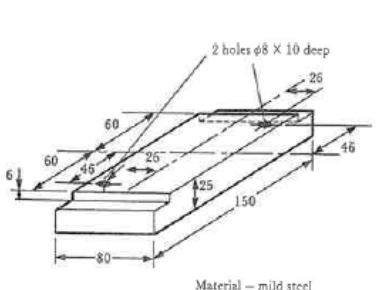

Material — mild steel<br>blank size supplied<br>150 × 80 × 25

- G01 linear interpolation  $G02$ circular interpolation clockwise circular interpolation counter-clockwise  $G03$ G<sub>04</sub> dwell circular interpolation X and Y plane  $G17$ circular interpolation X and Z plane  $G18$ circular interpolation Y and Z plane  $G19$ cutter diameter compensation off  $G40$ G41 cutter diameter compensation left G42 cutter diameter compensation right G70 inch units metric units G71 cancels canned cycles G80  $G81$ drilling cycle drilling cycle with dwell (spot facing) G82 G83 deep hole drilling
	- G84 tapping cycle

Preparatory functions

G00 point-to-point

- G90 absolute programming
- G91 incremental programming
- preset absolute registers G92
- feed rate, millimetres per minute G94
- $G95$ feed rate, millimetres per revolution
- G96 cutting speed, metres per minute
- G97 spindle speed, revolutions per minute

**Figura 2.18 - Exemplo de aplicação de código-G para a maquinação de uma peça. Adaptado de [11].**

- Miscellaneous functions M00 program stop
- M01 optional program stop
- $M02$ end program
- $M<sub>03</sub>$ spindle on clockwise
- $M<sub>04</sub>$ spindle on counter-clockwise
- M05 spindle off
- tool change M06
- M07 mist coolant on
- M08 flood coolant on
- M09 coolant off
- M25 spindle home
- M30 end of tape

### **2.4 Motores DC**

Um motor DC é qualquer classe de máquina eléctrica que converte energia eléctrica de corrente continua em energia mecânica. Tipicamente estes motores utilizam forças produzidas por campos magnéticos. Praticamente todos os tipos de motores DC possuem um mecanismo interno, electromecânico ou electrónico, que altera periodicamente o sentido do fluxo da corrente que passa no motor. A velocidade pode ser controlada usando uma fonte de tensão variável ou alterando a quantidade de corrente que atravessa as bobinas [8].

Na indústria estes motores são utilizados para uma grande variedade de potências e aplicações. Os controladores programáveis utilizam servomotores para posicionar objectos com precisão para a utilização na manufactura. Os servomotores e os motores de passo estão a ter um aumento de popularidade devido à capacidade de ser facilmente controlados por circuitos electrónicos.

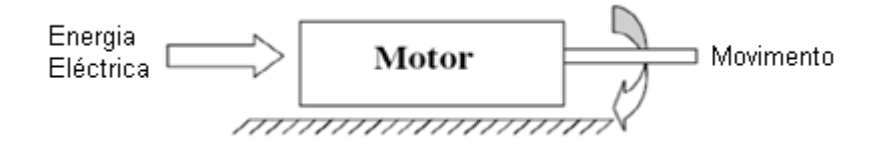

**Figura 2.19 - Princípio de funcionamento de uma máquina eléctrica. Adaptado de [8].**

Existem diferentes tipos de motores eléctricos, e a sua classificação pode ser ambígua. Como tal, neste documento considera-se a existência de dois tipos de motores, que se diferenciam pelo tipo de corrente que os alimenta: Corrente contínua e corrente alternada.

Na Figura 2.20 pode-se observar a diversidade de opções para accionamentos deste tipo.

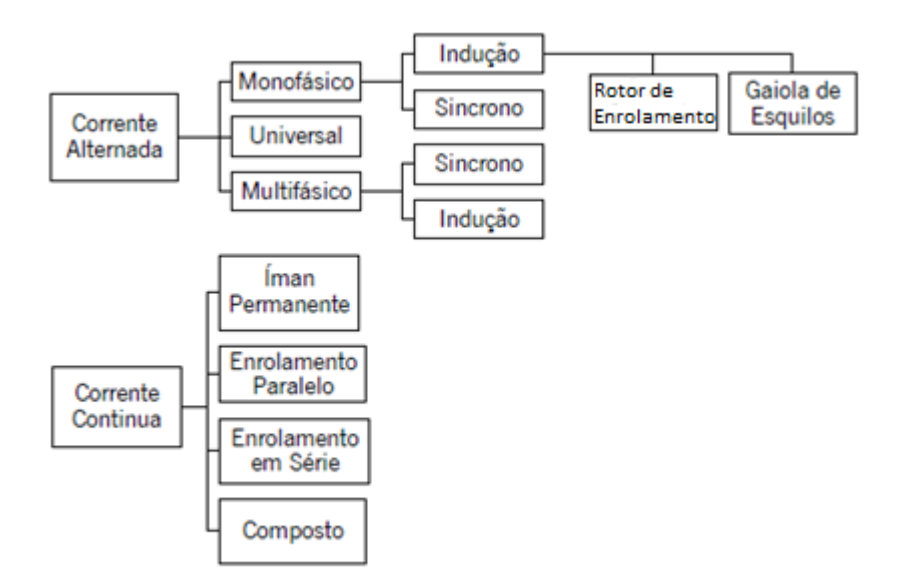

**Figura 2.20 - Tipos de accionamento eléctrico. Adaptado de [8].**

Os motores de corrente contínua, utilizam rectificadores de corrente que transformam a corrente fornecida pela rede (normalmente corrente alternada. O seu controlo permite ajustamentos em gamas de velocidades amplas, e possuem uma grande flexibilidade de funcionamento, aliada a uma grande exactidão e repetibilidade.

A estrutura destes motores assenta em três componentes principais, um estator, um rotor e um comutador, como se mostra na Figura 2.21.

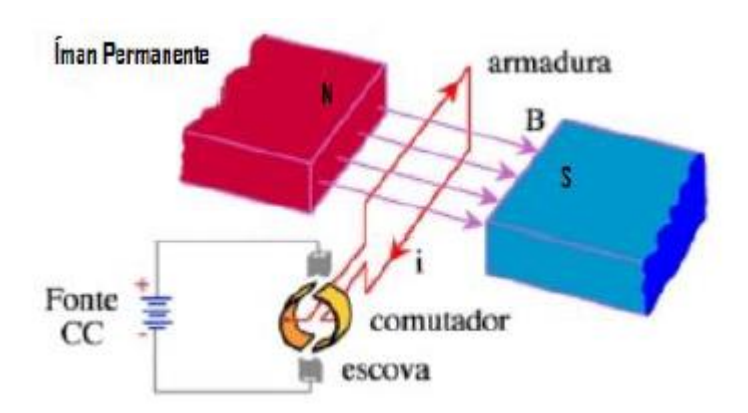

**Figura 2.21 - Estrutura de motores de corrente contínua. Adaptado de [8].**

O estator é a parte estática da máquina, montada à volta do rotor, de forma que este possa girar internamente. Também é constituído por material ferromagnético, envolvido num enrolamento de baixa potência chamado enrolamento de campo que tem a função de produzir um campo magnético fixo para interagir com o campo da armadura. Em algumas máquinas comercializadas no mercado é possível encontrar enrolamentos de compensação que têm como função compensar o efeito desmagnetizante da reacção de armadura e enrolamentos de comutação que têm como função diminuir a probabilidade de ocorrência de uma faísca no anel comutador [8].

O rotor é a parte giratória, montada sobre o eixo da máquina, construído em material ferromagnético e envolvido por um enrolamento chamado enrolamento de armadura e pelo anel comutador. Este enrolamento suporta uma corrente elevada em comparação com enrolamento de campo e é o circuito responsável por transportar a energia proveniente da fonte de energia [8].

O comutador é o responsável por realizar a inversão adequada do sentido das correntes que circulam no enrolamento de armadura, constituído por um anel de material condutor, segmentado por um material isolante de forma a fechar o circuito entre cada uma das bobinas do enrolamento da armadura e as escovas no ponto adequado. O anel é montado junto ao eixo da máquina e move-se junto com a mesma. O movimento de rotação do eixo produz a comutação entre os circuitos dos enrolamentos [8].

#### 2.4.1 Servomotores DC

Um servomotor DC é, basicamente, qualquer motor DC utilizado num servomecanismo. Estes são utilizados numa grande variedade de aplicações, tais como na robótica ou em máquinas de CNC.

Por definição um servomecanismo é um sistema automático que controla a potência distribuída para uma carga mecânica. Estes sistemas utilizam a retroalimentação para controlar o posicionamento de forma automática e com precisão. Um servo sistema típico é composto por um ciclo de retroalimentação que recebe informação sobre o sinal de saída de um transdutor a utiliza para efectuar o ciclo de controlo. Neste circuito o sinal de controlo alimenta o sistema de controlo, o qual conduz uma carga, como por exemplo o motor. O motor gera um sinal de erro proporcional à diferença entre a posição actual e a posição desejada. Este erro é fornecido ao sistema de controlo, que compara o sinal de erro com o sinal de entrada e produz um sinal de saída baseado nestes dois valores [8].

Tome-se o exemplo de um motor que está conectado a um objecto que tem de ser movido num certo número de graus. Se o objecto está a uma distância considerável da posição desejada, a voltagem de erro vai ser de grande valor o veio do motor vai girar rapidamente. Se o objecto estiver posicionado no local pretendido a voltagem de erro será zero e o veio do motor não irá girar.

A vantagem da utilização destes motores é mantém a capacidade de produção de binário a velocidades baixas, o que traz uma grande vantagem ao controlo de precisão, já que o motor é capaz de acelerar a carga rapidamente quando o motor está inicialmente parado. Estes motores também são capazes de produzir um binário contrário ao movimento do motor de forma a abrandar a carga à medida que a mesma se aproxima da posição desejada [8].

A Figura 2.22 mostra a curva binário-velocidade de um servomotor DC. Neste gráfico é aparente que a produção de maior binário no sentido positivo ocorre quando o motor se encontra parado ou a baixas velocidades de operação. Esta curva mostra, também, que à medida que o objecto que está a ser movimentado pelo servomotor se aproxima da posição pretendida, o motor desenvolve o binário contrário ao movimento do objecto, desta forma abrandando-o e prevenindo que o objecto se movimente além do desejado. Este abrandamento automático do movimento do motor é chamado de efeito de amortecimento.

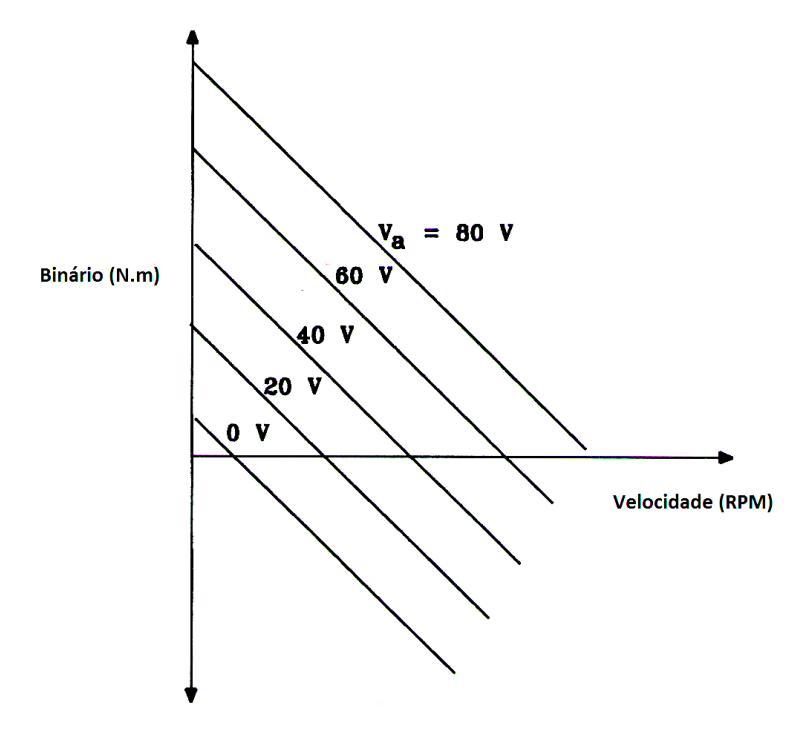

**Figura 2.22 - Curva binário-velocidade de um servomotor DC. Adaptado de [8].**

#### 2.4.2 Controlo de velocidade

O controlo electrónico de motores DC é normalmente feito recorrendo a circuitos de conversão. Estes circuitos convertem uma tensão DC fixa numa tensão DC variável, ou seja, no lugar de se obter uma tensão de valores fixos que provocariam uma velocidade constante, obtém-se valores de tensão de valores diferentes que permitem alterar a velocidade a que o motor se movimenta [8].

A Figura 2.23 mostra um sinal PWM (modulação por largura de pulso). O PWM é baseado no princípio de que quanto maior o tempo que o circuito conduz a corrente, maior será o valor médio da corrente. Na Figura 2.23 pode-se ver que a largura do pulso é determinada pela quantidade de tempo que o circuito está a conduzir. Os pontos em que o circuito se liga e desliga são indicados por  $t_{on}$  e  $t_{off}$ respectivamente.

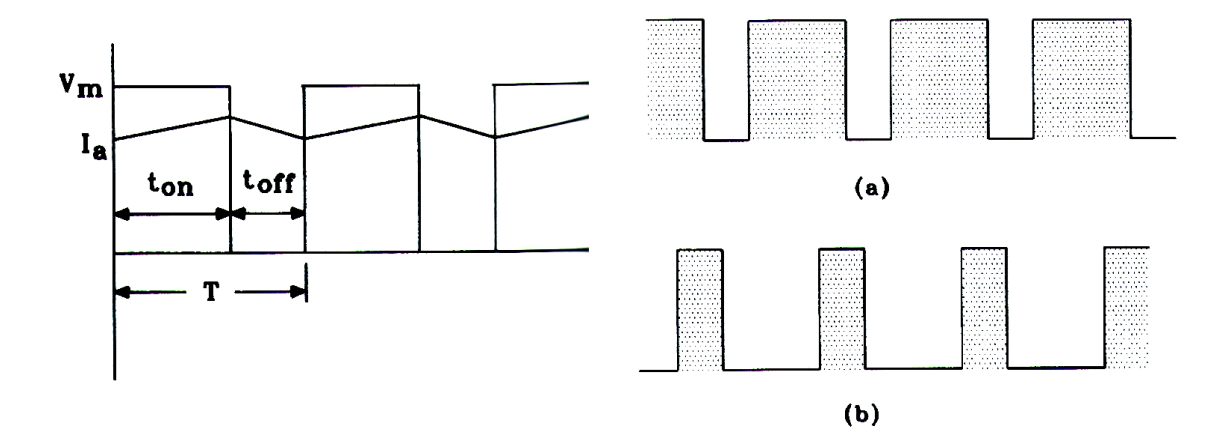

**Figura 2.23- Sinal PWM e (a) ciclo de trabalho alto (b) ciclo de trabalho baixo. Adaptado de [8].**

O tempo de trabalho do circuito PWM expressa-se pelo rácio entre o tempo de condução e o período de um ciclo [8]. Variando electronicamente, o ciclo de trabalho a velocidade do motor pode ser controlada. O ciclo de trabalho é expresso através da seguinte equação:

$$
\text{Ciclo de trabalho}(\%) = \frac{\text{t}_{\text{ON}}}{\text{t}_{\text{ON}} + \text{t}_{\text{OFF}}} \times 100 \tag{2.1}
$$

Onde  $t_{\text{ow}}$  é o tempo de ciclo onde o circuito conduz e o  $t_{\text{off}}$  é o tempo de ciclo onde o circuito não conduz.

A Figura 2.23 (a) mostra um ciclo de trabalho alto pois a largura dos pulsos é uma grande percentagem do ciclo (superior a 50%). A Figura 2.23 (b) ilustra um ciclo de trabalho baixo pois a largura dos pulsos é uma pequena percentagem do ciclo (menos de 50%). Se o ciclo de trabalho for exactamente 50% o pulso é considerado uma onda quadrada.

### 2.4.3 Controlo de direcção

A configuração mostrada na Figura 2.24, também designada por ponte H, permite reverter o sentido do movimento do servo motor alterando a combinação dos transístores que conduzem a corrente [8]. A passagem da corrente pelos transístores pode ser controlada através da corrente que é alimentada na base dos mesmos. Na Figura 2.24 (b)  $Q_1$  e  $Q_4$  permitem a passagem de corrente e é possível ver a mesma a fluir da direita para a esquerda. Se  $\mathsf{Q}_\text{\tiny{1}}$  e  $\mathsf{Q}_\text{\tiny{4}}$  forem impedidos de passar corrente e  $\mathsf{Q}_\text{\tiny{2}}$  e  $\mathsf{Q}_\text{\tiny{3}}$  forem permitidos passar corrente a corrente fluirá da esquerda para a direita e o sentido de rotação do motor será invertida.

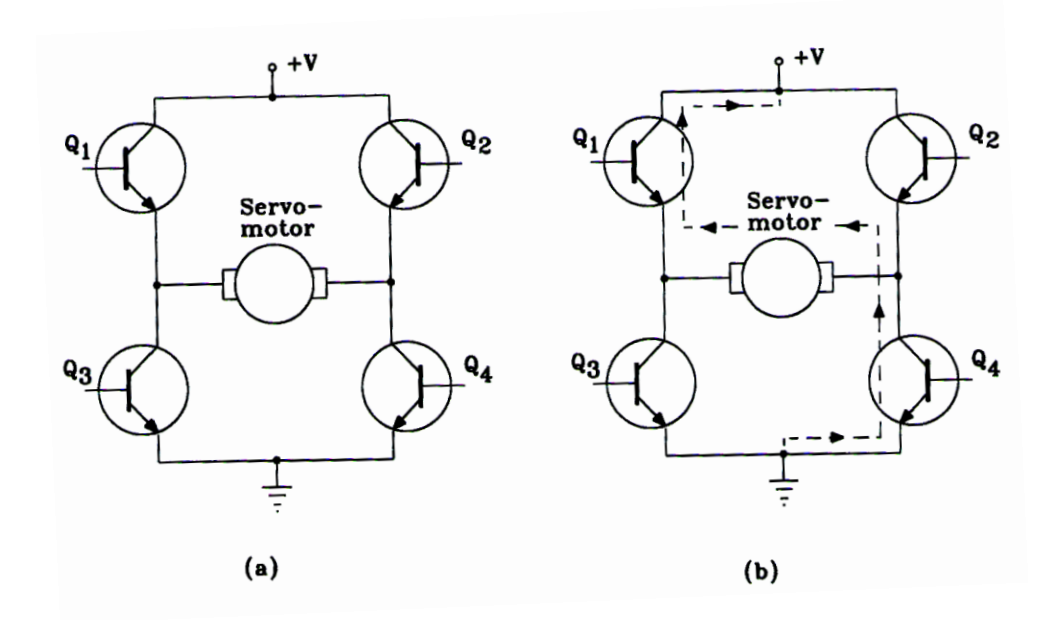

**Figura 2.24 – Ponte H. Adaptado de [8].**

# **2.5 Codificador Óptico**

Um codificador óptico é um transdutor digital que converte a posição angular do veio num sinal de código binário. Este tipo de sensor usa um disco de codificador para fornecer uma medida de deslocamento rotacional. O disco altera entre áreas opacas e transparentes. O dico óptico é montado no veio do motor com a fonte de luz num lado e um receptor no lado oposto. Quando a secção transparente do disco passa pelo raio de luz, esta atravessa-o até atingir o sensor óptico, quando a secção opaca passa pelo raio de luz, esta deixa de conseguir atingir o detector [8].

Os codificadores ópticos estão divididos em duas categorias: incrementais e absolutos. Codificadores incrementais são capazes de fornecer informações sobre a posição e velocidade do movimento efectuado. O tipo mais simples de codificador incremental apenas tem uma saída de sinal e não consegue detectar a direcção do movimento. À medida que o disco do codificador se move, produzem-se uma série de pulsos digitais. A determinação da velocidade é feita pela contagem destes pulsos digitais, é possível determinar a velocidade de rotação contando o número de pulsos gerados, pelo sensor de luz, num dado período de tempo [8].

No entanto, para medições de posicionamento, o codificador incremental fornece informação a um circuito de comparação que compara a posição actual com a posição pretendida. Se for detectado um erro, a diferença é automaticamente corrigida. A maioria destes codificadores usa dois sinais (canais) com uma diferença de fase de 90º e diz-se que estão em quadratura. A diferença de fase entre os dois sinais proporciona a informação do movimento. A grande desvantagem do codificador incremental é o desaparecimento de qualquer informação posicional guardada quando o fornecimento de energia é interrompido. Assim que a energia é restabelecida o aparelho terá de rodar até a um marcador presente no disco para determinar a sua posição. Este tipo de codificador pode produzir até 5000 pulsos por revolução (PPR) e em algumas máquinas são levados até velocidades superiores a 3500 RPM. Uma vista explodida de um codificador incremental pode ser vista na Figura 2.25 [8].

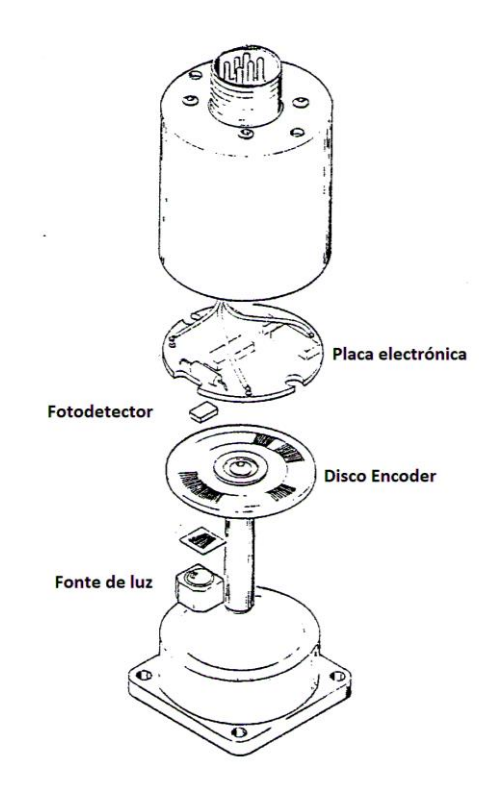

**Figura 2.25 - Vista explodida de um codificador incremental. Adaptado de [8].**

A Figura 2.26 mostra um codificador óptico para a medição tanto de velocidade como da direcção do movimento do veio rotativo. Este tipo de codificador produz quatro pulsos digitais por cada revolução devido às quatro ranhuras presentes no disco. Este disco possui duas séries de ranhuras sobre posicionadas que possibilitam a detecção tanto do sentido como do valor do deslocamento angular. O aparelho possui um LED e um detector de luz por cada série de ranhura. Assim quando as ranhuras se encontram sobre posicionadas, ambos os detectores de luz estarão activos, desta forma a direcção do movimento determinará que sensor estará inactivo em primeiro lugar à medida que o disco roda.

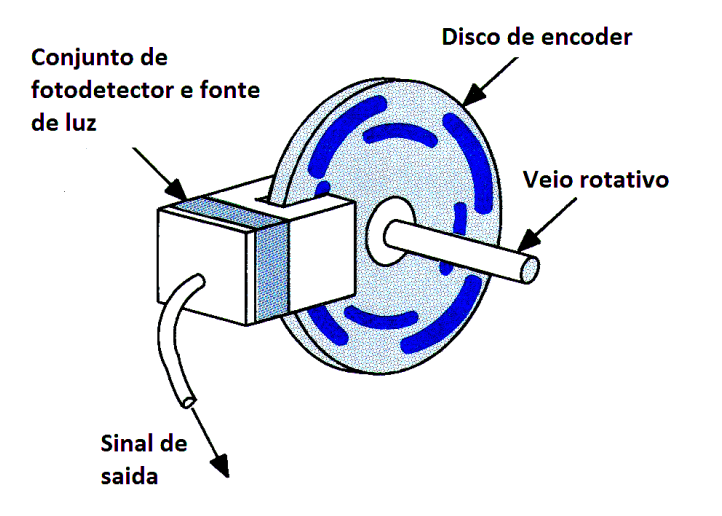

**Figura 2.26 - Codificador óptico. Adaptado de [8].**

Um codificador absoluto, como o apresentado na Figura 2.27 consiste num disco com séries de ranhuras concêntricas, um sensor de luz e uma fonte de luz por cada série. Ao contrário dos codificadores incrementais, os absolutos mantem a informação posicional mesmo após uma falha de energia.

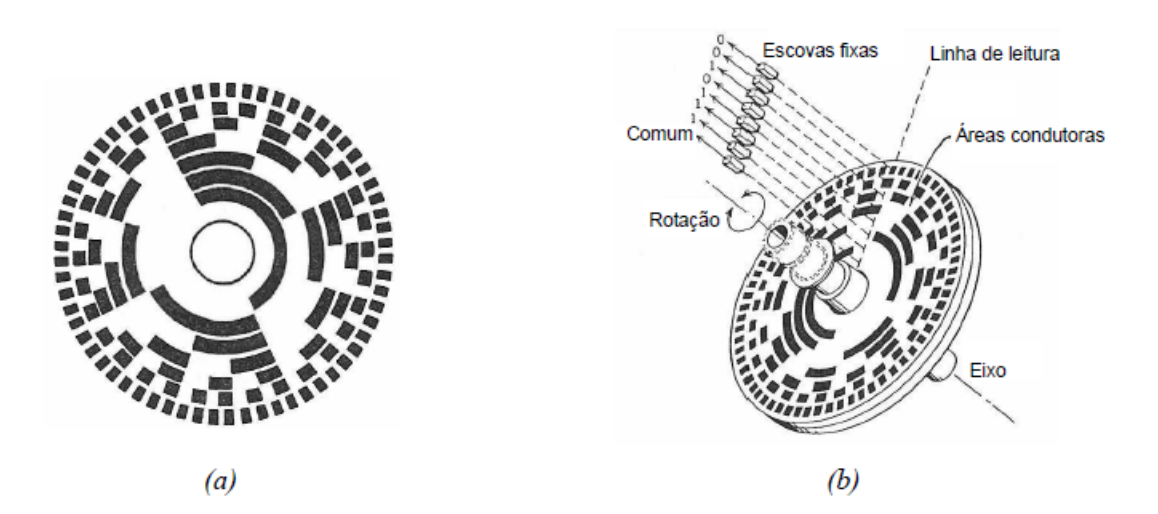

**Figura 2.27 - Codificador absoluto. (a) Disco de codificador. (b) Esquema de um codificador absoluto. Adaptado de [9].**

Os discos deste tipo de codificador utilizam um tipo de código binário, mostrado na Figura 2.28 para determinar a posição angular. Quando a luz atravessa o disco o sensor de luz produz um sinal de valor 1. Quando a luz é impedida pelo disco o sensor produz um sinal de valor 0. É este código binário que confere a capacidade de guardar permanentemente a posição do veio ao codificador absoluto.

### **CAPÍTULO 2. PESQUISA BIBLIOGRÁFICA**

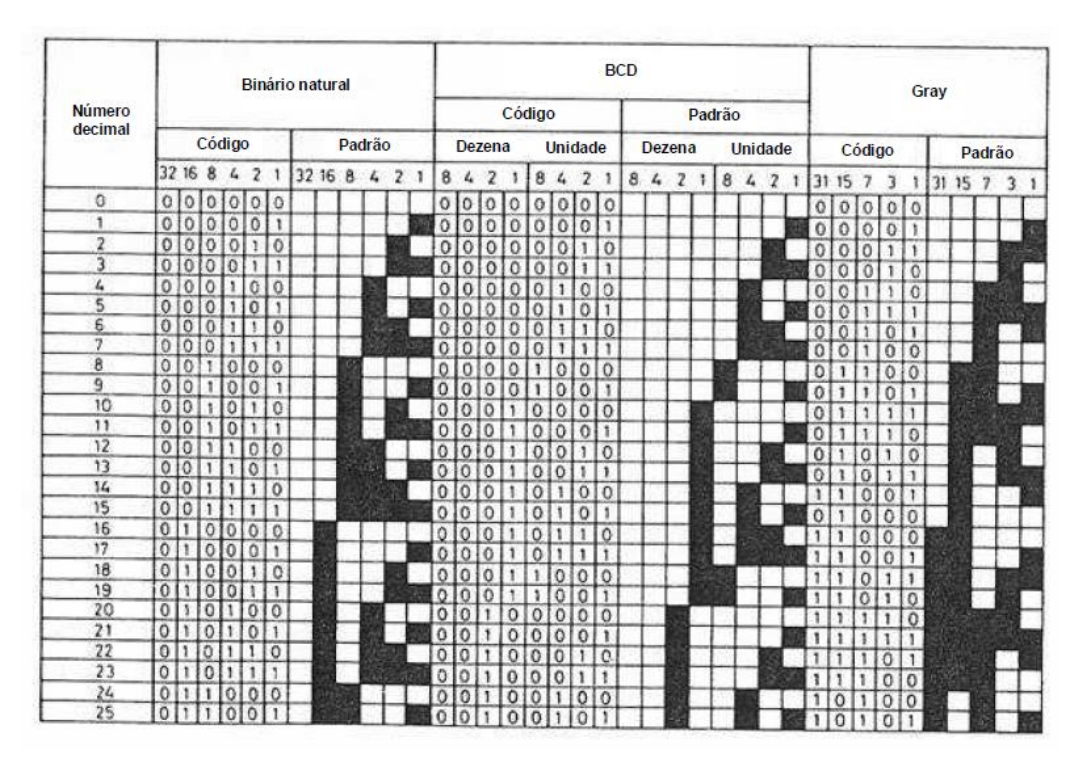

**Figura 2.28 - Códigos comuns em discos de codificadores absolutos. Adaptado de [9].**

### 2.5.1 Determinação do movimento

Para a determinação do movimento utilizam-se dois sinais A e B, chamados sinais de quadratura que estão desfasados 90º um do outro. Poderá também haver um terceiro sinal, designado Z e chamado índice, que é utilizado uma vez por rotação. Este é utilizado quando existe a necessidade de uma referência absoluta.

Um codificador rotativo produz sinais cíclicos quando o veio a que está ligado efectua o movimento rotativo.

Os dois sinais de saída estão desfasados 90º entre eles, por outras palavras, estão em quadratura. Para a interpretação destes sinais é utilizada a Figura 2.29.

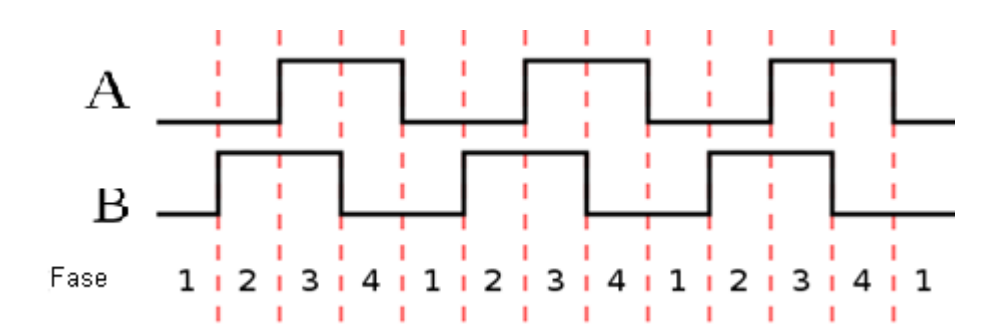

**Figura 2.29 - Dois sinais em quadratura. Adaptado de [9].**

Adicionalmente alguns codificadores incrementais possuem um terceiro sinal de saída que produz um pulso por revolução. Pode-se usar esse pulso para a definição de uma posição de referência. Na maior parte dos codificadores, esse sinal é denominado Z, ou índice, tal como se pode ver na Figura 2.30.

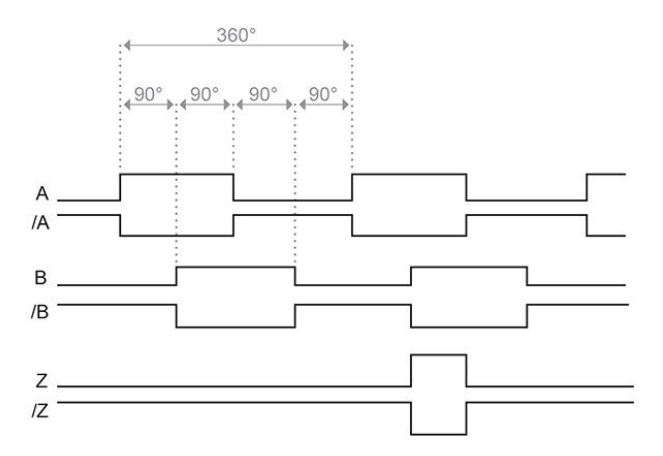

**Figura 2.30 - Diagrama de pulsos incremental A,B,Z. Adaptado de [9].**

É necessário que o controlador faça a leitura dos sinais com frequência suficiente para não falhar a contagem de qualquer sinal. Se o codificador se movimentar com demasiada rapidez o controlador poderá falhar a leitura de uma ou mais mudanças de estado de um dos sinais e interpretar uma transição inválida.

### **2.6 Microcontrolador**

Um microprocessador é um elemento lógico complexo que efectua operações de aritmética, lógica e de controlo [8]. Quando um processador é combinado com sistemas de memória e circuitos de interface obtêm-se um sistema de microprocessador também denominado microcontrolador. Todos os microcontroladores são capazes de realizar as seguintes operações:

1. Operações de entrada e saída de informação. Permite a comunicação com o ambiente em que está inserido e com o resto do sistema;

2. Aritmética e lógica. Possibilita a execução da programação pretendida;

3. Ler ou alterar o conteúdo presente na memória.

4. Operações de "salto". Possibilita que porções do programa contidas na memória sejam ignoradas quando pretendido.

Um microcontrolador típico contém um microprocessador, memória, circuitos de aquisição e envio de dados e portas lógicas de forma a controlar e coordenar as sequências de operações a realizar. A diferença entre um controlador e outro tipo de circuito electrónico passa pela operação do controlador ser feita a partir de um programa, a qual pode ser alterada, alterando o programa em vez de refazer todo o circuito. Um programa consiste numa sequência binaria de dígitos guardados na memória [8].

### **2.7 Motor de Passo**

Um motor de passo converte pulsos electrónicos em movimentos mecânicos proporcionais a esses pulsos. Cada revolução do veio do motor de passo é composta por uma série de passos individuais discretos. Um passo é definido como a rotação angular produzida pelo veio cada vez que o motor recebe um impulso para efectuar um passo. Este tipo de motores é utilizado em circuitos de controlo digital, pois são ideais para receber pulsos digitais utilizados no controlo de passos. Cada passo provoca a rotação do veio de um certo valor angular. O ângulo do passo representa a rotação do veio provocada por cada passo, medido em graus [8].

A Figura 2.31 ilustra uma aplicação simples do motor de passo. Nesta, cada vez que o controlador recebe um sinal de entrada, o papel é movido uma certa distância incremental. Para além

de ser utilizado no mecanismo de controlo de movimento do papel em impressoras, estes motores são também utilizados em máquinas-ferramentas, processos de controlo de sistemas e em controladores programáveis.

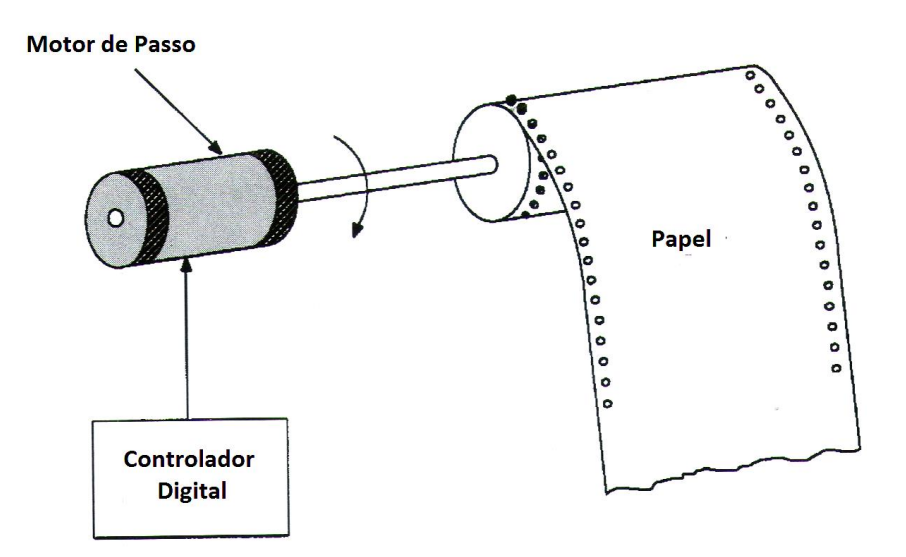

**Figura 2.31 - Mecanismo de movimento de papel. Adaptado de [8].**

Segundo Del Toro [8], os motores de passo podem ser classificados em termos de passos por segundo, ângulo de passo e capacidade de carga. A velocidade de um motor de passo é dependente do ângulo de cada passo e do número de passos por segundo e pode ser expressa pela seguinte equação:

$$
N = \frac{\Psi(\frac{p}{s})}{6}
$$
 (2.2)

Onde, N é a velocidade do motor em RPM, Ψ é o ângulo do passo, em graus e p/s é o número de passos por segundo.

A Figura 2.32 mostra a relação entre o binário e os pulsos por segundo de um motor de passo típico. Nesta curva é aparente que o binário transmitido decresce à medida que o número de passos por segundo aumenta.

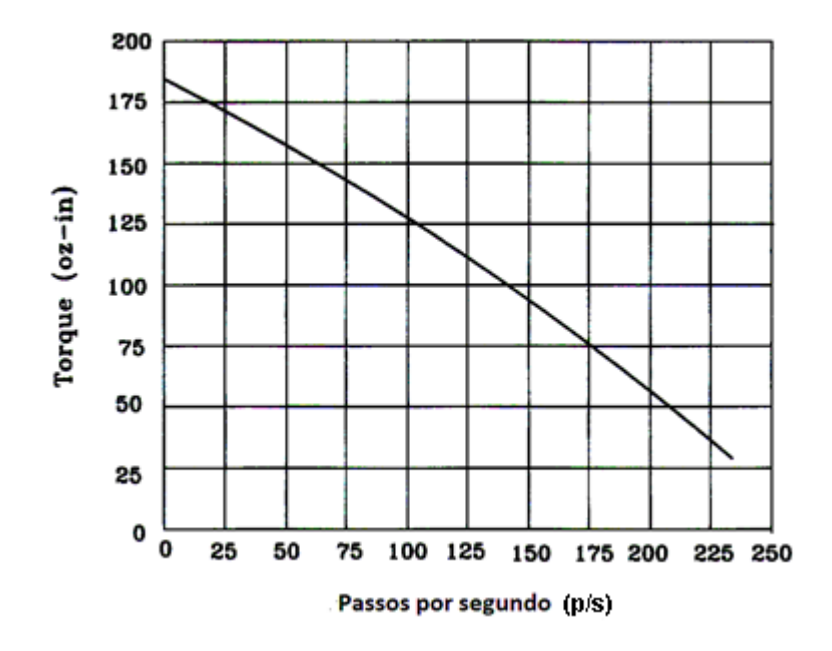

**Figura 2.32 - Binário versus passos por segundo para um motor de passo. Adaptado de [8].**

# **2.8 Sensor fim de curso**

Um sensor de proximidade é um sensor que funciona sem a necessidade de contacto físico. Estes tipos de sensores são digitais já que os seus dados de saída representam a presença ou ausência de um objecto na proximidade da zona de detecção. Podem também ser utilizados para detectar a posição ou movimento. O campo de detecção para um sensor de proximidade pode ser produzido por ultra-sons, campos magnéticos, ou por emissor-detector fotoeléctrico [8].

Os sensores de campos magnéticos podem ser indutivos ou capacitivos. Os sensores indutivos produzem um sinal de radio frequência a partir da bobina localizada na componente sensitiva do sensor. Quando um objecto metálico entra no campo magnético a amplitude do sinal magnético diminui devido à perda de energia para o objecto magnético. Esta diminuição de amplitude funciona como um interruptor que permite a passagem ou não da corrente no circuito ao qual está conectado. Na Figura 2.33 pode ser vista de uma forma simplificada a construção de um sensor indutivo, consistindo numa bobina localizada próxima de um íman permanente. Assim, quando um objecto ferromagnético se move na proximidade do íman permanente, provoca uma alteração no campo magnético produzido, que por sua vez produz uma corrente proporcional a este movimento [8].

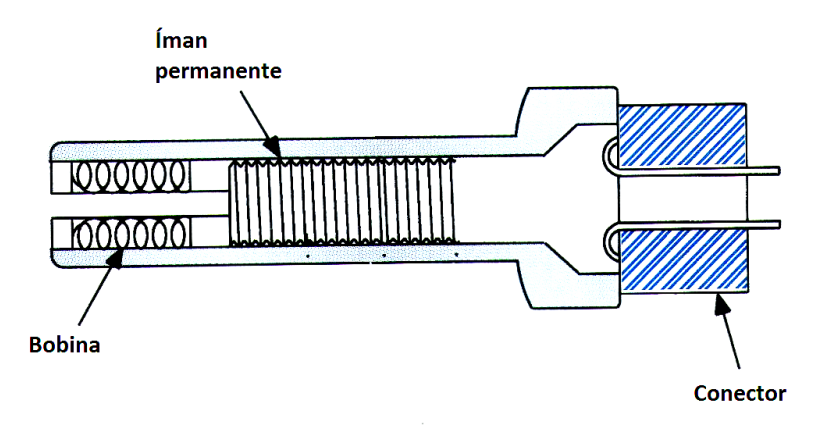

**Figura 2.33 - Sensor de proximidade indutivo. Adaptado de [8].**

Ao contrário dos sensores indutivos que apenas detectam materiais ferromagnéticos, os sensores capacitivos detectam a presença tanto de objectos metálicos como de materiais não metálicos, desde que possuam um valor de capacitância suficiente. Estes produzem uma diferença de potencial quando ocorre uma alteração específica na capacitância detectada pelo elemento sensitivo.

Os sensores de proximidade por ultra-sons ou ópticos são baseados no princípio de detecção da proximidade de um objecto a partir da influência que se manifesta na onda de propagação que se desloca entre o emissor e receptor [8].

Os sensores ópticos possuem um princípio de funcionamento baseado num feixe luminoso, em geral infravermelho, gerado por um dispositivo, o emissor e captado por outro dispositivo, o receptor, podendo ser visto na Figura 2.34. A presença do objecto no caminho do raio infravermelho possibilita (ou impede, dependendo do tipo de sensor), a recepção deste por parte do receptor. Assim, o controlador monitoriza se o objecto se encontra (ou não) presente no caminho do feixe luminoso [8].

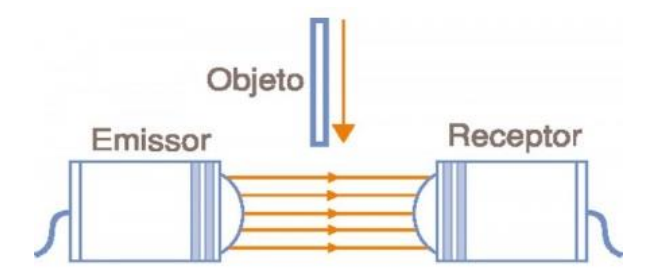

**Figura 2.34 - Esquema de sensor óptico. Adaptado de [8].**

Nos dispositivos mais comuns, o emissor consiste em um LED, o qual emite um raio de um determinado espectro de frequências. O dispositivo receptor, em geral, consiste num foto transístor, que quando está polarizado correctamente fica em estado de corte ou saturação, dependendo se a sua base está ou não a ser iluminada. Através da polarização do receptor, é possível obter na saída um sinal de 0 V ou 5V, permitindo ao controlador monitorizar a presença ou ausência de um objecto na proximidade [8].

# **2.9 Sistemas de Controlo**

Um processo é definido como qualquer operação ou sequência de operações envolvidas na mudança do objecto a ser controlado. Cada processo tem um número de propriedades que podem variar, referidas como variáveis de processo. O principal propósito de um sistema de controlo de processo é controlar, ou regular, uma ou mais destas variáveis. A variável específica a regular é chamada variável controlada ou variável dinâmica. Estas são medidas utilizando vários transdutores que medem estas variáveis e produzem um sinal eléctrico proporcional às mesmas [8].

Um sistema de controlo é uma interconexão de componentes que formam a configuração que permite uma resposta adequada do sistema. Num sistema típico de controlo de processo os circuitos de tomada de decisão comparam as variáveis dinâmicas com valores fixos e compensam automaticamente os erros. Um conceito importante na teoria de controlo de processos é o princípio de retroalimentação. A retroalimentação mede as variáveis de saída que estão a ser controladas e fornece este valor de volta ao sistema de controlo para que esse sistema tenha informações dos sinais de saída que o próprio fornece. Um sistema de controlo que utiliza retroalimentação para controlar as variáveis de saída é referido como sistema de malha fechada, enquanto um sistema sem este conceito é chamado sistema de malha aberta [8].

#### 2.9.1 Malha aberta

Os sistemas que não utilizam retroalimentação são referidos como sistemas de malha aberta e portanto o dispositivo de controlo opera independentemente da variável de processo que controla.

Um exemplo de um sistema de controlo de malha aberta está ilustrado na Figura 2.35. Neste sistema a válvula manual e o tubo de nível são utilizados para manter o nível de fluido desejado. A válvula é então ajustada para que o fluxo de entrada de fluido, ou variável manipulada, seja igual a fluxo de saída. Isto permite ao operador manter o nível de fluido, ou variável controlada, dentro dos limites prescritos da operação. Se o fluxo de saída variar, a válvula terá de ser manualmente ajustada

para compensar o desequilíbrio criado. Essencialmente o acto de ajustar a válvula para compensar as mudanças no fluxo de saída é um tipo de retroalimentação, no entanto o sistema requer a intervenção humana não tendo a capacidade de efectuar este ajustamento de forma automática e independente [8].

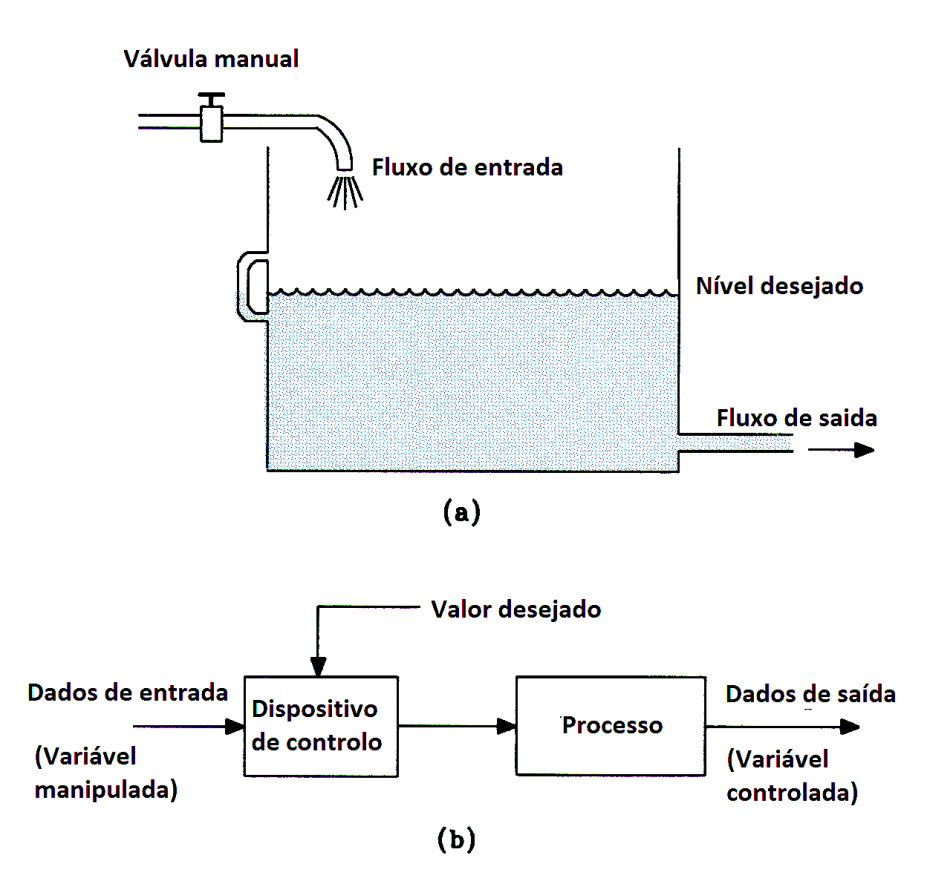

**Figura 2.35 - (a) Sistema de malha aberta. (b) Diagrama de blocos. Adaptado de [8].**

### 2.9.2 Malha fechada

A desvantagem dos sistemas de malha aberta pode ser ultrapassada utilizando uma configuração de malha fechada que possibilita que as variáveis do processo sejam constantemente monitorizadas e automaticamente mantidas a um certo valor predeterminado [8]. O dispositivo de controlo é actuado pela diferença entre o valor desejado e o valor actual da variável do processo e actua constantemente para anular esta diferença. Os componentes básicos de um sistema de malha fechada são:

### **CAPÍTULO 2. PESQUISA BIBLIOGRÁFICA**

1. O processo a ser controlado;

2. O dispositivo de medição, ou sensores, para monitorizar a variável controlada e enviar um sinal ao detector de erros;

3. Um detector de erros que compara o sinal medido com o valor predefinido e que produz um sinal de erro baseado na diferença entre estes dois valores;

4. Um controlador com capacidade de tomar decisões e de guardar memória;

5. Um elemento de controlo, como um servomecanismo.

Todos os sistemas de malha fechada utilizam retroalimentação para controlar as variáveis do processo. Existem dois tipos de retroalimentação nos processos de controlo de sistema: a retroalimentação positiva e a retroalimentação negativa.

A retroalimentação positiva baseia-se no princípio de o sinal de retroalimentação auxiliar o sinal de entrada. Por exemplo, se um sinal de entrada aumenta, causando um aumento do sinal de saída, o sinal de retroalimentação provocará um aumento ainda maior no sinal de entrada. No entanto, para a maioria das aplicações, este tipo de retroalimentação produz um efeito de instabilidade no sistema, causando erros no sinal de saída [8].

A retroalimentação negativa é o tipo mais comum de configurações retroalimentadas. Este ocorre quando o sinal retroalimentado diminui as diferenças entre o efeito actual e o efeito desejado [8].

Um dos tipos mais comuns de sistemas de malha fechada é o sistema de servo controlo. Tal como referido em pontos anteriores um servomecanismo é definido como um sistema de controlo em que a variável controlada é uma posição do deslocamento. Por outras palavras o servomecanismo é um sistema de retroalimentação de controlo de erro que tem uma saída mecânica.

Um exemplo deste tipo de sistemas está apresentado na Figura 2.36. O sistema de controlo automático consiste numa válvula controlada por um flutuador. O propósito deste sistema é manter o nível de fluido constante. O flutuador está conectado à válvula de controlo por uma alavanca. À medida que o flutuador sobe e desce com a variação do nível do fluido, a válvula de controlo abre e fecha, causando a alteração do fluxo de fluido que entra no sistema.

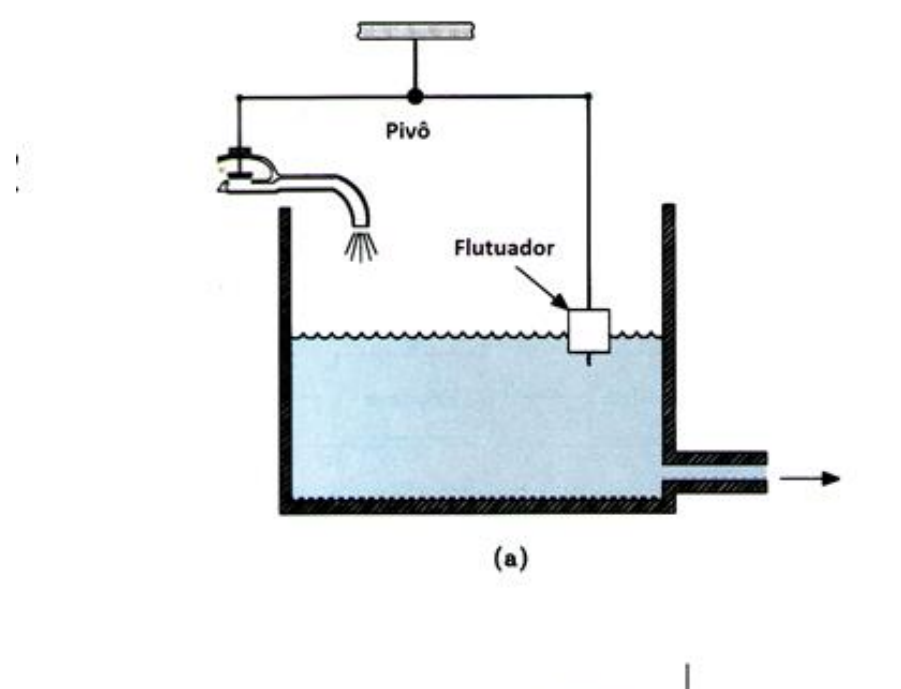

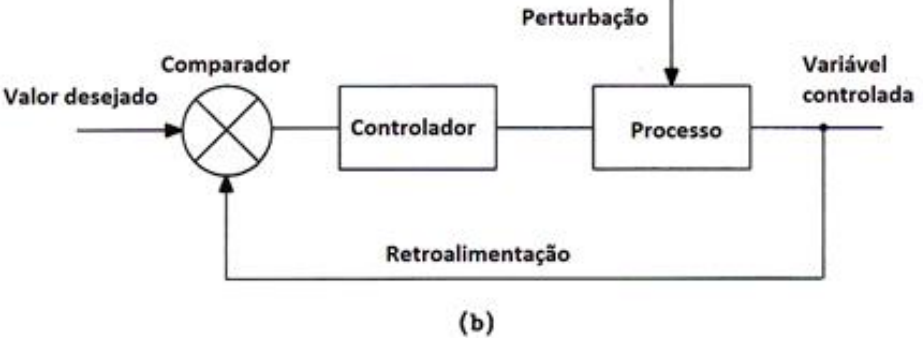

**Figura 2.36 - (a) Sistema de malha fechada. (b) Diagrama de blocos. Adaptado de [8].**

# **2.10 Métodos de controlo de erro**

Todos os sistemas de controlo de malha fechada reagem a erros. Quando um erro é detectado, o sistema responde ao erro e inicia a tentativa de corrigir esse mesmo erro. Embora todos os métodos de controlo e erro respondam a erros, a sua velocidade de resposta e precisão com que eliminam os erros, diferem entre eles.

#### 2.10.1 Controlo proporcional

O controlo proporcional não funciona inteiramente ligado ou inteiramente desligado, em vez disso tem uma série de posições intermédias possíveis. Neste tipo de controlador a resposta do sistema é proporcional à intensidade do erro [8].

Este controlo opera no pressuposto de que criar um erro no ponto de operação da variável de controlo quando existe uma mudança. Este erro é designado por desvio. A principal desvantagem da retroalimentação proporcional é a criação de uma perturbação a longo prazo, pois a variável manipulada não tem capacidade para fazer a variável controlada retornar ao valor definido. Devido ao sistema de retroalimentação proporcional necessitar de um sinal de erro para manipular a variável pretendida e a magnitude deste sinal de erro decrescer à medida que a variável controlada se aproxima do valor definido, a dada altura a força do sinal de erro não será suficiente para manipular a variável pretendida e o sistema atingirá um ponto de equilíbrio, tal como se pode observar na Figura 2.37. O resultado final desta acção é um sinal que se encontra ligeiramente acima ou abaixo do valor pretendido [8].

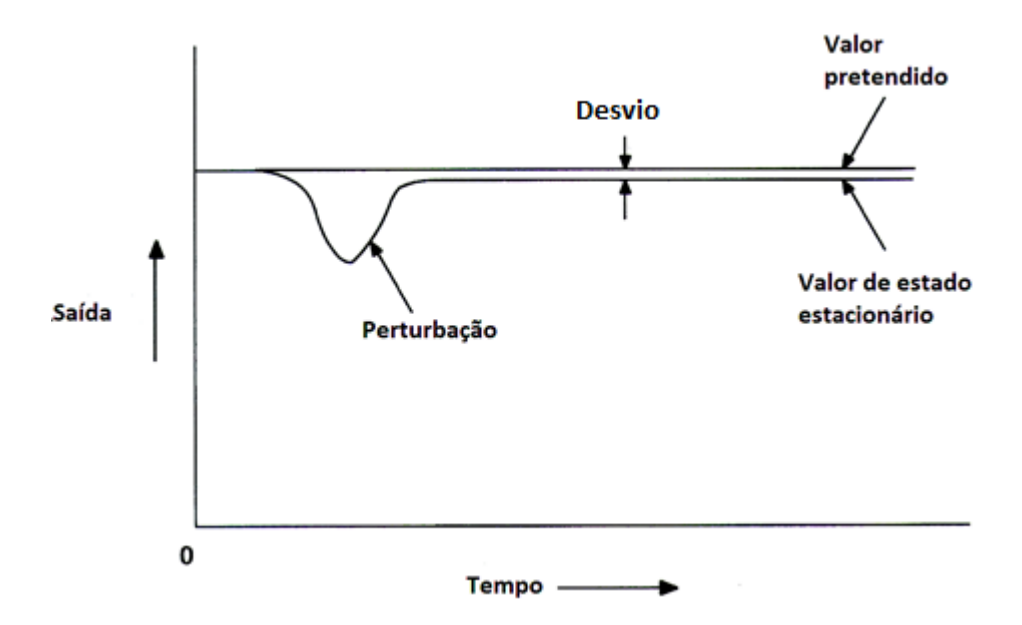

**Figura 2.37 - Efeito da perturbação num sistema de controlo proporcional. Adaptado de [8].**
### 2.10.2 Controlo Integral

O controlo integral altera o sinal de saída de um controlador proporcionalmente ao integral do sinal de erro. O principal propósito da introdução de um termo integral num sistema de controlo de processos é a remoção dos erros de desvio. Na existência de um erro, o integrador tende a aumentar a acção de controlo, forçando o controlador a fornecer o sinal de saída desejado, consequentemente, quando o erro desaparece, o sinal de saída do integrador poderá continuar, mantendo acção de controlo necessária para a eliminação de erros de desvio. Como, por si só, o controlo proporcional não tem capacidade de eliminar completamente os erros de desvio, uma acção integral é usualmente empregada no controlo. A integração contabiliza o sinal de erro de acordo com o período de tempo que ele persiste, isto é, a actuação depende de quanto tempo o desvio permanece do ponto pretendido. Assim, o somatório do sinal de erro produzido pelos dois tipos de controlo produz um sinal de saída de maior valor [8].

A curva de resposta de um controlador integral é apresentada na Figura 2.38. A percentagem do sinal de saída varia até se atingir 100% da escala ou até a medida retornar ao valor pretendido. Assim, o controlador integral provoca uma mudança contínua no sinal de saída, a qual está dependente no erro.

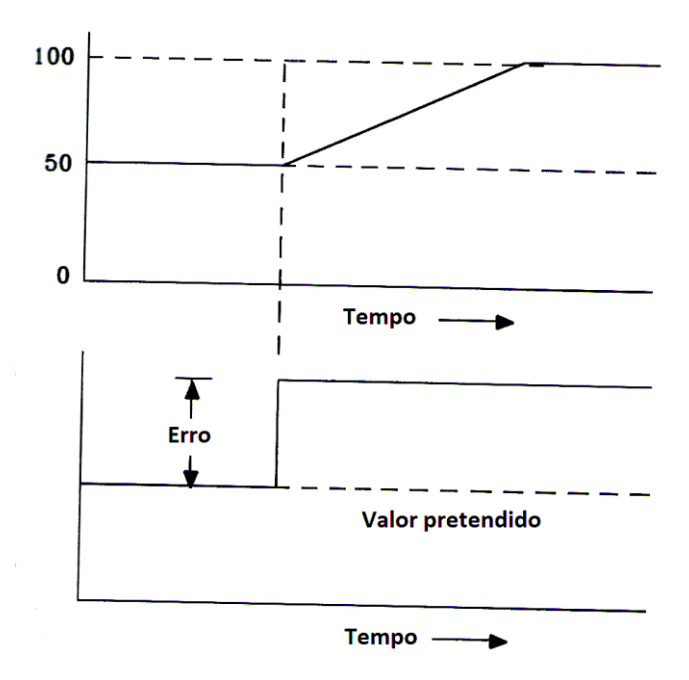

**Figura 2.38 - Curvas de resposta do controlo integrativo. Adaptado de [8].**

### 2.10.3 Controlo diferencial

O controlo diferencial é utilizado para aumentar a rapidez de resposta dinâmica do sistema de controlo. Esta função antecipa um erro futuro tendo em conta a taxa de alteração do sinal. Ao fornecer uma acção de controlo antecipatória, este controlo tende a estabilizar o processo controlado. Desta forma, é frequentemente utilizado para contrariar a tendência desestabilizante do controlo integral. A vantagem da utilização de um controlo diferencial é a redução do erro de excesso inicial e o amortecimento da natureza oscilatória do sistema de controlo de processo [8].

O princípio de operação deste processo baseia-se no facto de que o sistema de controlo "observa" a taxa de alteração da variável e desta forma antecipa o valor futuro que a variável irá tomar. Esta capacidade de antecipação reduz substancialmente o atraso da resposta, tendo como consequência a diminuição da oscilação que provoca a instabilidade do sistema. Na sua essência o controlo diferencial melhora a resposta dinâmica da variável controlada ao diminuir o tempo de estabilização do processo [8].

### 2.10.4 Controlo Proporcional Integral Diferencial

O sistema de controlo proporcional integral diferencial (PID) tem um ciclo de retroalimentação que combina os sistemas de controlo referidos anteriormente. A acção derivativa é utilizada para aumentar a velocidade da resposta do sistema, enquanto a acção integral corrige a ocorrência de erros de desvio [8].

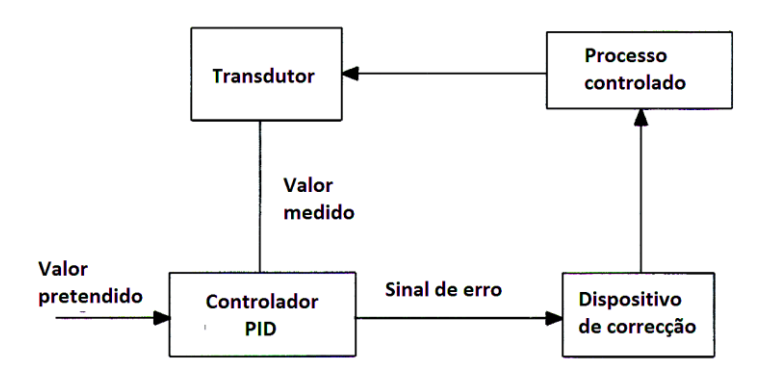

**Figura 2.39 - Diagramas de blocos de um sistema de controlo de processo utilizando o controlo PID. Adaptado de [8].**

A Figura 2.39 apresenta o diagrama de blocos do controlador PID e a sua relação com os vários componentes no controlo de processos. O valor pretendido é um valor analógico que é fornecido ao controlador PID. O transdutor gera um sinal de saída que é fornecido ao controlador. O controlador avalia a magnitude, a variação e a duração do sinal de erro e toma as decisões das acções correctivas a efectuar.

Assim, o controlo proporcional do PID produz um sinal de saída proporcional à diferença entre o valor obtido a partir das medições feitas e o valor pretendido. O controlo integral produz uma resposta proporcional duração de tempo que o erro persiste. O controlo diferencial origina um sinal de saída proporcional à taxa de variação do sinal de erro.

A equação 2.3 representa o controlador PID.

$$
u(t) = K_p e(t) + K_i \int_0^t e(\tau) d\tau + K_d \frac{d}{dt} e(t)
$$
 (2.3)

Onde, K<sub>n</sub> é o ganho proporcional, K<sub>i</sub> é o ganho integral, K<sub>a</sub> é o ganho integral, e é o erro, t é o tempo instantâneo, τ é variável de integração.

#### 2.10.5 Calibração do PID

A calibração do PID refere-se ao ajustamento dos seus três tipos de controlos. Este é feito enquanto o processo decorre. Os valores iniciais dos parâmetros são estimados, sendo durante este processo afinados de forma a atingirem valores óptimos.

Existem três métodos básicos de afinamento e um sistema PID: o método da resposta transiente de ciclo aberto, o método Ziegler-Nichols, e o método da resposta de frequência [8].

O método de ciclo aberto envolve "abrir" o ciclo de controlo de forma a não haver retroalimentação. A calibração inicia-se por operar o processo manualmente até que a variável medida mantenha um valor constante. É então introduzida uma perturbação no sistema e a resposta obtida é registada. A resposta da variável controlada face à alteração da variável manipulada é analisada e usada para se obterem os parâmetros utilizados nas equações de calibração [8].

Os parâmetros para as equações de calibração são obtidos como mostra a Figura 2.40.

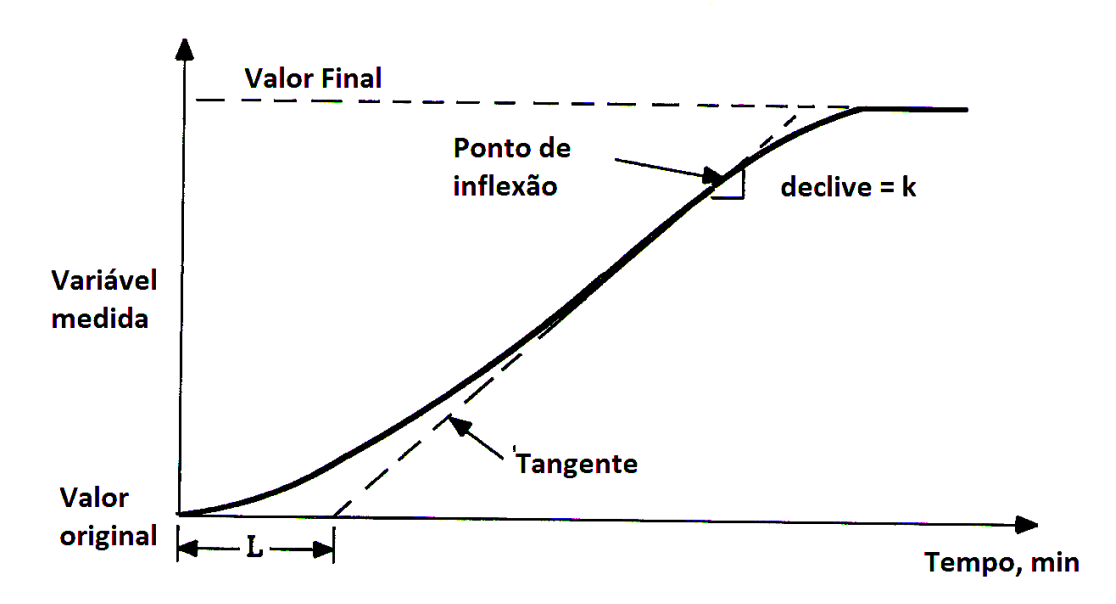

**Figura 2.40 - Curva de reacção do processo do método de ciclo aberto. Adaptado de [8].**

Como se pode observar a tangente no declive máximo, indicado pela linha interrompida, é traçada no ponto de inflexão, <sup>k</sup> da curva. O ponto de inflexão representa o ponto onde o declive da curva pára de crescer e começa a decrescer. As equações 2.4, 2.5 e 2.6 são usadas para encontrar os parâmetros de calibração do PID.

$$
K_p = \frac{1.2}{kL} \tag{2.4}
$$

Onde K<sub>p</sub> é o ganho proporcional, k é o declive máximo e L é a intercepção no eixo do tempo por parte da linha interrompida em minutos.

$$
K_i = 2L \tag{2.5}
$$

Onde K<sub>i</sub> é ganho integral e L é a intercepção no eixo do tempo por parte da linha interrompida em minutos.

$$
K_d = \frac{L}{2}
$$
 (2.6)

Onde  $K_d$  é o ganho diferencial e L é a intercepção no eixo do tempo por parte da linha interrompida em minutos.

O método de resposta em frequência envolve o uso de diagramas de Bode para os ciclos de controlo e de processo. Os diagramas de *Bode* representam aproximações de linha recta da magnitude, da fase e da resposta de frequência. Estes diagramas são obtidos "abrindo", tal como no método anterior, o ciclo e fornecendo um perturbação ao sistema. Desta forma a partir da análise dos diagramas obtidos poderão estimar-se os parâmetros de forma a obter o diagrama de resposta pretendido [8].

O método de Ziegler-Nichols utiliza três fórmulas de ajustamento do controlo, as quais utilizam o ganho e o período do ciclo de perturbações mínimas necessárias para causar a oscilação do sistema e utilizando os seguintes passos para determinar este ciclo [8]:

- 1. Reduzir o controlo integral e diferencial para o valor menos efectivo;
- 2. Aumentar gradualmente o ganho até a variável iniciar a oscilação;
- 3. O período de oscilações é o período pretendido.

As equações 2.7, 2.8 e 2.9 são utilizadas para definir os parâmetros utilizados no PID:

$$
K_p = 0.6G_u \tag{2.7}
$$

Onde  $K_{\rho}$  é o ganho proporcional e  $G_{\upsilon}$  é o ganho do ciclo mínimo.

$$
K_i = \frac{P_U}{2}
$$
 (2.8)

Onde K<sub>i</sub> é ganho integral e  $P_{\upsilon}$  é o período do ciclo mínimo em minutos por ciclo.

$$
K_D = \frac{P_U}{8}
$$
 (2.9)

Onde  $K_d$  é o ganho diferencial e  $P_u$  é o período do ciclo mínimo em minutos por ciclo.

# **2.11Manutenção**

Neste subcapítulo apresenta-se os vários tipos de manutenção que poderão ser efectuados sobre um equipamento Embora não seja alvo de grande foco neste trabalho, numa perspectiva de requalificação de equipamento, torna-se importante referir os tipos de manutenção que se deverão efectuar em um equipamento, de modo a manter o equipamento funcional e os mais eficiente possível. Na Figura 2.41, encontra-se apresentado esquematicamente os diferentes tipos de manutenção.

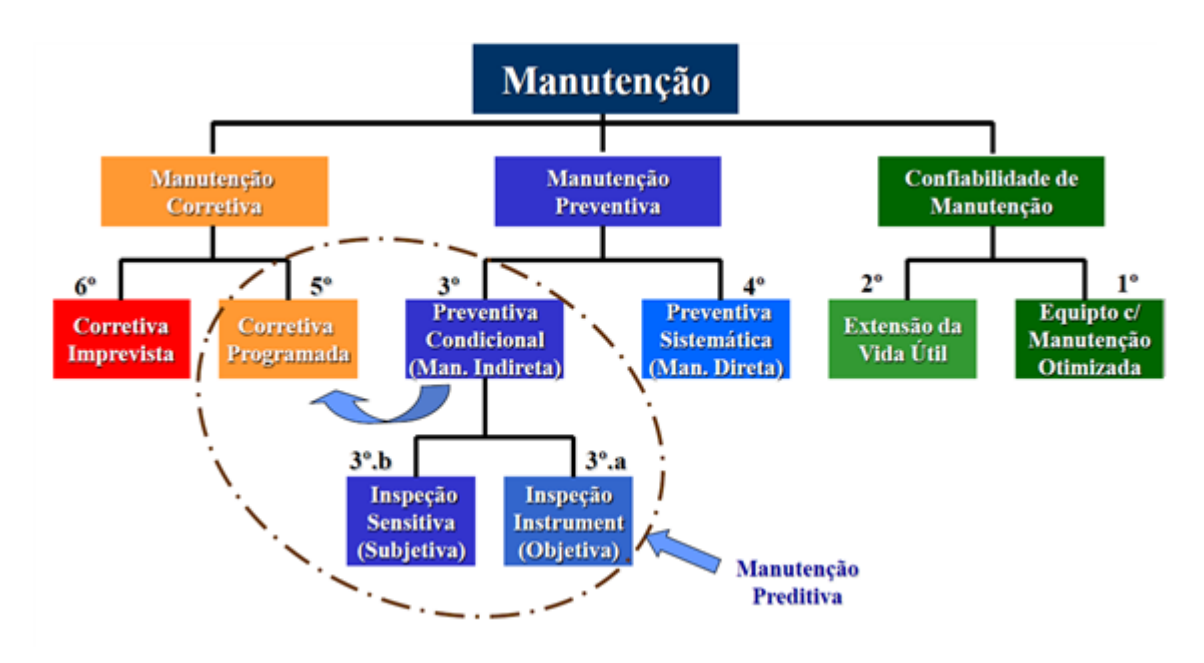

**Figura 2.41 - Esquema dos tipos de manutenções. Adaptado de [10].**

De seguida são abordados os vários ripos de manutenção vistos na Figura 2.41.

# Correctiva Programada

É uma intervenção de manutenção realizada a partir do diagnóstico de falha no equipamento, antes da quebra e sem que tenha havido a interrupção da função no processo produtivo. Outra característica dessa actividade é que a intervenção é realizada de forma programada e com o preparativo prévio dos recursos necessários a sua consecução. Independente se ocorreu numa paragem do calendário regular ou uma paragem extraordinária [10].

# Correctiva Imprevista

É uma intervenção de manutenção realizada sem qualquer tipo de programação e preparativos, devido a quebra inesperada do equipamento e a interrupção da função no processo produtivo [10].

## Preventiva Condicional

É uma actividade de inspecção geralmente realizada sem interferir no estado operacional do equipamento, que visa unicamente obter dados sobre o estado do equipamento ou de seus componentes. Está dividida em dois tipos de actuação:

- Condicional Instrumentada, também chamada de "Objectiva", a qual é realizada com o auxílio de instrumentos, que fornecem dados com padrões uniformes e permitem o diagnóstico mais objectivo e conclusivo [10].
- Preventiva Condicional Sensitiva, também chamada de "Subjectiva", que é realizada usando os sentidos humanos como, audição, tato, visão e etc., e por vezes auxiliada com instrumentos como estetoscópios, lentes, mas que ainda assim fornece dados que variam de acordo com a percepção de cada pessoa [10].

# Preventiva Sistemática

É uma actividade de manutenção que requer a intervenção no equipamento e a aplicação de materiais, cuja realização ocorre em períodos pré-fixados e pode conduzir a troca de componentes sem observar o seu estado de utilização [10].

## Equipamento com manutenção optimizada

É a aquisição de equipamentos novos, que apresentem a melhor relação de "custo no ciclo de vida" (LCC), desenhados de forma a ter robustez e componentes dimensionados para vida útil longa, com mínima e facilitada intervenção de manutenção. Para obter essa condição, parte-se do pressuposto que a equipe de engenharia de fábrica, passe a refinar o processo de selecção dos novos equipamentos via LCC ou procedimento equivalente e a equipe de manutenção actue junto, durante as fases de especificação e aquisição, agregando esse conceito aos novos projectos [10].

# Extensão de vida útil

É o processo de estudo e implantação de melhorias em equipamentos, visando eliminar pontos ou componentes frágeis, que apresentam necessidade de manutenção frequente, aumentando a confiabilidade e vida útil do conjunto [10].

# Capitulo 3

# **3.PROJECTO CONCEPTUAL**

O projecto conceptual consiste na etapa do projecto onde são estabelecidos os objectivos e funções do equipamento e com base nestes inicia-se a criação de possíveis soluções. Assim, neste capítulo aborda-se inicialmente o que é pretendido e o que será realizado. De seguida, entra-se no projecto conceptual propriamente dito do equipamento, em que se aborda as especificações e árvore de funções do produto, se desenvolve soluções para as principais funções, bem como uma avaliação final das mesmas.

# **3.1 Objectivos do projecto**

Para se melhor idealizar e clarificar o equipamento pretendido, deve-se criar uma árvore de objectivos para a equipa de trabalho ter sempre em mente o que é pretendido e desejado. Grande parte destes objectivos são definidos no começo do projecto, porém, pode-se adicionar mais objectivos que possam aumentar o valor do equipamento. Assim, criou-se uma árvore de objectivos (ver Figura 3.1) no qual se definiu como objectivos gerais os seguintes: Económico, Código aberto, Fiável, Controlo de posição e velocidade.

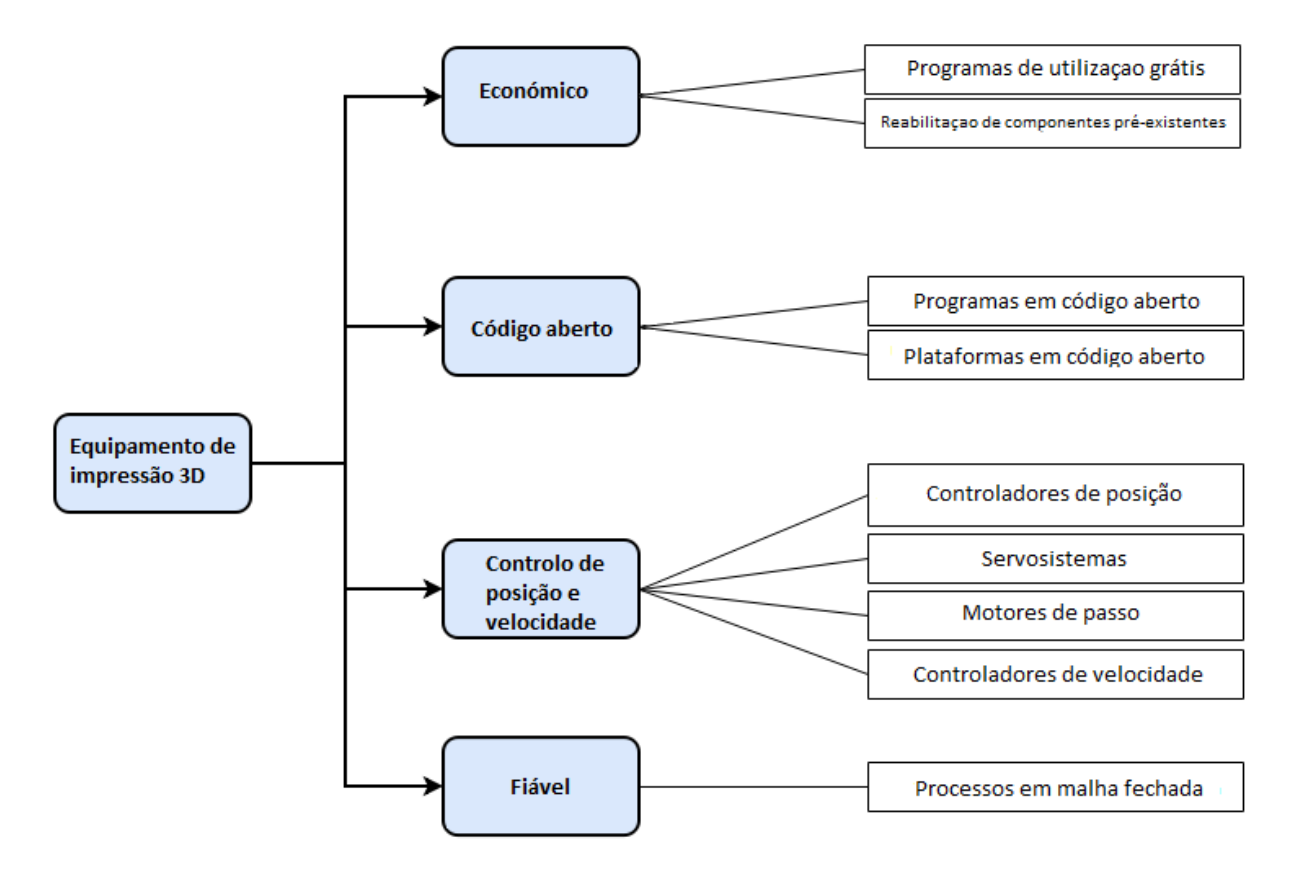

**Figura 3.1 - Árvore de objectivos desenvolvida para o equipamento desejado.**

# **3.2 Árvore de funções do equipamento**

É necessário definir as funções a realizar dentro da caixa negra para que seja possível com as entradas mencionadas se obter a respectiva saída. Assim, na Figura 3.2 está representado as funções a realizar para se obter um objecto tridimensional impresso. Como é possível observar, pode-se dividir uma função nas suas subfunções e posteriores subfunções. Por uma questão de clareza, apresenta-se na Figura 3.2 as principais funções e subfunções do equipamento, as quais, será necessário solucionar.

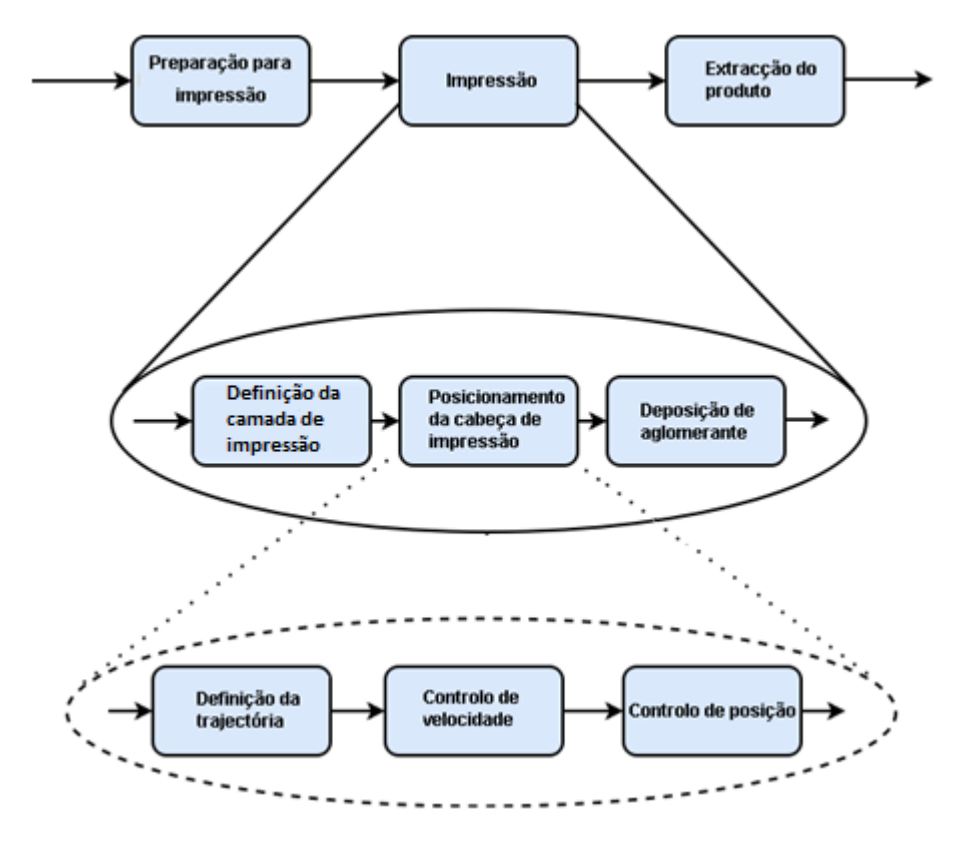

**Figura 3.2 - Definição das funções a realizar pelo equipamento.**

Este equipamento é de funcionamento semiautomático, ou seja, a impressão propriamente dita é feita de forma autónoma pelo aparelho, enquanto que a extracção do produto é executada manualmente pelo operador, assim a função e extracção do produto não necessita de solução. As funções gerais que necessitam de solução são:

- Preparação de impressão consiste na deposição da camada de impressão, no depósito de impressão. Esta deposição é feita pelo movimento do motor do eixo dos yy, que transporta o material de impressão de um reservatório para o outro, juntamente com o movimento de rotação do rolete, que espalha o material na camada de impressão;
- Impressão pode ser dividida em definição da camada de impressão, posicionamento da cabeça de impressão e a deposição do aglomerante. O posicionamento da cabeça de impressão pode ainda ser dividido em definição da trajectória a ser realizada pela cabeça de impressão e o controlo de velocidade e de posição da mesma. A definição da camada de impressão e o posicionamento da cabeça de impressão são efectuados pelos motores presentes no equipamento, enquanto a deposição do aglomerante é tratado pelo sistema de injecção que não é abordado nesta dissertação. A definição de trajectória é efectuada por todo

o sistema de informação do equipamento e o controlo de velocidade e de posição está sobe o controlo do controlador dos motores.

# **3.3 Descrição do equipamento**

O equipamento existente nas oficinas é uma impressora 3D, nomeadamente a Zprinter 402 apresentada na Figura 3.3. Esta máquina usa a técnica de impressão 3D de injecção de aglomerador descrita no capitulo 2. Onde se imprimem os modelos através de um cabeçote de impressão que injecta aglomerante para os pontos desejados numa camada de material de impressão, repetindo este procedimento sobre várias camadas até o objecto a ser impresso estar concluído. Diferentes vistas do equipamento estão apresentados no anexo I.

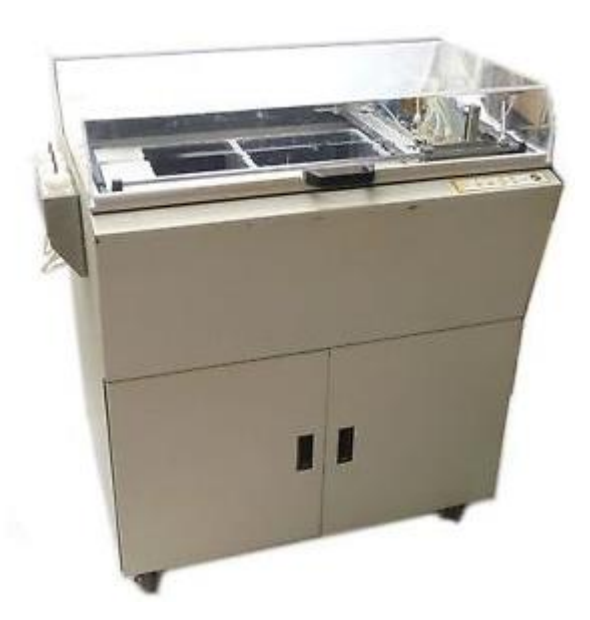

**Figura 3.3 - Zprinter 402.**

Na máquina existem três eixos, o eixo dos zz corresponde ao movimento dos depósitos de material de impressão. O eixo dos yy corresponde ao movimento da cabeça de impressão, que injecta o material aglomerador e o eixo dos xx que corresponde ao movimento de todo o cabeçote de impressão. Um esquema da impressora tal como a designação dos componentes pode ser vista na Figura 3.4.

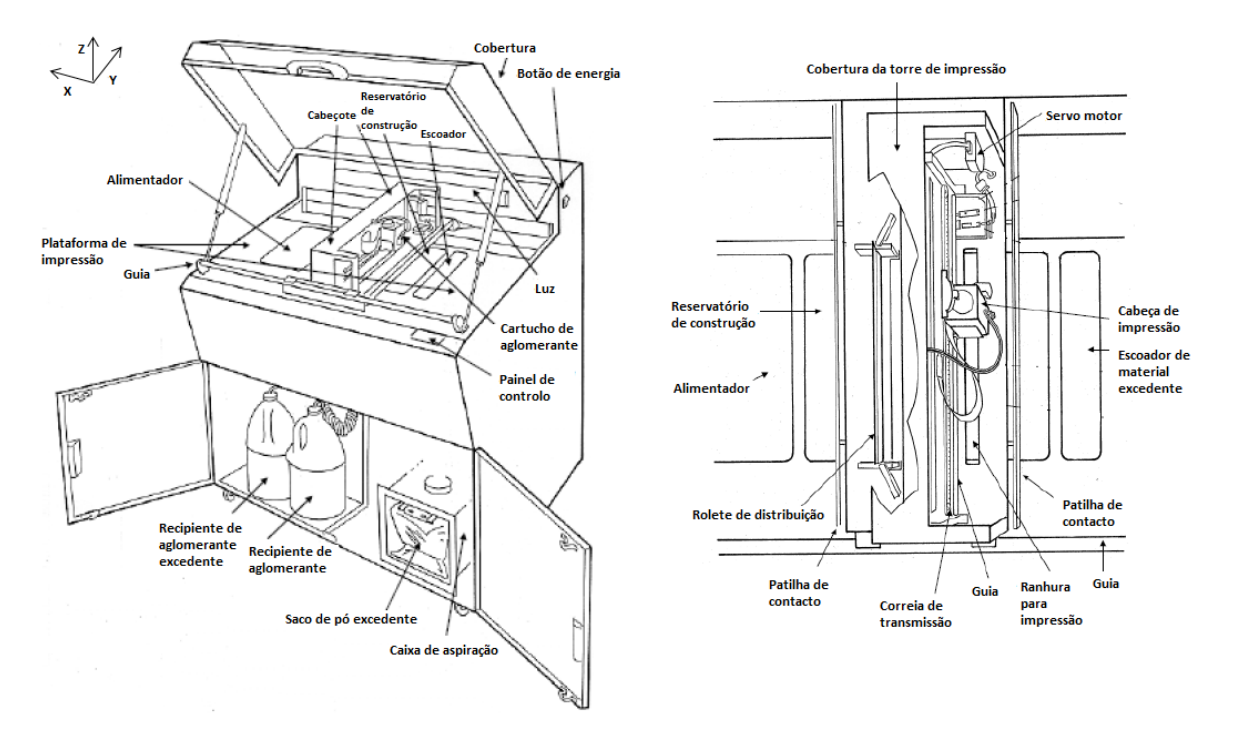

**Figura 3.4 - Esquema e designação da impressora 3D (esquerda). Pormenor do cabeçote de impressão (direita).**

### 3.3.1 Sequência de Impressão

Para se realizar a impressão de um objecto tridimensional é necessário que a máquina realize uma sequência de movimentos. Estes referem-se apenas aos movimentos que se realizam antes da injecção do aglomerante.

A sequência de impressão deste equipamento está descrita na Figura 3.5, em que como apresentado na primeira figura, inicialmente, o cabeçote encontra-se recuado em C- e à medida que se move na direcção de C+ o rolo arrasta o pó. O motor A encontra-se na posição recuada e o motor B encontra-se descido á distância da folha definida pelo utilizador. O rolo espalha então o pó numa fina camada sobre o depósito de construção como se pode observar na segunda figura. O rolo arrasta o pó em excesso para o sistema de aspiração e termina o seu deslocamento no sensor C+ como se vê na terceira figura. À medida que o cabeçote retorna à posição C-, o tinteiro imprime a secção transversal da folha. Terminando a impressão, o cabeçote desloca-se até onde termina o seu movimento e, para finalizar o ciclo, o motor A sobe uma camada de impressão, e o motor B desce uma camada de impressão.

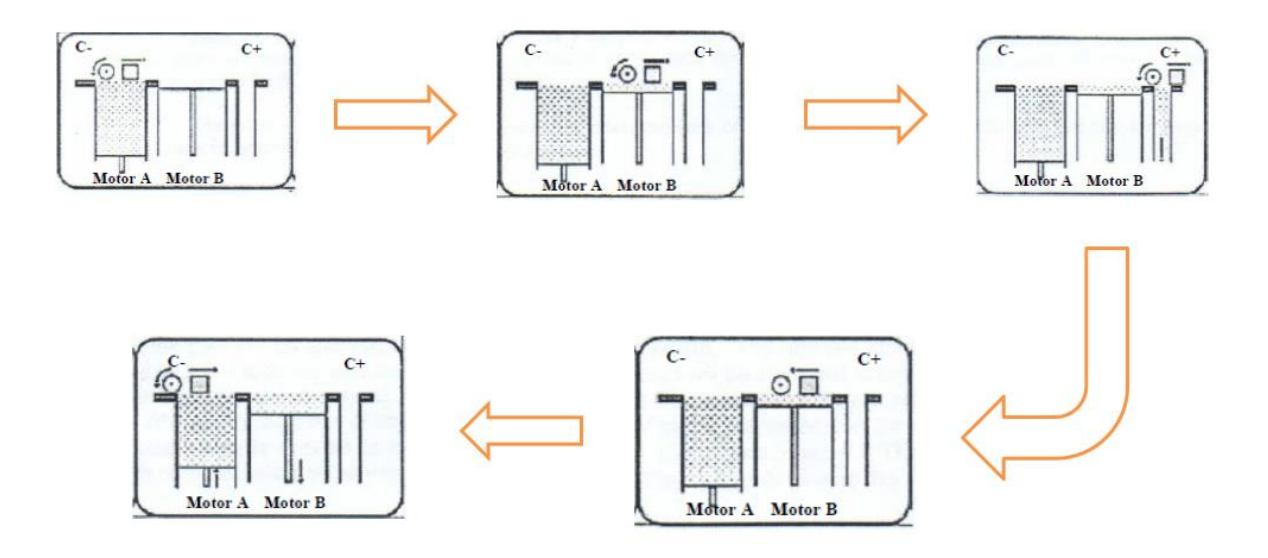

**Figura 3.5 – Sequência de impressão da impressora 3D.**

# **3.4 Arquitectura do sistema informático de impressão**

Para se realizar a impressão é necessário que a informação do objecto a imprimir seja convertida em instruções de movimentos capazes de ser realizados pelos actuadores presentes no sistema. Na Figura 3.6 está representada a sequência de operações que se efectua sobre o objecto digital criado, como se pode observar o objecto 3D a ser impresso é convertido em ficheiro STL, onde se descreve a geometria das superfícies do objecto tridimensional. O próximo passo que consiste na geração do código-G, que define os movimentos que o actuador terá de efectuar, este código é interpretado por uma função contida no Arduíno e convertido no próprio código de Arduíno que enviará os sinais necessários para o actuador de forma a se realizar os movimentos pretendidos.

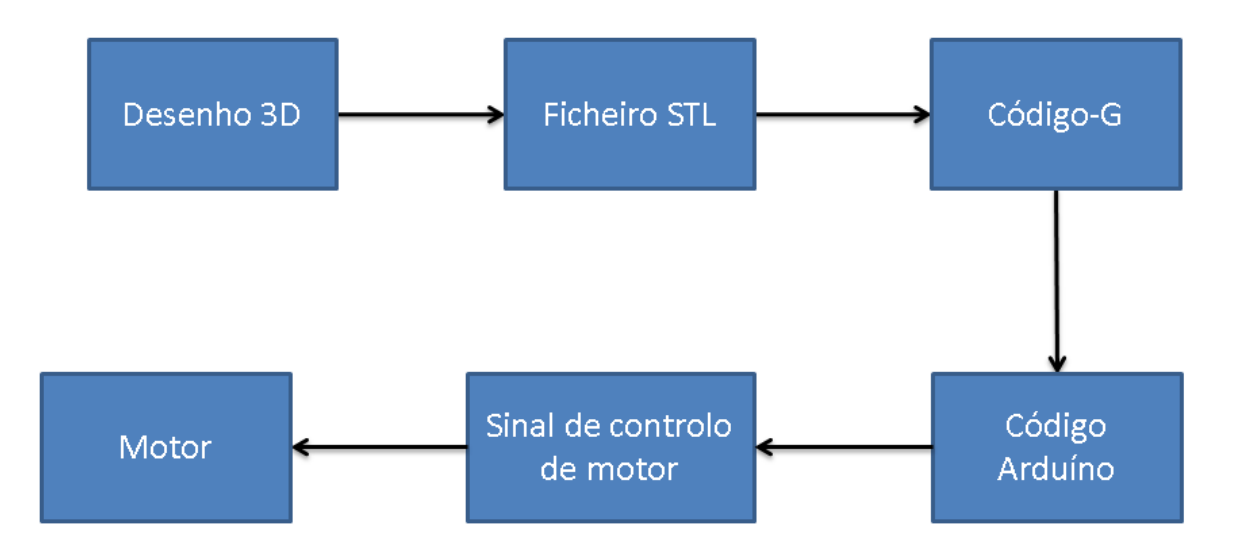

**Figura 3.6 - Sequência de operações sobre a informação de impressão.**

Inicialmente, desenvolveram-se soluções para os modos de como esta sequência de operações se irá processar no sistema e em que parte do sistema de informações é que cada etapa iria ser processada, sendo posteriormente analisadas de acordo com as especificações e objectivos definidos para o equipamento. Após a criação das soluções e sucessiva análise das mesmas, definiu-se uma solução final. De seguida aborda-se com maior detalhe cada uma destas soluções.

### 3.4.1 Solução 1

Nesta solução as operações são efectuadas em parte pelo computador do operador e em parte pelo controlador presente na impressora. A sequência de operações até à realização do código-G são efectuadas pelos programas contidos no computador do operador, enquanto a interpretação e a conversão em código de Arduíno até ao envio de sinais para o motor é feito no controlador, tal como visto na Figura 3.7.

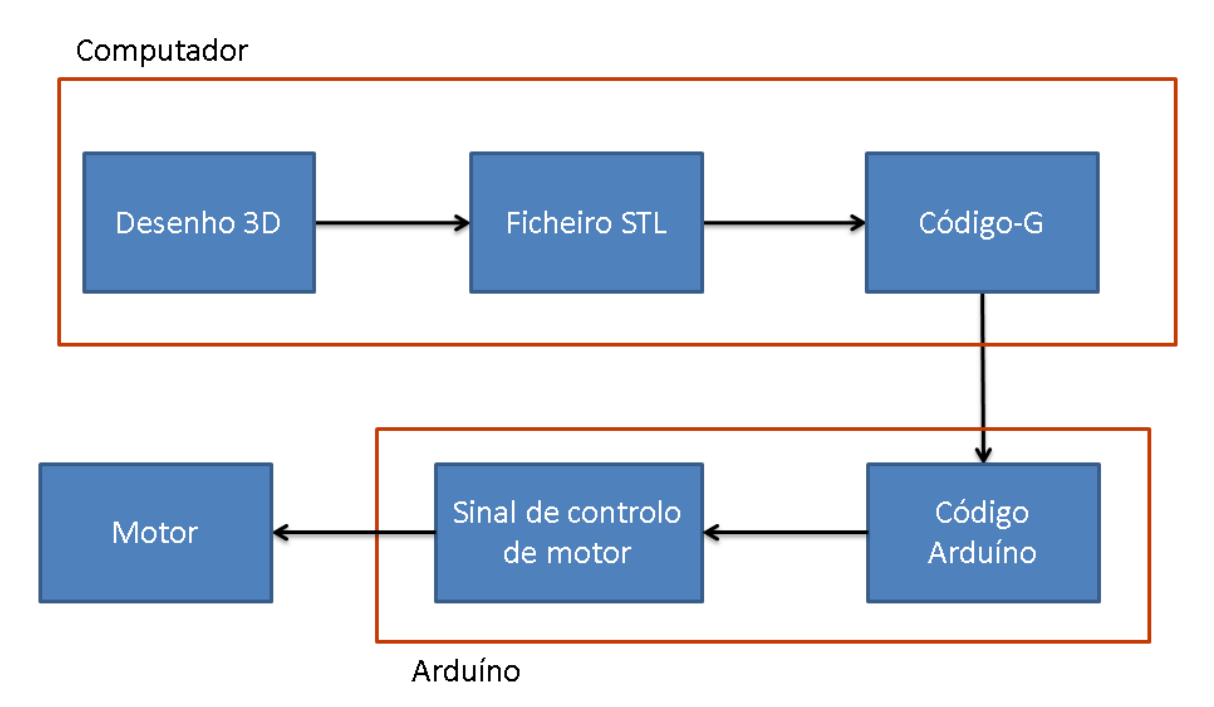

**Figura 3.7 - Sequência de operações sobre a informação de impressão da solução 1.**

Para realizar a operação de interpretação e conversão é necessário a instalação de um firmware auxiliar no controlador, no entanto a instalação deste iria impossibilitar a programação de novos algoritmos e até mesmo de programas com outras funções que não as descritas para esta sequência de operações, devido ao *firmware* se sobrepor à normal programação do controlador.

### 3.4.2 Solução 2

l

Para esta solução a conversão do código-G para o código em linguagem de Arduíno é realizada no computador e os comandos para o controlo dos actuadores são enviados para o controlador através da porta de série e reproduzidos sequencialmente. A representação desta solução pode ser vista na Figura 3.8.

<sup>&</sup>lt;sup>6</sup> Firmware é o conjunto de instruções operacionais programadas directamente no controlador do equipamento electrónico, em vez do computador a que o controlador está conectado.

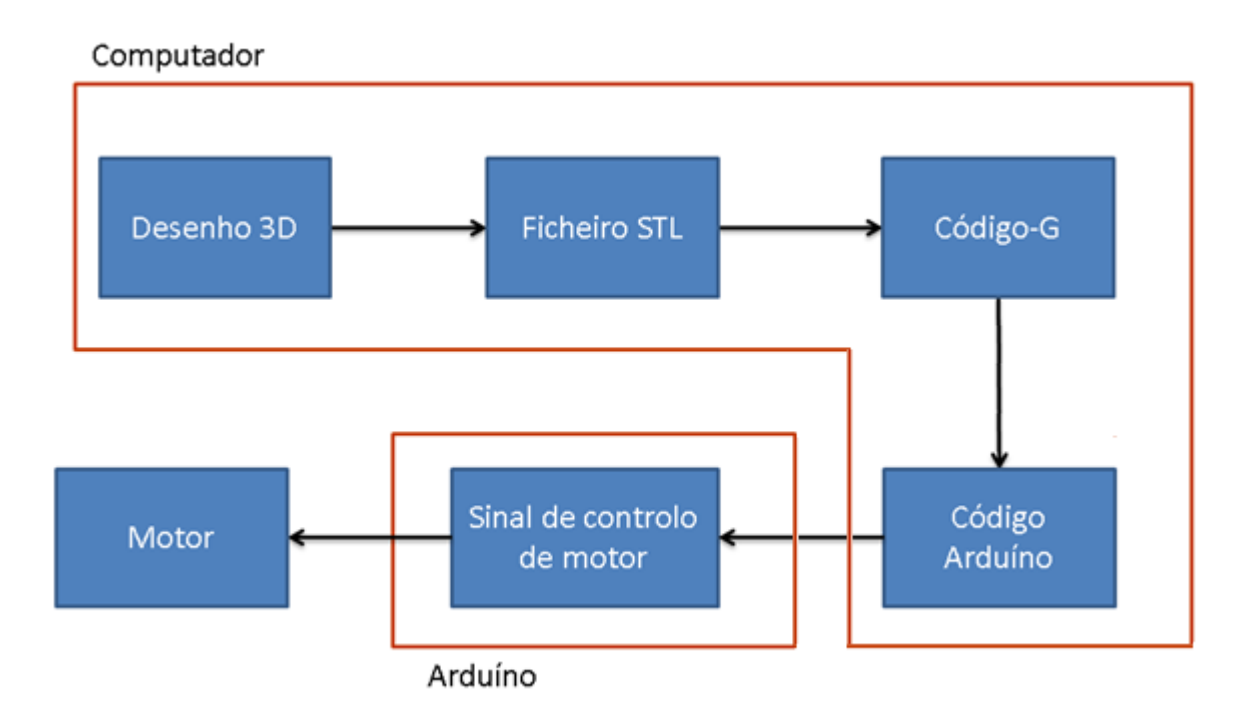

**Figura 3.8 - Sequência de operações sobre a informação de impressão da solução 2.**

Com esta solução evita-se o problema que provém da instalação do *firmware* no controlador, no entanto, é necessário conhecimentos de programação dentro do âmbito do sistema operativo utilizado no computador conectado à impressora, impossibilitando assim a execução desta solução por falta destes conhecimentos.

### 3.4.3 Solução 3

Esta solução, representada na Figura 3.9, consiste em instalar o *firmware* em um segundo Arduíno, evitando assim a instalação em um dos controladores, dando a possibilidade a esse controlador de admitir a programação de novos algoritmos ou algoritmos exteriores a esta sequência de operações. Assim o Arduíno que contém o firmware apenas age como um tradutor do código-G enviado pelos programas de impressão 3D do computador e comunicando ao controlador sem o firmware os movimentos a ser realizados pelos actuadores, que por sua vez enviará os sinais adequados para os motores de forma a se realizar esses movimentos.

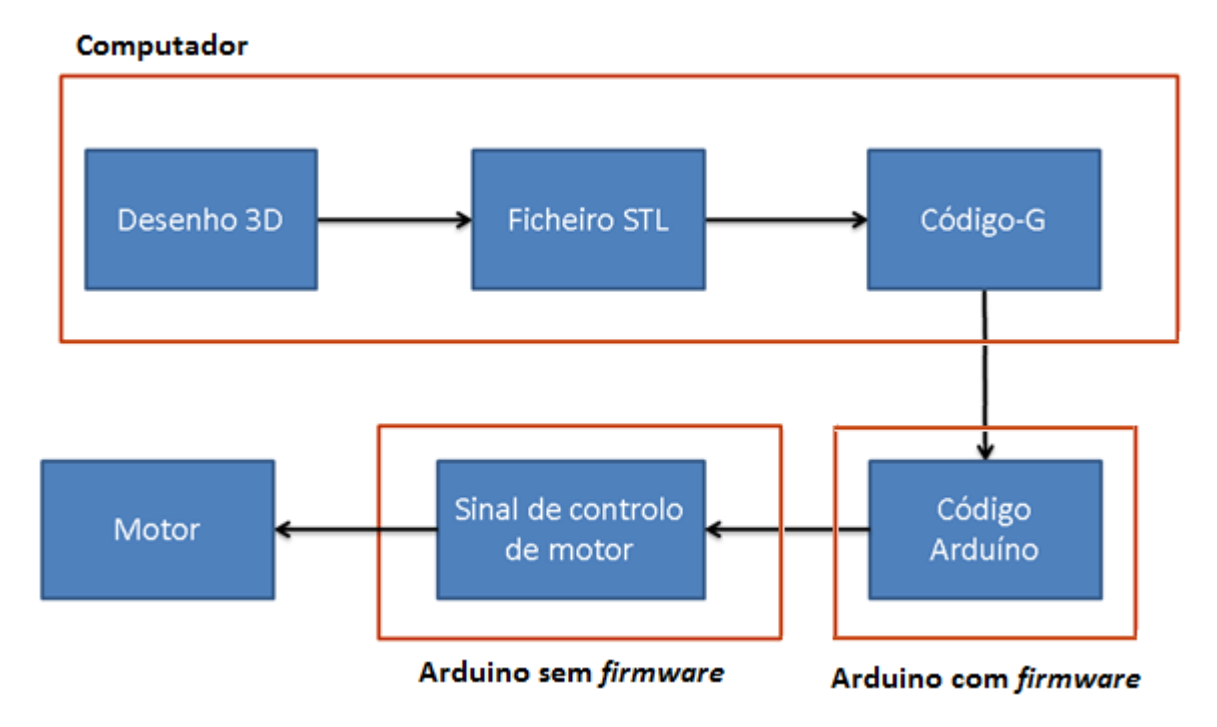

**Figura 3.9 - Sequência de operações sobre a informação de impressão da solução 3.**

Com esta resolução evita-se a impossibilidade de programar novos algoritmos devido à possibilidade do controlador sem firmware admitir algoritmos de operação não pertencentes a este processo e possuir controlo directo sobre os actuadores e evita-se a dificuldade de criar programas de interpretação de código-G em linguagens próprias do sistema operativo utilizado pelo computador.

# Capitulo 4

# **4. PROJECTO DETALHADO**

Neste capítulo apresenta-se pormenorizadamente o projecto mecatrónico do equipamento desenvolvido, abordando a selecção de componentes bem como os componentes projectados de raiz. Os algoritmos do sistema de impressão, referentes ao controlo dos motores, e controlo de informação são apresentados neste capítulo.

# **4.1 Componentes do equipamento**

Os componentes utilizados no aparelho são um conjunto de componentes reutilizados, adquiridos ou construídos. A contínua utilização de componentes pré-existentes e renovação ou substituição de componentes pré-datados ou danificados aplica-se neste contexto de requalificação na qual este trabalho se insere.

### 4.1.1 Motores

Os motores presentes na impressora 3D são da categoria de motores de passo e servomotores. Os motores dos eixos verticais são motores de passo e os motores dos eixos horizontais são servomotores. O motor presente no rolo de distribuição de material de impressão é um motor DC convencional, sem qualquer servomecanismo aplicado sobre ele.

### Motores de movimento Vertical

Os dois motores de passo presentes no equipamento realizam os movimentos verticais (eixo dos zz). Tem a função de fornecer material de impressão para ser distribuído na câmara de impressão e de definir e controlar as camadas na qual se realiza a impressão. Estes controlam o movimento das plataformas que contem o material de impressão. O eixo dos zz é movido através de dois motores de passo posicionados por baixo de cada plataforma, movimentados através de um parafuso sem-fim e alinhados através de guias, como demonstra a Figura 4.1.

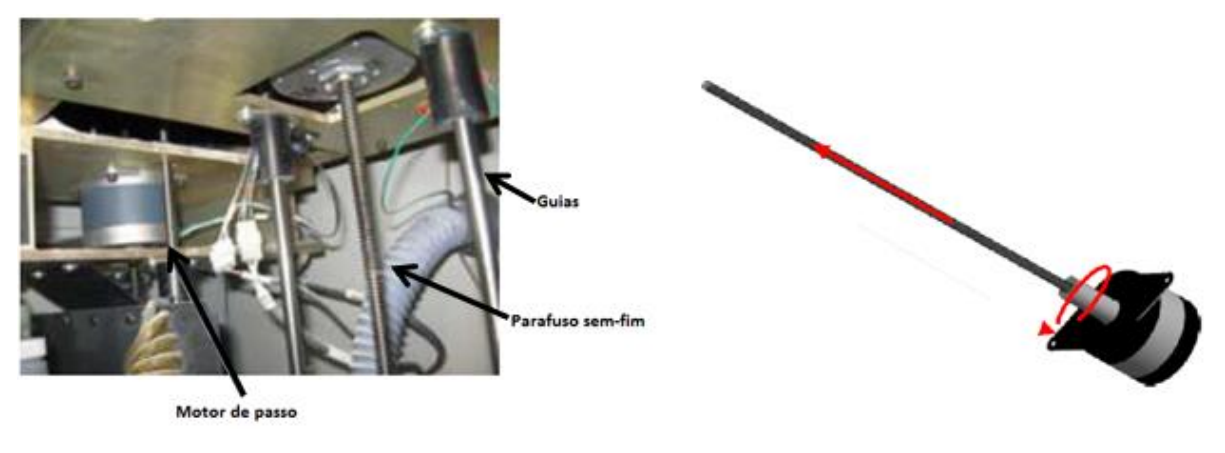

**Figura 4.1 - Sistema de movimento dos eixos verticais.**

Os motores de passo utlizados são os pré-existentes no equipamento. Devido à descontinuação destes pelo fabricante a aquisição da folha de dados não foi possível, no entanto faz-se a listagem de algumas características de funcionamento na Tabela 4.1.

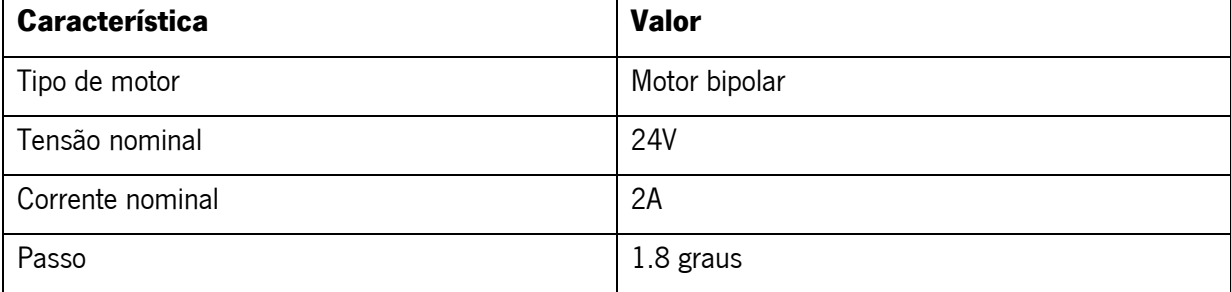

#### **Tabela 4.1 - Características dos motores de passo.**

### Ligação dos motores verticais

As ligações dos motores de passo aos restantes componentes da máquina estão representadas na Figura 4.2. A ligação entre o controlador e o motor de passo é feita por intermédio da controlador de potência, de forma a proteger o controlador de sobretensões e devido à controlador de potência efectuar o controlo do motor a partir dos comandos do controlador. Este controlo será explicado posteriormente. O controlador de potência é conectado aos comandos de *step, dir* e a tensão de referência de 5V do controlador e a tensão para o funcionamento do motor, vinda da fonte. Ao motor é conectado, a partir do controlador de potência, os canais para o envio dos sinais e de potência para movimentar o motor.

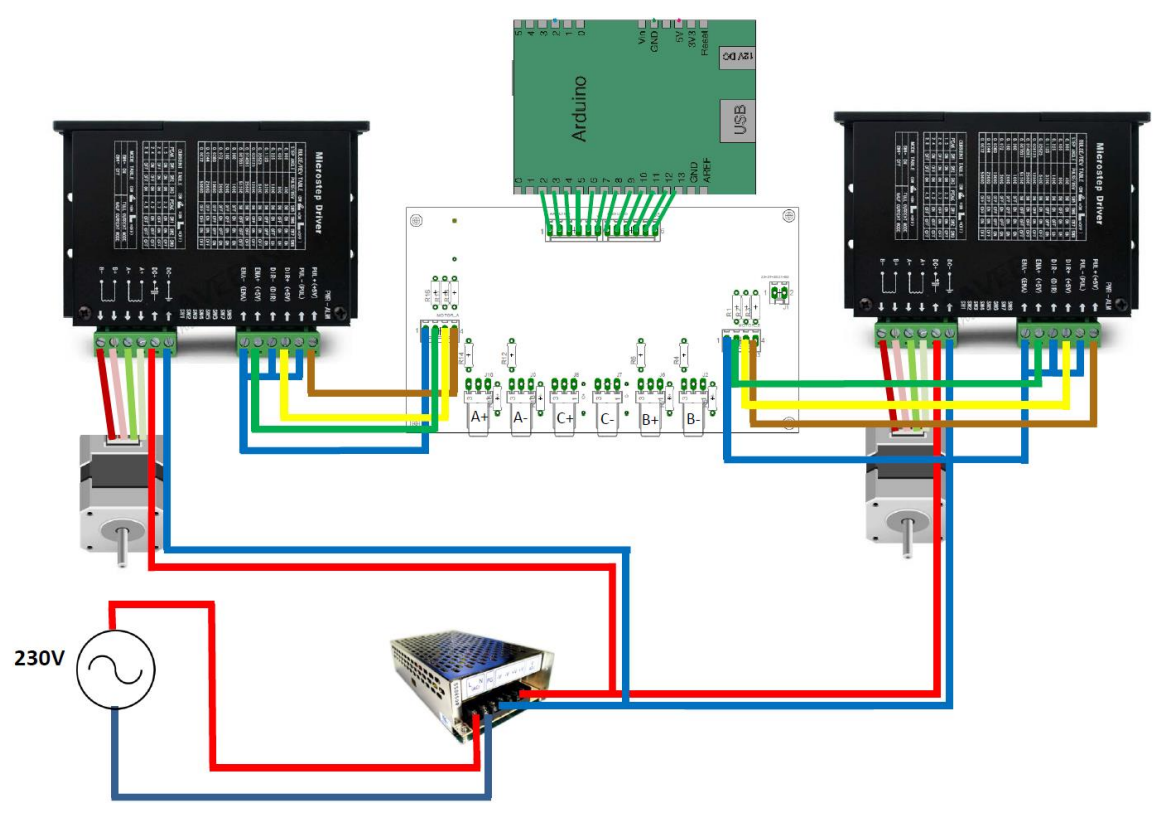

**Figura 4.2 - Ligação dos motores de passo.**

# 4.1.2 Controlador de potência do motor de passo

O controlador de potência tem como função proteger o controlador e servir como uma ponte H e amplificador de sinais para o circuito, bem como controlar o fluxo de energia eléctrica entre os componentes a que está conectado. Existe um controlador de potência para cada motor de passo. As suas principais características são:

- Tensão de alimentação entre 20V e 50V;
- 3A (RMS) de corrente máxima;
- Possibilidade de controlo de motores unipolares e bipolares;
- Controlo do número de pulsos por revolução;
- Controlo possível com apenas dois pinos (step e dir).

A ficha técnica deste encontra-se apresentada no Anexo II.

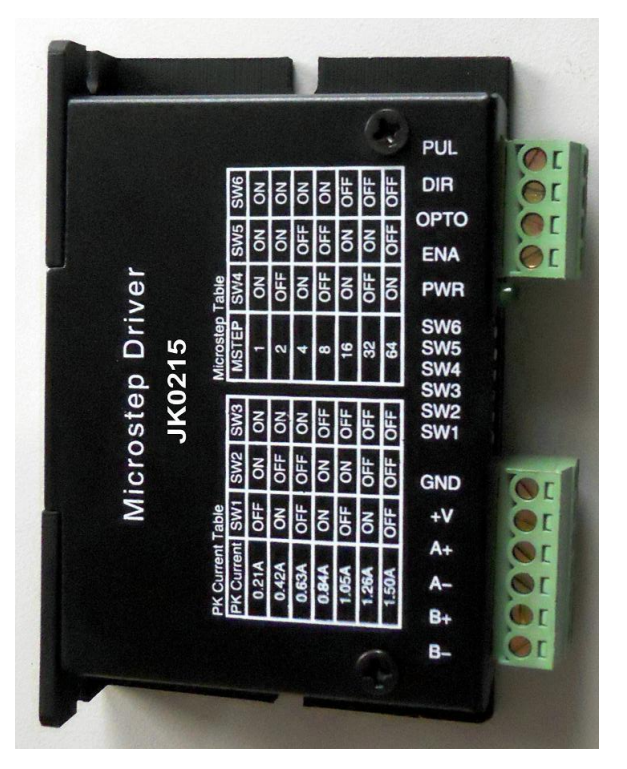

**Figura 4.3 - Controlador de potência da impressora 3D.**

Estes controladores de potência permitem o controlo dos motores de passo apresentados. Para o controlo dos motores são utilizados os pinos a seguir descritos:

- Enable quando o sinal de Enable é colocado a 5V o controlador de potência é desligado, quando é colocado a 0V o controlador de potência é ligado;
- · *Dir* O sinal direcção estabelece a direcção para o qual o motor roda. Neste caso, quando se colocam 5V os atuadores lineares descem, e quando se colocam 0V os atuadores sobem;
- Pulse O sinal de pulso inicia o ciclo de movimento do motor na transição de 5V para 0V, recebendo o sinal de pulsos vindo do controlador.

### Definição dos interruptores do controlador de potência

Os interruptores do controlador de potência podem ser vistos na Figura 4.4. Estes definem a corrente que será transmitida aos motores, o tipo de passo que será utilizado pelo motor e os pulsos por revolução que serão efectuados.

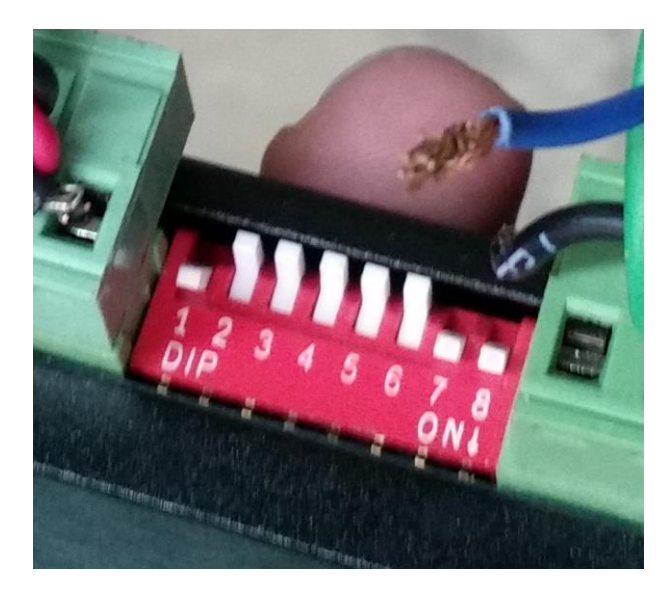

**Figura 4.4 - Interruptores do controlador de potência dos motores de passo.**

Os interruptores 1,2 e 3 são utilizados para alterar o valor da corrente saída do controlador de potência. O Peak indica a corrente de pico e o RMS indica o valor médio de corrente. Na Tabela 4.2 podem ser vistos os diversos valores de corrente que a controlador de potência pode fornecer. Para este projecto utilizou-se o valor de pico de 1.46, no entanto este valor poderá ser alterado dependendo da carga a ser movida.

|      |  | Peak RMS SW1 SW2 SW3    |
|------|--|-------------------------|
|      |  | 0.44 10.31 1 ON ON ON   |
|      |  | 0.62 10.44 1 OFF ON ON  |
|      |  | 0.74 10.52 ION OFF ON   |
| 0.86 |  | 10.61 TOFF OFF ON       |
| 1.46 |  | l 1.03 I ON ON OFF      |
| 1.69 |  | l 1.20 LOFF ON OFF      |
| 2.14 |  | $1.51$ I ON OFF OFF     |
|      |  | 2.83 12.00 TOFF OFF OFF |

**Tabela 4.2 - Definição dos interruptores 1,2 e 3.**

O interruptor 4 coloca o motor em passo completo ou em meio passo tendo este de estar em ON e OFF, respectivamente.

Os interruptores 5, 6 e 7 são utilizados para alterar o valor do passo do motor de passo. Para o caso do motor utilizado na impressora 3D o valor deverá ser de 800 pulsos por revolução.

|       |     | Pulse/rev   Micro   SW5 SW6 SW7 |
|-------|-----|---------------------------------|
| 200   | 1   | ON ON ON                        |
| 400   | 2   | OFF ON ON                       |
| 800   | 4   | ON OFF ON                       |
| 1600  | 8   | OFF OFF ON                      |
| 3200  | 16  | ON ON OFF                       |
| 6400  | 32  | OFF ON OFF                      |
| 12800 | 64  | ON OFF OFF                      |
| 25600 | 128 | OFF OFF OFF                     |

**Tabela 4.3 - Definição dos interruptores 5,6 e 7.**

4.1.3 Motores de movimento horizontal

Os dois servomotores presentes no equipamento realizam os movimentos horizontais (eixo dos xx e eixo dos yy). Tem a função de mover a cabeça de impressão (eixo dos yy) e o cabeçote de impressão (eixo dos xx). O eixo dos xx é movido através de um motor DC posicionado na parte traseira da impressora, utilizando rodas dentadas e um correia para a transmissão do movimento, apresentado na Figura 4.5.

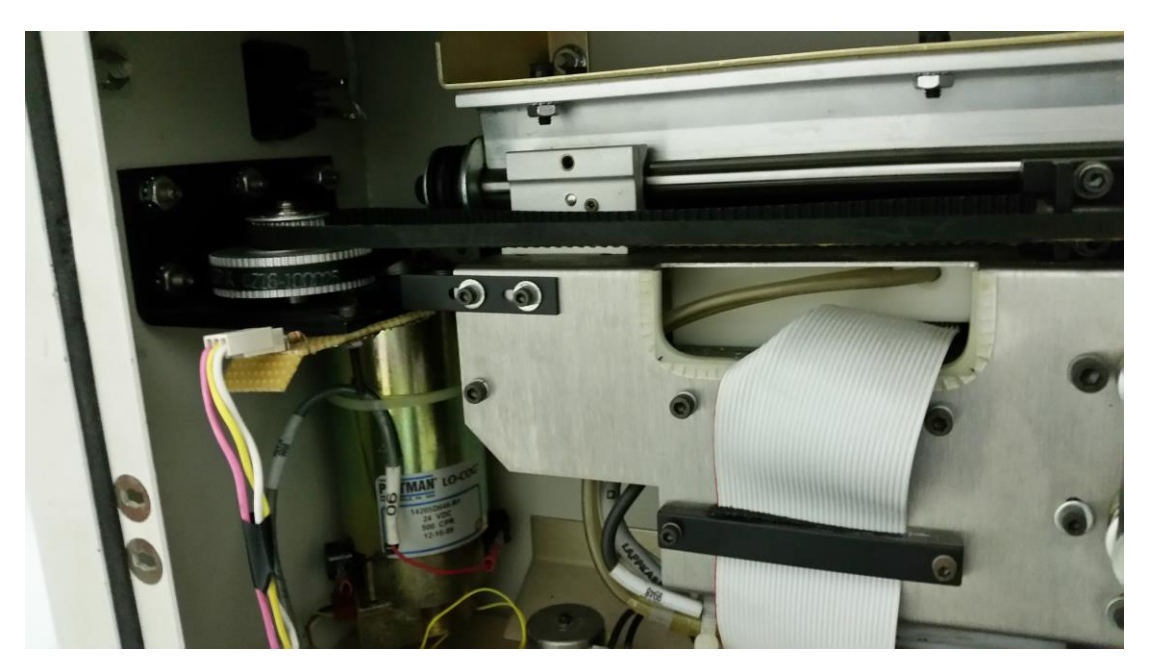

**Figura 4.5 - Motor do eixo dos xx.**

O eixo dos yy encontra-se posicionado no cabeçote e utiliza os mesmos mecanismos para a transmissão do movimento como mostra a Figura 4.6. As fichas técnicas dos motores, juntamente com as suas características podem ser vistas no Anexo II.

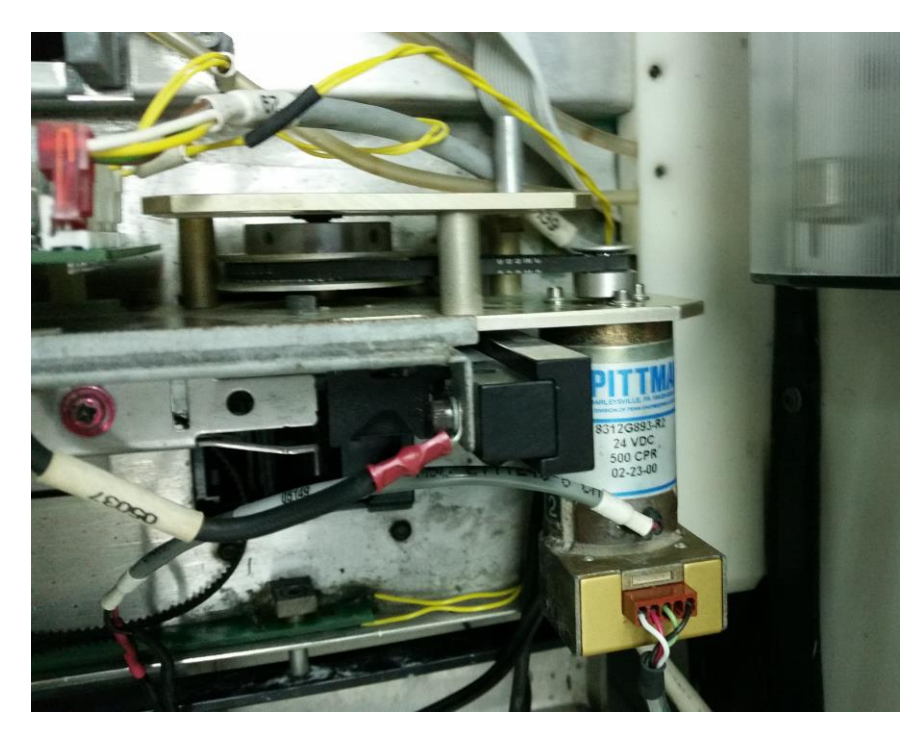

**Figura 4.6 - Motor do eixo dos yy.**

Estes motores, ao contrário dos motores de passo, necessitam de um controlo em malha fechada de forma a puder monitorizar e controlar a velocidade e posição da carga a movimentar, que serão abordados em secções posteriores deste trabalho. Esta malha fechada é conseguida através da acoplação de sensores ao sistema que fornecem dados sobre o movimento efectuado ao controlador.

### Ligações dos motores horizontais

As ligações efectuadas para realizar o funcionamento, destes motores, estão representadas na Figura 4.7. Como se pode observar este servo sistema possui, o motor DC, o controlador, a controlador de potência e os sensores, que neste caso são os codificadores e os sensores de fim-de-curso. As ligações entre os vários componentes são similares aos dos motores verticais, a diferença passa pela ligação dos sensores ao controlador, que não estão presentes na configuração dos motores de passo, estes podem ser directamente ligados ao controlador sem passar pela controlador de potência, devido às baixas correntes de funcionamentos dos mesmos.

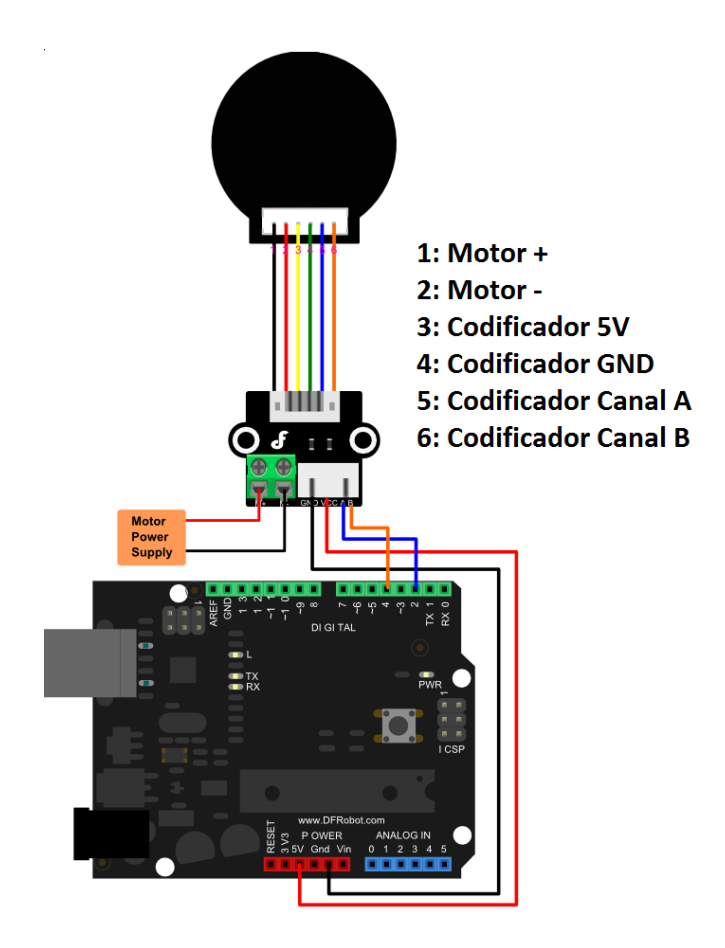

**Figura 4.7 - Ligação dos servomotores.**

### 4.1.4 Controlador de potência dos motores horizontais

O controlador de potência utilizada nos servomotores, tal como no controlador de potência dos motores de passo, tem a função de amplificar os sinais enviados pelo controlador e de agir como uma ponte H. É apenas utilizada uma controlador de potência para os dois motores pois esta tem a capacidade de controlar os dois motores diferentes. O controlador de potência encontra-se apresentado na Figura 4.8. A sua ficha técnica é apresentada no Anexo II.

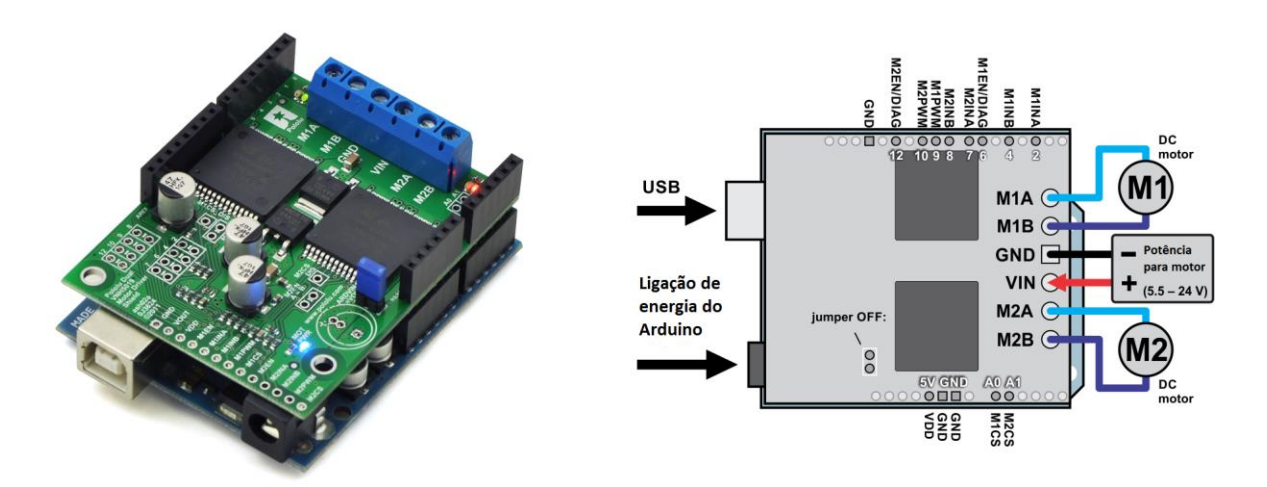

**Figura 4.8 - Controlador de potência (esquerda) e esquematização das ligações do mesmo (direita).**

### 4.1.5 Codificador

O codificador tem como função recolher e fornecer informações sobre o movimento da carga ao controlador. A sua ficha técnica encontra-se no Anexo II. Na Figura 4.9 podemos ver os codificadores utilizados na impressora. Cada motor DC possui um codificador para recolher e fornecer informações sobre os movimentos do seu veio rotativo que são interpretadas pelo controlador dos motores aos quais estão acoplados.

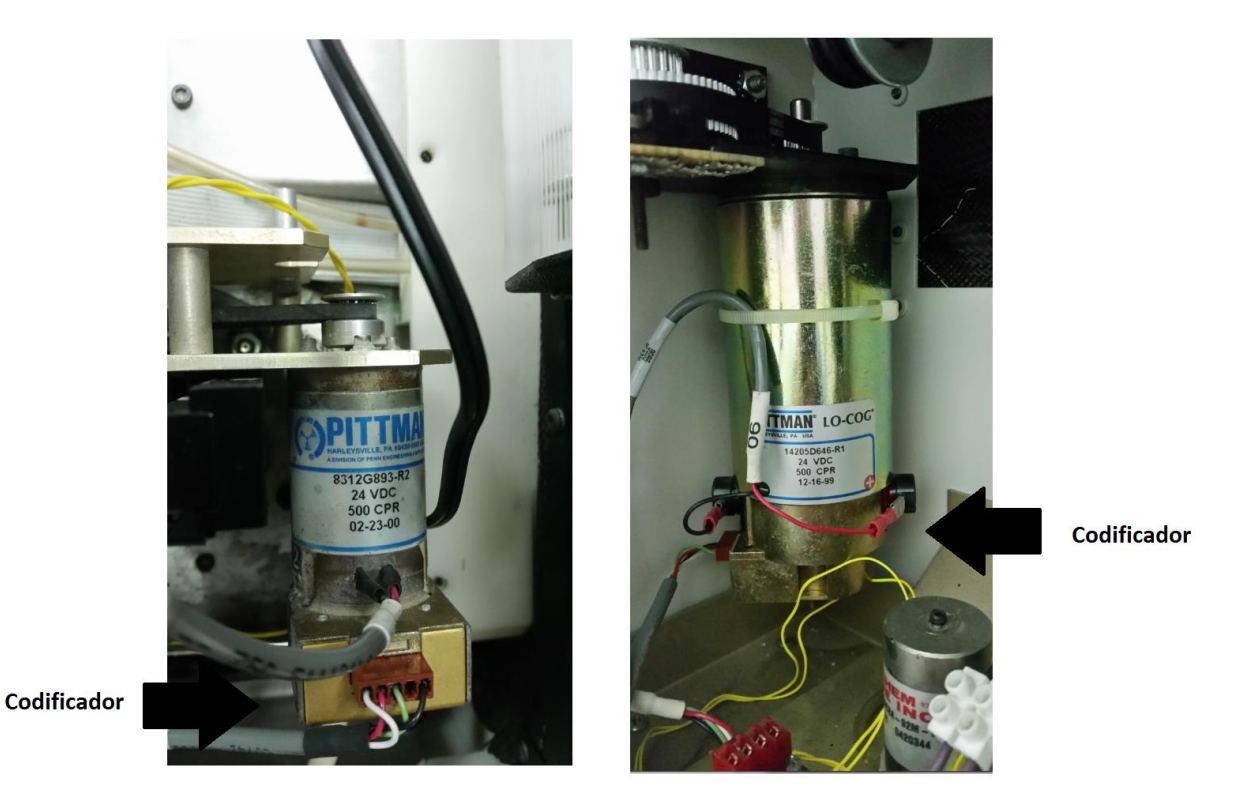

**Figura 4.9 - Codificadores dos servomotores.**

## 4.1.6 Sensores de fim-de-curso

Em cada motor vertical da impressora encontram-se presentes sensores de forma a se definir o fim e o início de cada motor. Isto é necessário, quer por questões de segurança, quer por questões do bom funcionamento do aparelho, pois estes permitem ao controlador saber o início de cada curso e caso os sistemas de monitorização de movimento falhem serve como ponto de referência para o controlador. Na Figura 4.10 podem ser vistos os sensores fim-de-curso presentes na máquina e as suas localizações. Em Anexo II encontra-se presente a ficha técnica dos mesmos.

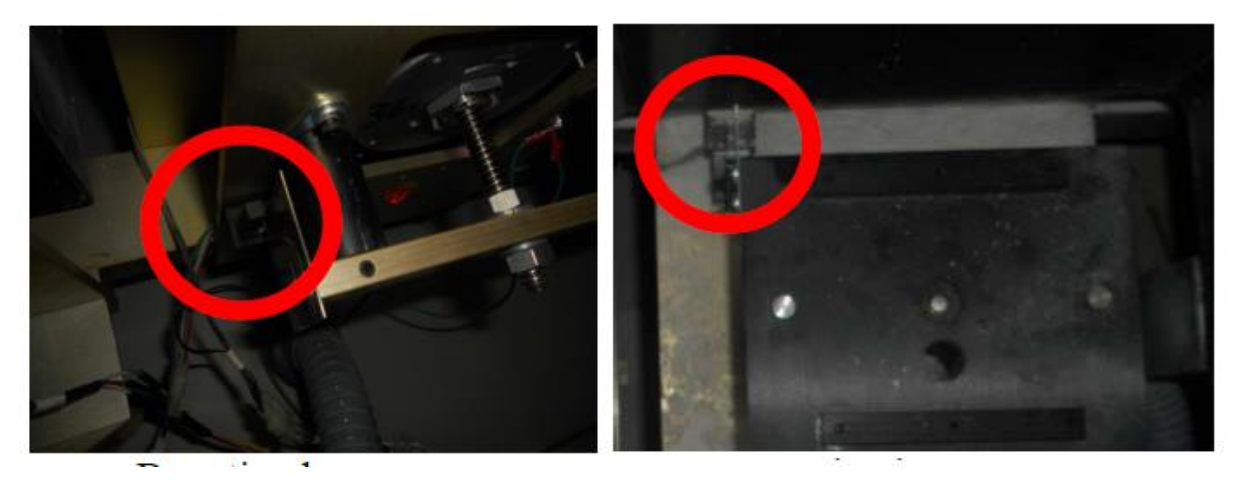

**Figura 4.10 - Sensores fim de curso.**

Sendo o sensor normalmente aberto, não há qualquer ligação entre as saídas do sensor, estando a entrada do Arduíno ligada à massa obtendo-se um valor de tensão de 0V. Quando o sensor é accionado, o circuito é fechado e a ligação entre as saídas do sensor é fechada, ligando a entrada do Arduíno a 5V. A sua ligação ao controlador é apresentada na Figura 4.11

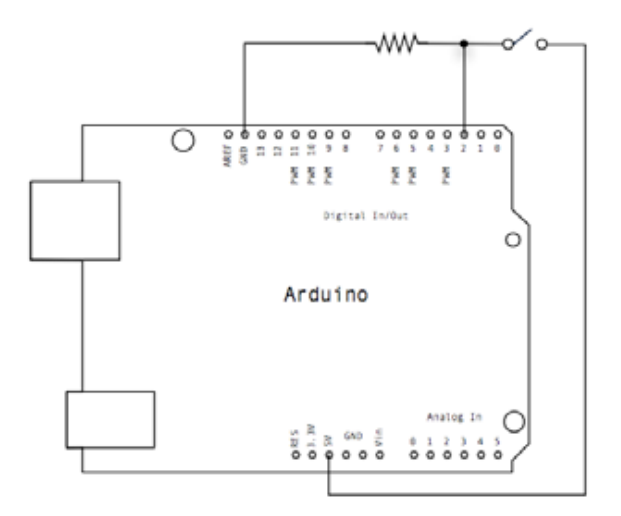

**Figura 4.11 - Esquema de ligação dos sensores fim-de-curso.**

A ligação apresentada na Figura 4.11 mostra uma técnica denominada de *pull-up*. Esta é largamente utilizada em circuitos electrónicos digitais com microcontroladores para evitar a flutuação de tensão e garantir o estado de uma porta configurada como entrada digital se mantenha no nível pretendido. Na Figura 4.12 está representado o esquema de ligação desta técnica. Assim com esta o pino de entrada interpreta um estado de tensão alto quando o interruptor não se encontra accionado, ou seja, uma pequena quantidade de corrente consegue fluir entre a fonte e o pino de entrada. Quando o interruptor é accionado o circuito conecta o pino de entrada à massa, fazendo a corrente fluir da

fonte directamente para a terra, provocando uma leitura de tensão baixa no pino de entrada. De notar que a presença da resistência no circuito evita a conexão directa entre a fonte e a terra, prevenindo um curto-circuito. O valor da resistência utilizada é de 10 kΩ.

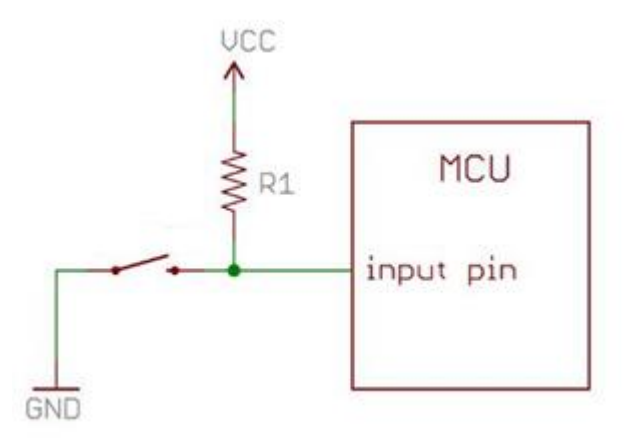

**Figura 4.12 – Esquema de ligação em pull-up**

4.1.7 Caixa

Este componente alberga todos os componentes de controlo do sistema de impressão à excepção dos motores quer verticais, quer horizontais. É pretendido com este componente criar um espaço portátil e robusto do aparelho onde se dispõem de forma organizada os componentes de controlo referidos, de forma a facilitar o acesso aos próprios componentes e da organização da cabelagem do sistema e permitir a protecção e isolamento do ambiente em que se insere. Com a construção deste componente também se pretende um espaço que possa ser adaptado a outras máquinas com sistemas de accionamento similares e características de accionamento compatíveis, pois como todo o sistema é realizado em código aberto, este poderá ser alterado conforme a necessidade. Na Figura 4.13 é apresentada a caixa e a disposição de componentes no espaço da mesma.

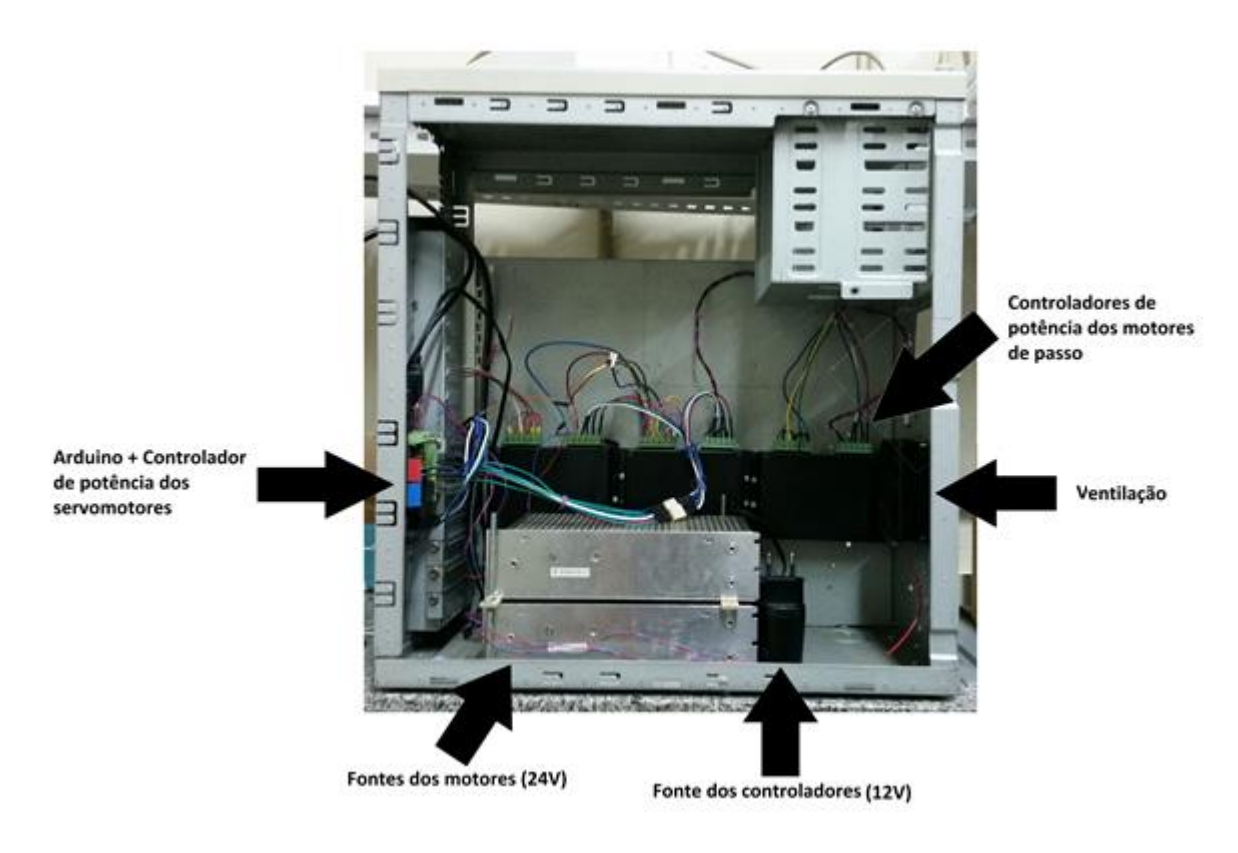

**Figura 4.13 - Caixa de componentes de controlo do equipamento.**

# 4.1.8 Controlador

O controlador utilizado para o controlo dos componentes da impressora é um Arduíno Mega ADK, presente na Figura 4.14. A sua função consiste em controlar os movimentos a ser realizados pelo equipamento e interpretar as ordens enviadas pelo operador.

# **CAPÍTULO 4. PROJECTO DETALHADO**

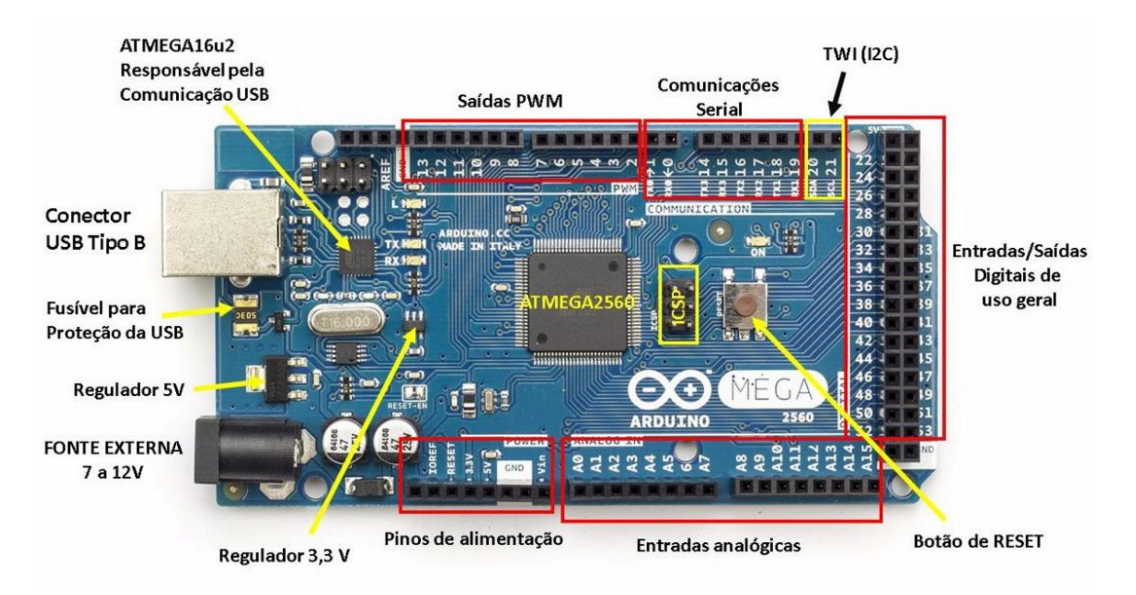

**Figura 4.14 - Arduíno Mega ADK.**

As suas características podem ser vistas na Tabela 4.4. Este controlador foi escolhido devido ao seu código ser aberto e de fácil utilização e modificação, ter boas características de funcionamento para realizar o controlo pretendido, boa adaptabilidade com diversos componentes utilizados e existência de vários componentes e programas especialmente criados para serem compatíveis com esta plataforma.

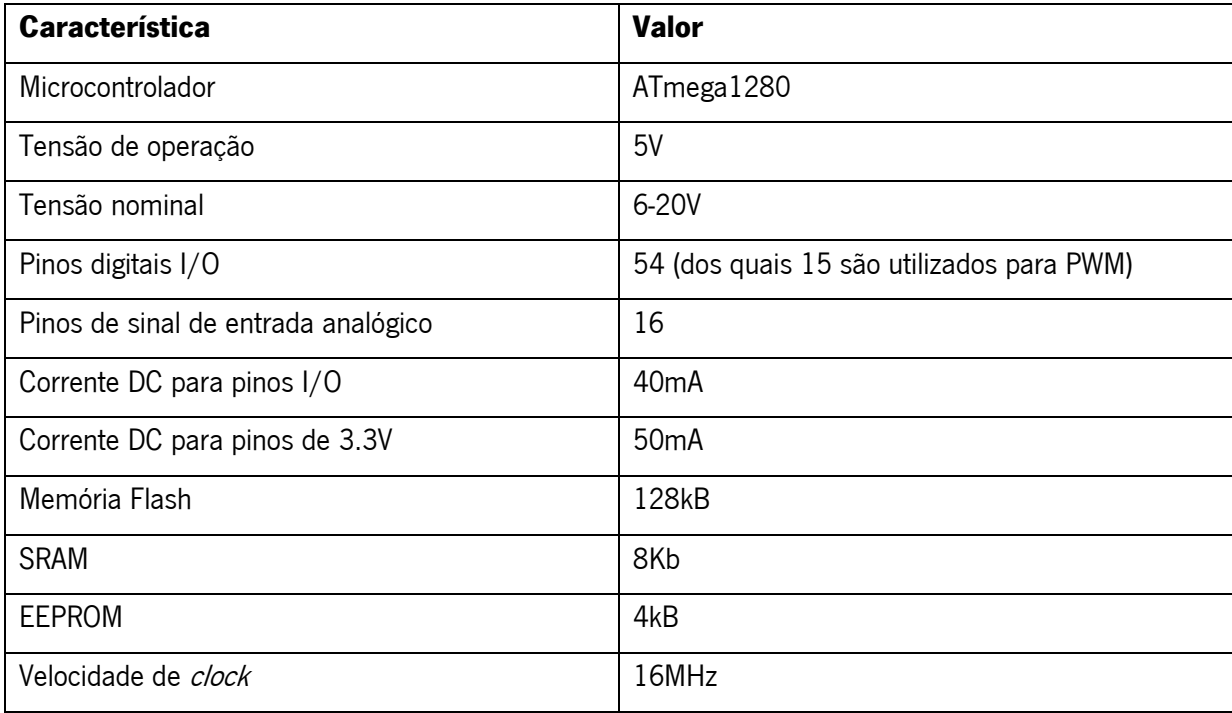

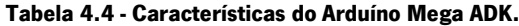

## **4.2 Algoritmos desenvolvidos**

Neste capítulo são apresentados os algoritmos desenvolvidos para o controlo dos componentes presentes no equipamento e do tratamento de informação.

Os algoritmos desenvolvidos em linguagem de Arduíno referem-se principalmente ao controlo dos motores presentes na impressora, do processo de impressão e interpretação da informação dos sensores, tendo ainda um programa dedicado à interface homem-máquina. Com conteúdo a seguir apresentado apenas se pretende fazer uma breve explicação da função e funcionamento de cada algoritmo desenvolvido.

### 4.2.1 Controlo motores de passo

Para implementar a função de controlo dos motores de passo teve-se de proceder à movimentação dos mesmos, bem como ao uso dos sensores de fim de curso contidos na máquina. Anteriormente, foi abordado o funcionamento dos motores de passo bem como do uso da controlador de potência para o movimentar, contudo é necessário usar o Arduíno para enviar pulsos temporizados que correspondem na realidade a deslocações previstas. Como foi abordado anteriormente, o controlador de potência recebe essencialmente duas entradas: O pulso e a direcção. A direcção é o sinal que o faz ou rodar num sentido ou no outro. Caso o sinal na porta de saída do Arduíno seja de 5V o motor irá descer (com as ligações atuais dos motores às controlador de potências). Um pulso consiste na rotação de um determinado ângulo que depende de motor para motor, e no controlador de potência é necessário que a entrada "PULSE" se efeitue a mudança de 5V para 0 V. Assim, em linguagem de Arduíno tem de se criar um programa que altere a posição de 0V para 5V, correspondendo isto a um pulso. É necessário determinar um tempo de intervalo entre cada pulso para não se perder o controlo dos pulsos. Este intervalo normalmente é medido em milissegundos.

Relativamente à leitura dos sensores de fim de curso usou-se a resistência interna que o Arduíno contém em cada porta digital para a realização do *pull-up*. Para tal, é necessário definir que a entrada digital do sensor é do tipo pull-up. No algoritmo convencionou-se a seguinte denominação para os sensores como se observa na Figura 4.15.

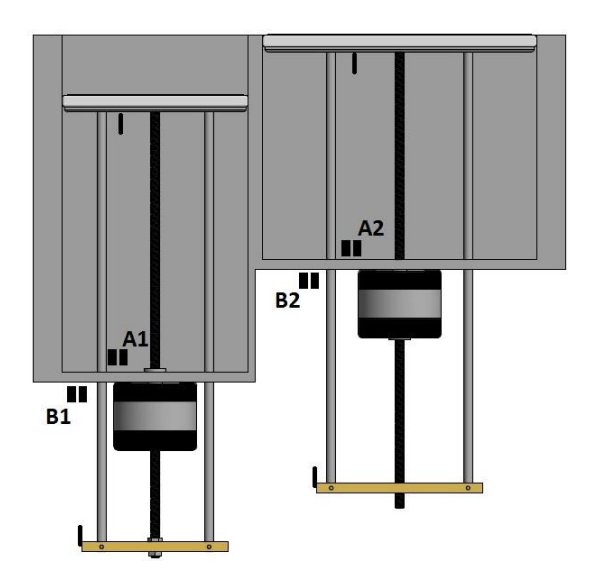

**Figura 4.15 - Motores de passo com denominação dos sensores.**

O sensor A1 e B1 correspondem à base de alimentação com farinha e o A2 e B2 à base onde se construirá o objecto. Os sensores A1 e A2 são os sensores que limitam a posição mínima inferior (fim de curso inferior) enquanto que o B1 e B2 limitam a posição máxima superior (fim de curso superior). De seguida explica-se a programação efectuada em Arduíno.

Na Figura 4.16, está representado a ordem definida pela programação em Arduíno. O código em linguagem de Arduíno é sempre iniciado pela definição das variáveis e atribuição de porta à variável quando aplicável. De seguida existe o void setup () no qual dentro dele se define as entradas e saídas. Assim como se observa na Figura 4.16, atribui-se à variável "sensorA1" uma entrada do tipo pull-up. Esta atribuição ocorre pois é necessário definir que se irá usar a resistência interna do Arduíno para se ler o sinal. De seguida existe o *void loop* no qual está contido o programa, ou seja, o programa irá correr em ciclo até se desligar o Arduíno.

```
File Edit Sketch Tools Help
        RE
   e
                l∔
 Trabalho_motores_de_passo
50<sub>1</sub>// Motor 1
51\,52
       while (digitalRead(sensorAl) == HIGH) { // descer até chegar lá
53
      xi=054
55 funcao descerl \cap:
56
57 if (digitalRead(sensorAl) == LOW) { // Se chegar lá baixo
58
     Distancel=0;
59
      delay(2000);
60
     xi=1;61
62
     while (xi==1 && digitalRead(sensorB1) == HIGH) { // Agora vai subir até ser acionado pelo sensor, contando as posições
63
64 funcao subirl (1):
65
66
     Distancel = Distancel +1;
67
   \rightarrow68
69 Serial.println(Distancel);
70 \text{delay}(10000);
71 - 372 \mid7374// Motor 2
75
76
       while (digitalRead(sensorA2) == HIGH) { // descer até chegar lá
77\,xi=0;78
79 funcao_descer2 ();
80
81 if (digitalRead(sensorA2) == LOW) { // Se chegar lá baixo
82
     Distance2=0;
83
      delay(2000);
84xi=1;85
_{\rm 86}while (xi==1 && digitalRead(sensorB2) == HIGH) { // Agora vai subir até ser acionado pelo sensor, contando as posições
87
88 funcao subir2 ();
89
90
     Distance2 = Distance2 +1;
91}
92
93 Serial.println(Distance2);
94 delay(10000);
95 }
```
**Figura 4.16 – Algoritmo de controlo dos motores de passo em linguagem de Arduíno.**

Para se realizar o controlo do motor é necessário criar um código no qual se varie as variáveis Pulso e Dir. Este código é bastante simples como se pode ver na Figura 4.17, estando o fluxograma apresentado no anexo III. Como exemplo tem-se o código para descer a base de alimentação. Para tal define-se que a variável dir1 está a 5V (HIGH) e a variável pulso1 irá variar o seu estado entre OV e 5V com intervalos de 1ms. Para variar a velocidade do motor pode-se criar variável que define o tempo entre cada pulso. Neste caso, adoptou-se o valor de 1ms pois é um valor estável para não haver saltos de passos ao se desligar.

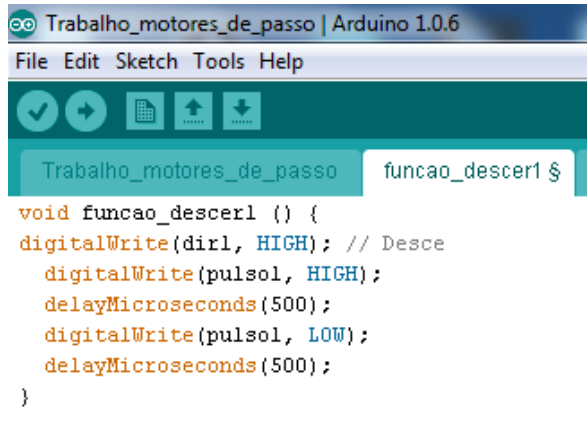

**Figura 4.17 - Código da função descer.**

## 4.2.2 Controlo servomotores

Para o controlo dos servomotores é necessário utilizar os codificadores que se encontram acoplados aos mesmos. Para estes motores torna-se necessário controlar a velocidade e a posição para se realizar a impressão. O controlo de velocidade e de posição é feito pelo controlador, através de um algoritmo de PWM e PID, respectivamente.

## Controlador PWM

O funcionamento do controlador PWM, referido no capítulo [2.4.2,](#page-56-0) baseia-se no controlo da potência fornecida aos motores, por parte do controlador. O controlo desta potência é feito através do algoritmo observado na Figura 4.18, com o seu fluxograma apresentado no Anexo III.
```
@ PWM | Arduino 1.0.6
File Edit Sketch Tools Help
                ♠
   PWM
  \perp//Arduino PWM Speed Control:
  2 int El = 5;
  3 int M1 = 4;
  4 int E2 = 6;
  5 int M2 = 7;
  6
  7
    void setup()
 8 \mid \{\overline{9}pinMode(M1, OUTPUT);
          pinMode(M2, OUTPUT);
10\,11 }
1213 void loop()14 \sqrt{}15<sub>1</sub>int value;
_{16}for (value = 0 ; value <= 255; value+=5)
17\rightarrow18
          digitalWrite(M1, HIGH):
19
          digitalWrite(M2, HIGH);
20\,\texttt{analogWrite}(\texttt{El},\ \texttt{value}) ; //PUM Speed Control
21\,analogWrite(E2, value); //PWM Speed Control
22
          delay(30);23\,\rightarrow24 }
```
**Figura 4.18 - Algoritmo do controlo PWM em linguagem de Arduíno.**

Na Figura 4.18, observa-se o princípio, referido no capítulo [2,](#page-28-0) de ciclo de trabalho aplicado no controlo PWM. Neste algoritmo, e a título de exemplo, é efectuado a variação de velocidade deste a velocidade nula até à velocidade máxima. A função analogWrite é a responsável pela criação do sinal PWM. Os valores que podem ser inseridos na função estão contidos entre o intervalo 0 e 255. Na Figura 4.19 estão representados os valores inseridos na função e a correspondente percentagem de ciclo de trabalho. Para este exemplo fez-se variar o ciclo de trabalho por toda a sua gama de forma a testar a funcionalidade do algoritmo e portanto é que se apresenta a função inserida num ciclo.

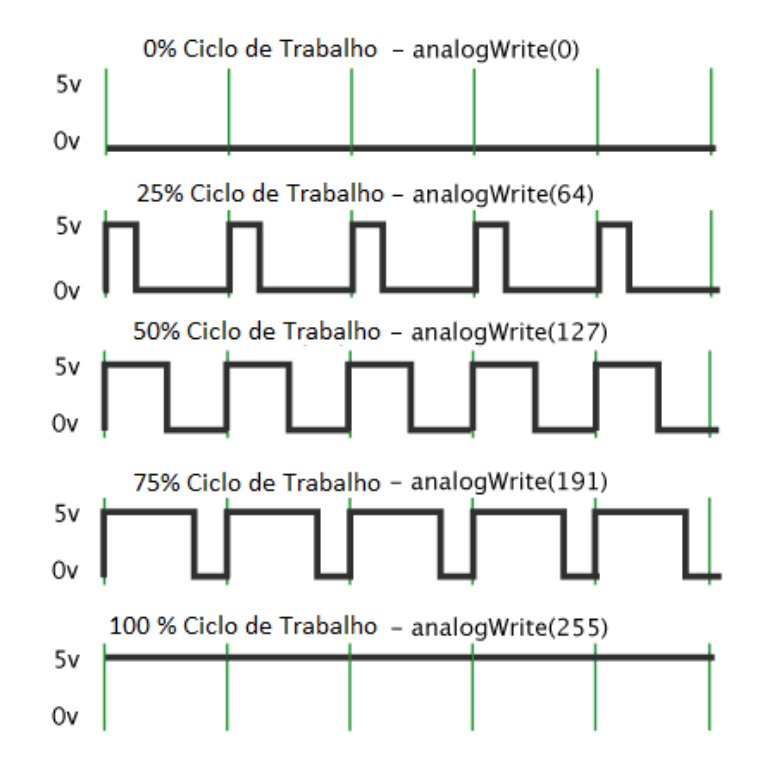

**Figura 4.19 - Relação entre o ciclo de trabalho e os valores da função analogWrite.**

### Controlador PID

Este controlador é responsável pelo controlo de posição e da oscilação da cabeça de impressão. O algoritmo de controlo é o apresentado na Figura 4.20 e o respectivo fluxograma no anexo III. Neste algoritmo é aplicada a equação do PID, referida no capítulo [2,](#page-28-0) podendo configurar os parâmetros de ganho. O valor de saída desta função é lido pelo programa do controlador PWM que reage de acordo com os mesmos, no entanto antes de este ser lido, estes têm de ser tratados de modo a se inserirem dentro do intervalo de valores utlizados no controlador PWM.

```
Ficheiro Editar Rascunho Ferramentas Ajuda
              不
                  \ddot{\phantom{1}}PID<sub>§</sub>
     // Implementação P ID
     error = setPoint - sample;float deltaTime = (millis() - lastProcess) / 1000.0;lastProcess = millis();//PP = error * kP;//\mathbb{I}I = I + (error * kI) * deltaTime;//DD = (lastSample - sample) * kD / deltaTime;lastSample = sample;// Soma tudo
    pid = P + I + D;return pid;
// Limitar o PID para o intervalo de valores do PWM (1<PWM<254)
if (PID>=127)
  PID = 127;if (PID <=-126)PID = -126;PWMOutput = PID + 127;
```
**Figura 4.20 - Algoritmo do controlo PID em linguagem de Arduíno.**

#### Calibração do controlador PID

De forma a calibrar os parâmetros do controlador PID utiliza-se um algoritmo que permite efectuar a calibração. Este programa adopta uma abordagem mais prática para realizar a calibração, tentando identificar a natureza da carga a ser movida e calcular os parâmetros através disso. Assim começando com o sistema no estado estacionário, o sinal de saída é excitado em um certo valor D, introduzindo um erro no sistema, deixando o controlador PID trabalhar até se atingir novamente um estado estável.

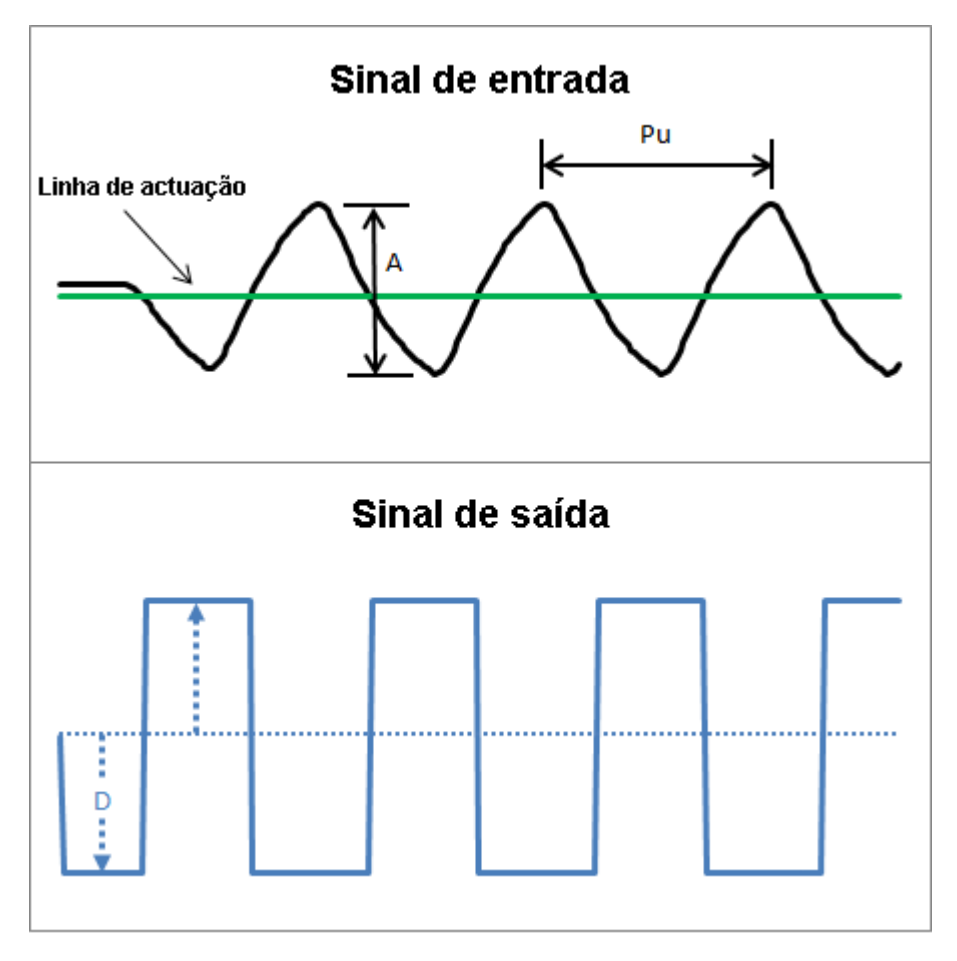

**Figura 4.21 - Sinais de entrada e saída.**

<span id="page-111-0"></span>Assim analisando os sinais apresentados na [Figura 4.21,](#page-111-0) quando o sinal de entrada atravessa a linha de actuação o sinal de saída altera o sentido do seu movimento em um valor D. Determinando a distância entre os picos do sinal e a sua influência em relação às alterações provocadas no sinal de saída., este programa pode determinar os diferentes parâmetros de calibração. A partir das equações 4.1, 4.2, 4.3 e 4.4 são determinados os parâmetros de calibração a utilizar pelo controlador PID.

$$
K_p = 0.6 \times K_u \tag{4.1}
$$

Onde K<sub>n</sub> é o ganho proporcional.

$$
K_i = 1.2 \times \frac{K_u}{P_u} \tag{4.2}
$$

Onde  $K_i$  é o ganho integral e  $P_u$  é a distância entre picos do sinal.

$$
K_d = 0.075 \times K_u \times P_u \tag{4.3}
$$

Onde  $K_d$  é o ganho diferencial e  $P_u$  é a distância entre picos do sinal.

$$
K_u = 4 \times \frac{D}{A \times \pi} \tag{4.4}
$$

Onde D é o valor de amplitude do sinal de saída e A é o valor de amplitude do sinal de entrada.

#### 4.2.3 Codificador

De forma a ler os sinais provenientes dos codificadores, utiliza-se uma biblioteca de dados que interpreta e traduz os sinais para valores numéricos. Para cada incremento no valor de uma unidade corresponde no motor o movimento angular do seu veio em 1.8º. A ficha técnica dos codificadores encontra-se no Anexo II. Os valores obtidos são então utilizados no algoritmo do PID para se obter o controlo da posição. Na Figura 4.22 encontra-se apresentado um excerto do código aqui referenciado.

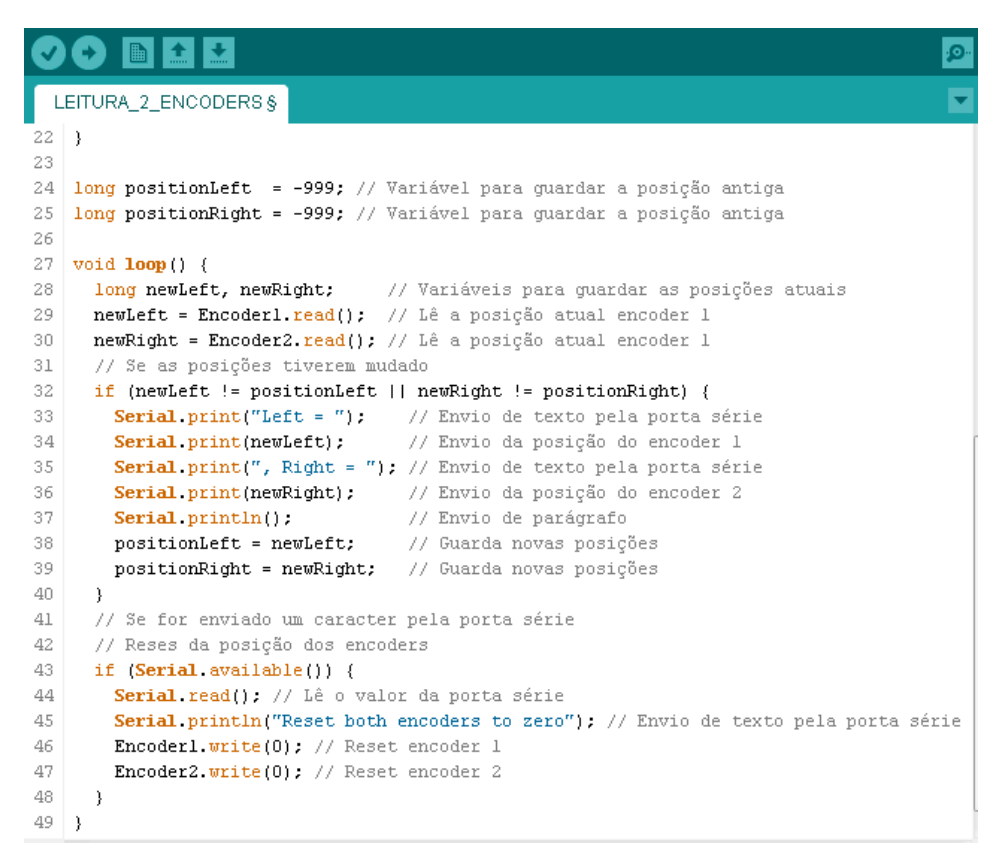

**Figura 4.22-Algoritmo de leitura dos codificadores em linguagem de Arduíno.**

#### 4.2.4 Firmware para o controlador

O firmware utilizado para a leitura do código-G gerado pelo programa de fatiamento é o Grbl este programa é instalado directamente no Arduíno e tem a função de interpretar e realizar os movimentos enviados em linguagem de código-G. Este programa suporta a maior parte dos códigos-G a ser utilizados na impressão 3D, estando apresentados na [Tabela 4.5](#page-114-0) os códigos não suportados. Na [Figura 4.23](#page-114-1) é apresentada a interface utilizada pelo programa.

### **CAPÍTULO 4. PROJECTO DETALHADO**

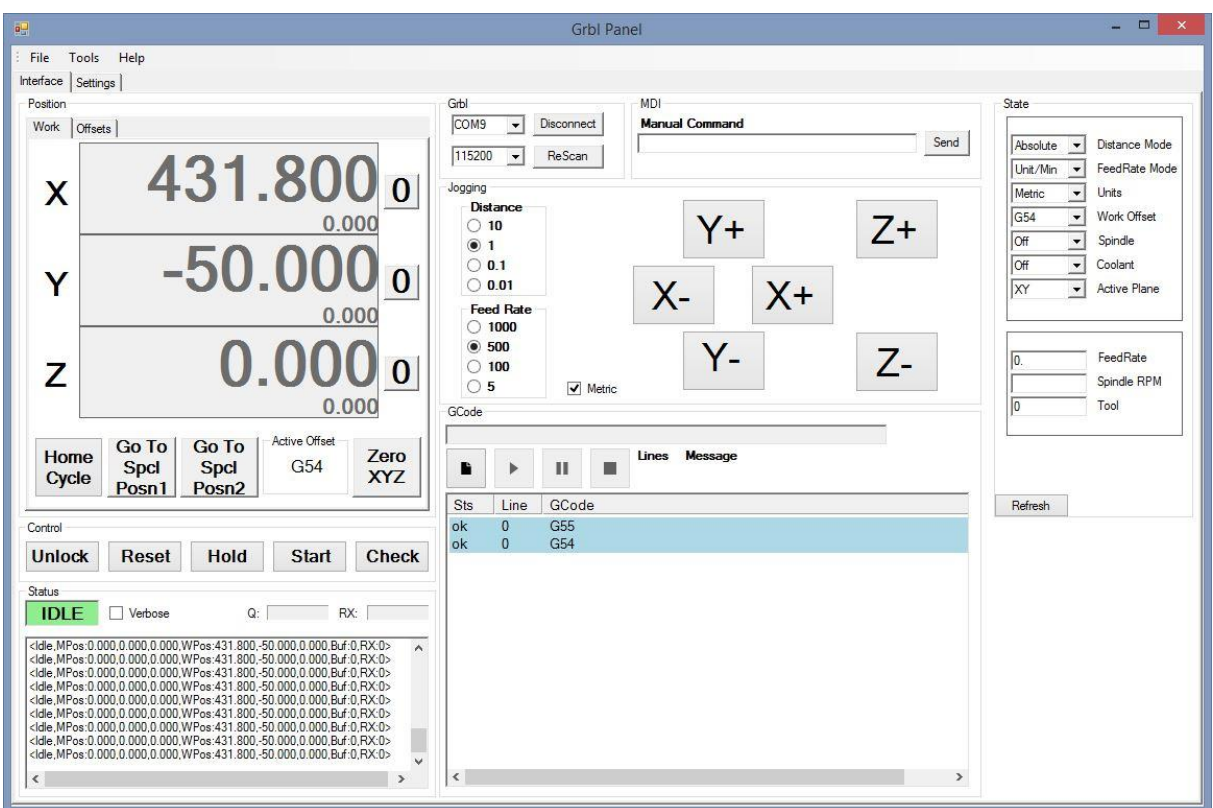

**Figura 4.23 - Interface do programa Grbl.**

<span id="page-114-1"></span><span id="page-114-0"></span>

| Código-G | <b>Significado</b>                       |
|----------|------------------------------------------|
| G41      | Compensação do raio da ferramenta        |
| G64      | Modo de velocidade constante             |
| G81      | Ciclo de fresagem repetitivo             |
| G83      | Fresagem repetitiva de buracos profundos |
| G91.1    | Modo de distância incremental para arcos |

**Tabela 4.5 - Código-G não suportado pelo Grbl.**

### 4.2.5 Programa de fatiamento

Na [Tabela 2.1](#page-50-0) do subcapítulo [2.3.4,](#page-47-0) estão listados alguns dos programas de fatiamento existentes. Para este projecto o programa pretendido terá de ser de código aberto para se puder efectuar as alterações que se considerarem necessárias e sem custos de utilização. Assim, pela análise da [Tabela 2.1,](#page-50-0) tem-se a possibilidade de optar por diversos programas. A escolha final caiu sobre o

programa Slic3r, não só pelos critérios referidos, mas também por pesquisas futuras sobre o nível de satisfação de outros utilizadores em relação a este programa. Na Figura 4.24 pode-se observar a interface utlizada por este programa.

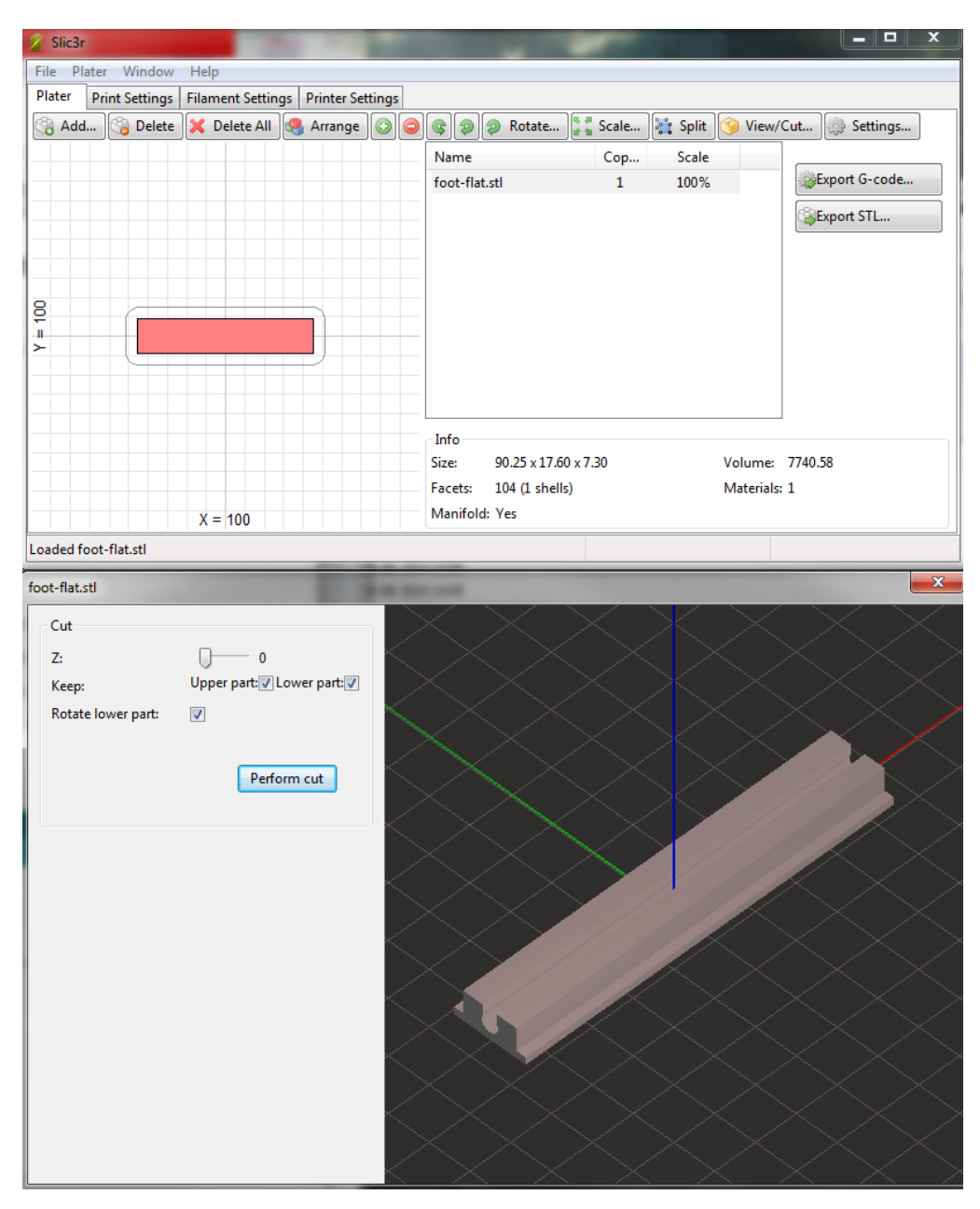

**Figura 4.24 - Interface do programa Slic3r.**

Na Figura 4.25 apresenta-se um excerto do código-G obtido após a execução deste programa do objecto apresentado na mesma. Embora não se tenha efectuado uma análise completamente exaustiva ao código obtido, pode-se verificar que o programa gerou um código que representa um conjunto de movimentos que permitirão obter o objecto pretendido.

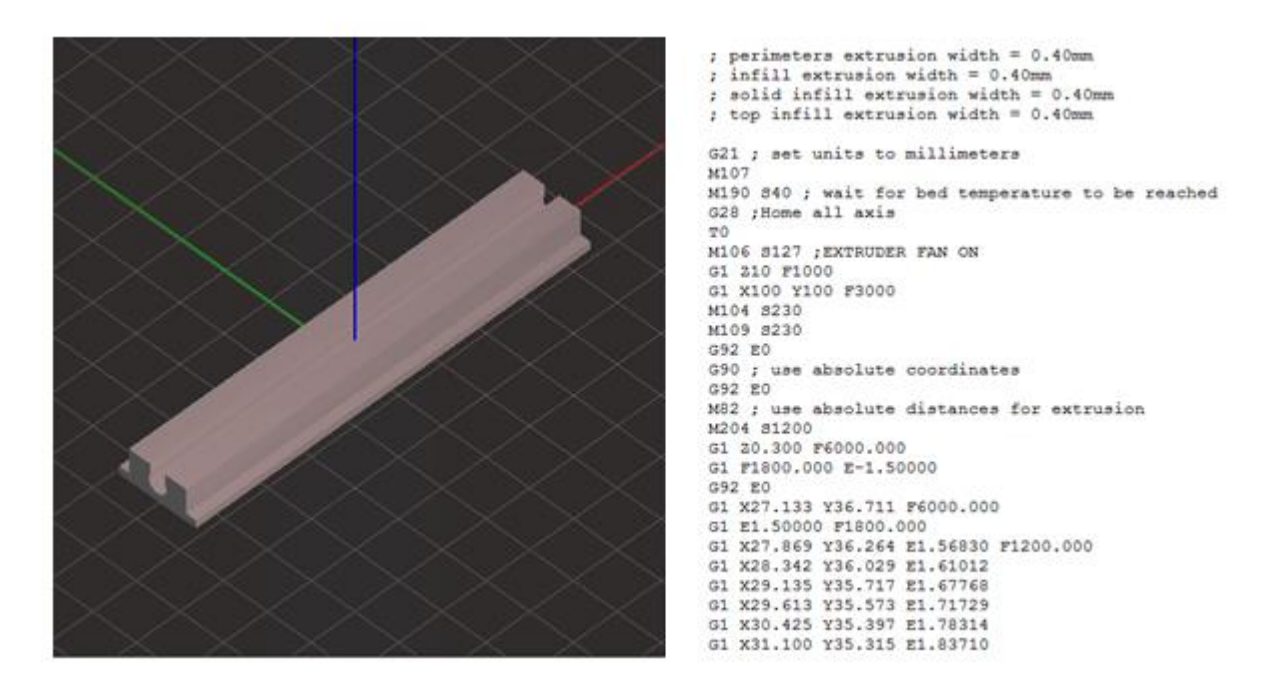

**Figura 4.25 - Objecto utilizado e código-G obtido.**

4.2.6 Ecrã

Para permitir a interface homem-máquina implementou-se um ecrã LED. O objectivo deste passa por transmitir a informação sobre o estado do equipamento e processo de impressão. A ficha técnica desta é apresentada no anexo II. O esquema de ligação encontra-se na Figura 4.26, sendo necessário um potenciómetro de 50 kΩ, que serve para ajustar o contraste do ecrã.

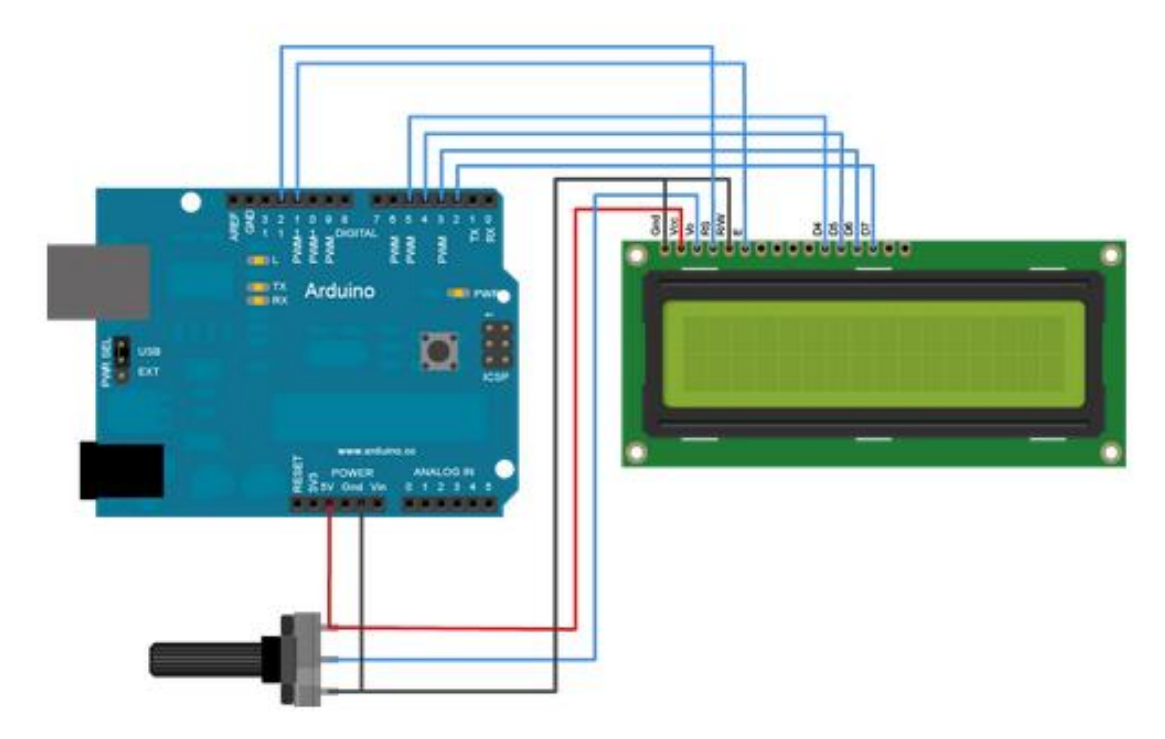

**Figura 4.26 - Esquema de ligação do ecrã.**

Na Figura 4.27, está o teste realizado com o código ao lado. Para a realização deste ensaio montou-se o esquema referenciado em cima. Como texto de teste introduziu-se a frase "Determinar zeros". Com este teste concluiu-se que é possível aplicar um ecrã LED à máquina podendo o mesmo indicar qual a função que está a executar, indicar valores de variáveis, entre outras possibilidades.

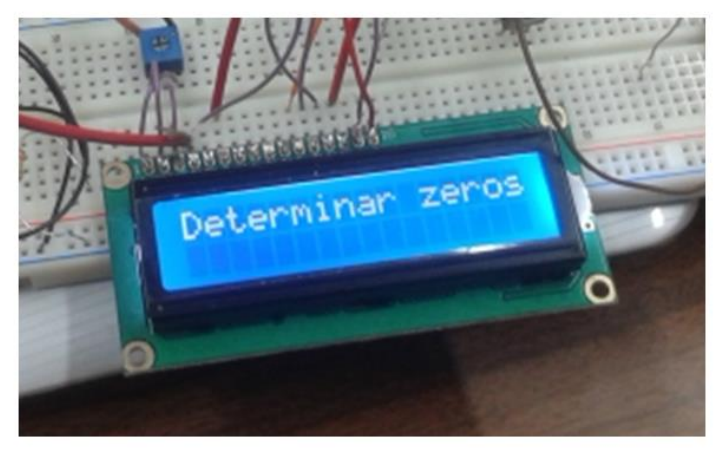

// include the library code: #include <LiquidCrystal.h> LiquidCrystal 1cd(13, 11, 5, 4, 3, 2); void setup() { // set up the LCD's number of columns and rows:  $lcd.begin(16, 2)$ : // Print a message to the LCD. lcd.print("Determinar zeros");  $\overline{1}$  $void loop()$  { lcd.setCursor(0, 1);  $\frac{1}{2}$  print the number of seconds since reset:  $//$ lcd.print(millis()/1000);  $\lambda$ 

**Figura 4.27 - Ecrã com o código para escrever a mensagem.**

### **4.3 Arquitectura de controlo**

A unidade de controlo deste equipamento é constituída por um microcontrolador que interage directamente com computador que envia informações sobre o objecto a imprimir e com os actuadores do equipamento. A programação dos pontos de injecção é realizada juntamente pelo computador e o microcontrolador, onde se define posições x, y e z para cada ponto e a trajectória a executar. Assim, o computador indica ao microcontrolador a trajectória a executar e espera pela resposta dele a indicar que terminou, enquanto o controlador comanda e controla os actuadores. Na Figura 4.28, está representado a sequência de informação de um modo geral durante o funcionamento do equipamento entre o computador, microcontrolador e os actuadores.

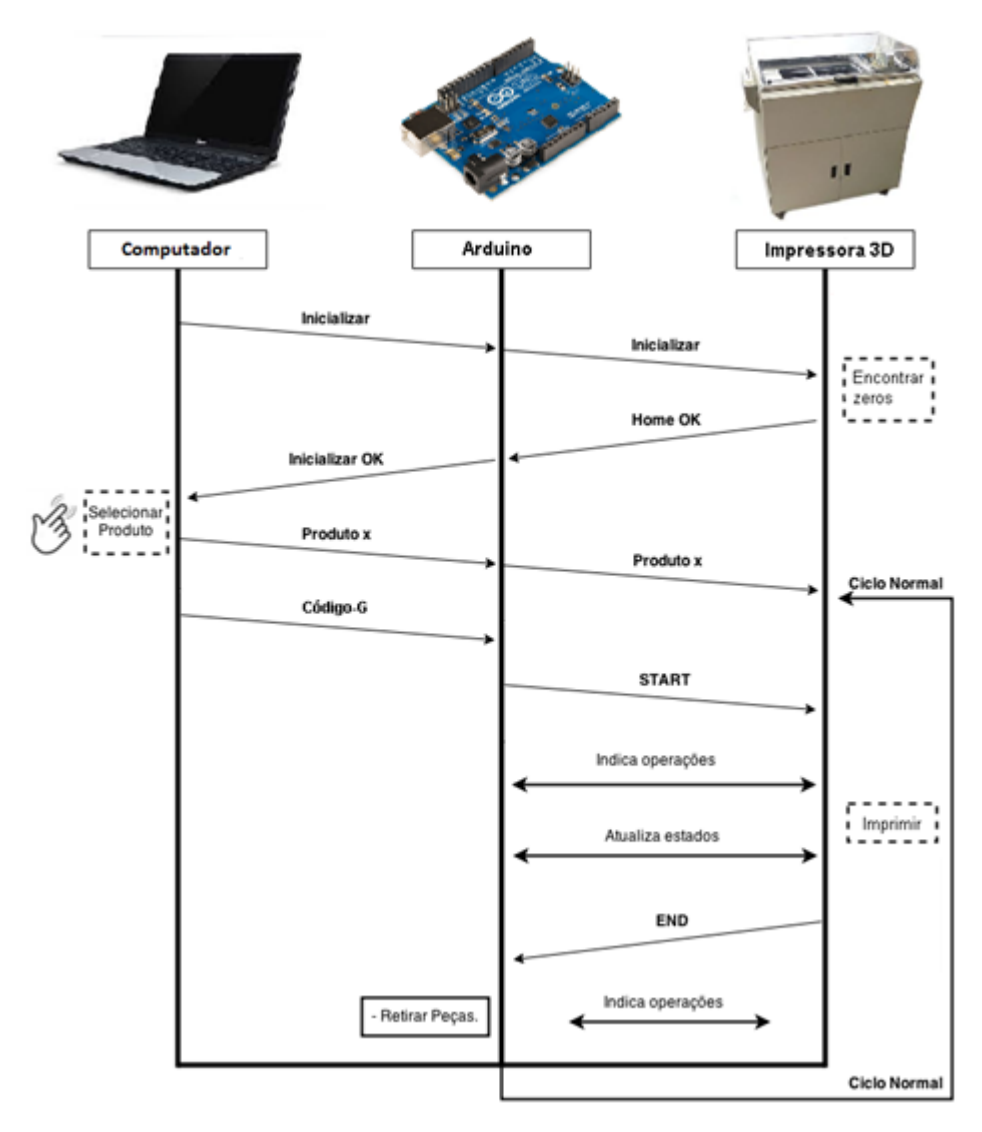

**Figura 4.28 - Diagrama do funcionamento do equipamento.**

# Capitulo 5

### **5. CONCLUSÃO**

### **5.1 Trabalhos Futuros**

Analisando o resultado final deste trabalho, pode-se concluir que existe pontos de melhoraria e que se poderia implementar outros sistemas no equipamento com o intuito de melhorar o seu desempenho. De modo a melhorar a eficiência do sistema controlo, torna-se necessário desenvolver e comparar as várias soluções de sequenciação de informação idealizadas nesta dissertação, bem como trabalhar sobre os algoritmos desenvolvidos de forma a criar um programa de impressão final que engloba todas as funções dos algoritmos individuais, interligando-os, de forma a possibilitar a função final de impressão. O equipamento concebido tem um funcionamento com controlo em malha aberta numa parte do seu sistema, ou seja, dá-se ordem para o motor funcionar e assume-se que se atingiu a posição pretendida. De forma a verificar a esta posição, poder-se-ia introduzir sensores de posição no sistema que iria inspeccionar a posição actual após a ordem para o movimento ser dada, caso se verifique a necessidade da introdução de tais funções durante testes futuros com o programa de impressão final. Com um sistema destes os problemas de repetibilidade, eficiência e fiabilidade seriam eliminados, passando o controlo a ser do tipo malha fechada. Contudo, este novo sistema aumentaria o custo do equipamento, porém, aumentaria o valor e qualidade do produto final do mesmo uma vez que o equipamento ficaria dotado de um sistema de controlo de posição adicional que garante a precisão e fiabilidade desses movimentos. No assunto de adição de funções extras poderá projectar-se um controlo adicional do arrastador de material de impressão e do sistema de pressurização do fluido de impressão, de forma a melhorar a qualidade da camada de impressão criada por este sistema e a qualidade de injecção de fluido aglomerante, respectivamente, dando origem a uma impressão final de maior qualidade.

### **5.2 Conclusão**

A primeira parte desta dissertação foi dedicada ao projecto e aos factores que o condicionam, tendo-se aprofundado o seu enquadramento, com o desenrolar do texto, ao projecto em engenharia. A metodologia de projecto apresentada apresenta-se como um guia, bastante abrangente mas não limita a sua personalização por quem o pretenda aplicar. Nenhuma metodologia de projecto deve ser tida como universal, mas cada processo do projecto deve estar bem definido, de modo a que não existam ambiguidades na sua interpretação. A metodologia de projecto de nada vale se não existir também um vasto conjunto de domínios de conhecimentos relativos ao que imperativamente devem estar devidamente estudados e assimilados. Os conhecimentos adquiridos passam pelas tecnologias de impressão utilizadas por equipamentos de impressão 3D, até aos princípios de funcionamento de todos os equipamentos individuais, permitindo analisar e planear os passos a tomar em relação aos componentes a utilizar e o modo de controlo dos mesmos. Estes conhecimentos permitem optar por soluções mais eficazes e eficientes no que toca à selecção e utilização de componentes. O projecto de um equipamento, com aplicação das temáticas abordadas inicialmente, revelou-se um desafio aliciante. O desenvolvimento do sistema de controlo para realizar e planear os movimentos da ferramenta de impressão foi um grande desafio, contudo os resultados demonstram que o sistema é viável e digno de ser explorado e evoluído por iterações futuras. Relativamente ao resultado final projectou-se e aplicou-se os componentes de controlo numérico planeados no início do projecto e os sistemas informáticos de controlo dos mesmos. Futuramente, é necessário desenvolver e aprofundar os algoritmos desenvolvidos no decorrer desta dissertação, nomeadamente interligar os vários controladores criados de forma a trabalharem como uma unidade de forma a obter a função de impressão no seu total.

### **BIBLIOGRAFIA**

- [1] FANUC FA America. "The Retrofit Advantage: Important considerations when retrofitting, rebuilding or remanufacturing your machine tools" Novembro 2011. Documento n° MWA-018- EN\_01\_1111.
- [2] V.-F. P. und Mechatronik: 2004. Mecatrónica "VDI 2206: Design methodology for mechatronic systems". 03/03 edition. 2004.
- [3] Barnatt, Christopher "3D Printing: The Next Industrial Revolution". ExplainingTheFuture.com. cop. 2013. ISBN-13: 978-1479242849
- [4] 3d Printing from scratch. http://3dprintingfromscratch.com/. [Online] [consultado: 22 Julho 2015.] [http://3dprintingfromscratch.com/common/types-of-3d-printers-or-3d-printing](http://3dprintingfromscratch.com/common/types-of-3d-printers-or-3d-printing-technologies-overview/)[technologies-overview/](http://3dprintingfromscratch.com/common/types-of-3d-printers-or-3d-printing-technologies-overview/)
- [5] 3D Printing. 3dprinting.com. [Online] [consultado: 20 Julho 2015.] http://3dprinting.com/what-is-3d-printing/
- [6] Azevedo, Fábio Mariotto de. "Estudo e projecto de melhoria em máquina de impressão 3D". Universidade de São Paulo, 2013.
- [7] SIMPSON, Colin D. "Industrial Electronics". Englewood Cliffs: Prentice Hall, cop.1996. ISBN 0-02-410622-4.
- [8] DEL TORO, Vincent. "Fundamentos de máquinas eléctricas". São Paulo: Prentice-Hall do Brasil, 1994. ISBN
- [9] Maas, James. "Industrial Electronics". Englewood Cliffs: Prentice Hall, cop.1995. ISBN 0-02- 373023-4.
- [10] Meireles, J. "Módulo II Manutenção avançada de equipamentos industriais", Universidade do Minho, 2014.
- [11] Thyler, G.E. "Computer Numerical Control of Machine Tools".2ª ed. London: Butler & Tanner Ltd., 1991. ISBN 0 7506 0119 1.
- [12] Pittman Motors. pittman-motors.com. [Online] [consultado: 26 Julho 2015.] <http://www.pittman-motors.com/Brush-DC-Motors/14205-Brush-DC-Motor.aspx>
- [13] Littelfuse. littelfuse.com. [Online] [consultado: 26 Julho 2015.] [http://www.littelfuse.com/products/magnetic-sensors-and-reed-switches/reed](http://www.littelfuse.com/products/magnetic-sensors-and-reed-switches/reed-sensors/59085.aspx?utm_source=hamlin.com&utm_medium=redirect&utm_campaign=hamlin-lf)[sensors/59085.aspx?utm\\_source=hamlin.com&utm\\_medium=redirect&utm\\_campaign=hamlin-lf](http://www.littelfuse.com/products/magnetic-sensors-and-reed-switches/reed-sensors/59085.aspx?utm_source=hamlin.com&utm_medium=redirect&utm_campaign=hamlin-lf)
- [14] Pololu. pololu.com. [Online] [consultado: 26 Julho 2015.] [https://www.pololu.com/file/download/vnh5019.pdf?file\\_id=0J504](https://www.pololu.com/file/download/vnh5019.pdf?file_id=0J504)
- [15] Hackuarium. hackuarium.com. [Online] [consultado: 26 Julho 2015.] <http://wiki.hackuarium.ch/images/4/4f/M542d.pdf>
- [16] Arduino. arduino.cc. [Online] [consultado: 26 Julho 2015.] <https://www.arduino.cc/en/Main/ArduinoBoardMegaADK>

## **ANEXO I – EQUIPAMENTO DE IMPRESSÃO 3D**

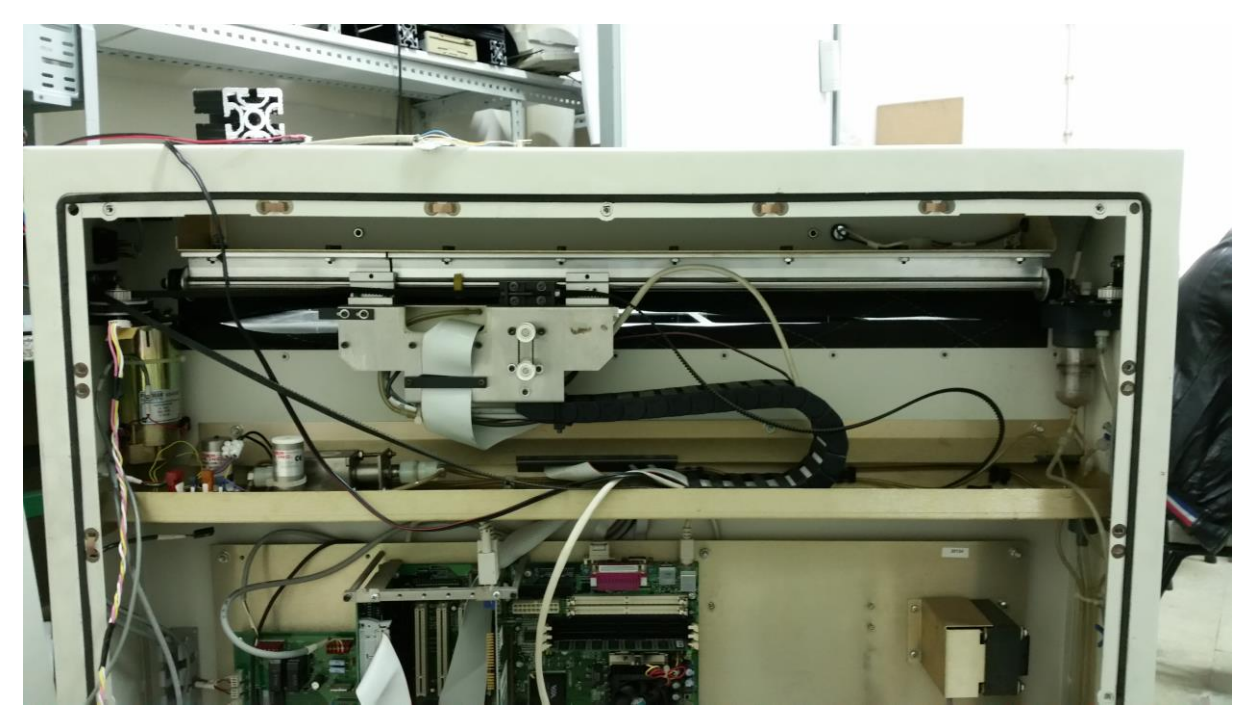

**Figura 5.1 - Vista traseira**

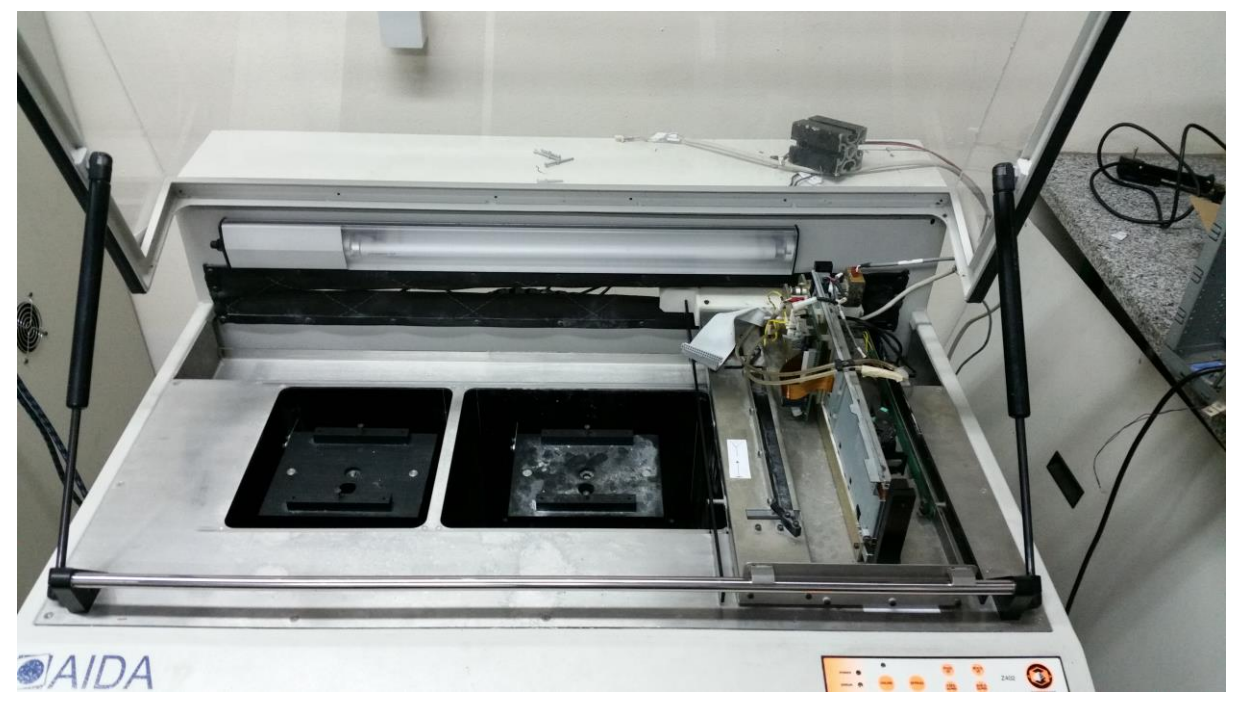

**Figura 5.2 - Vista frontal**

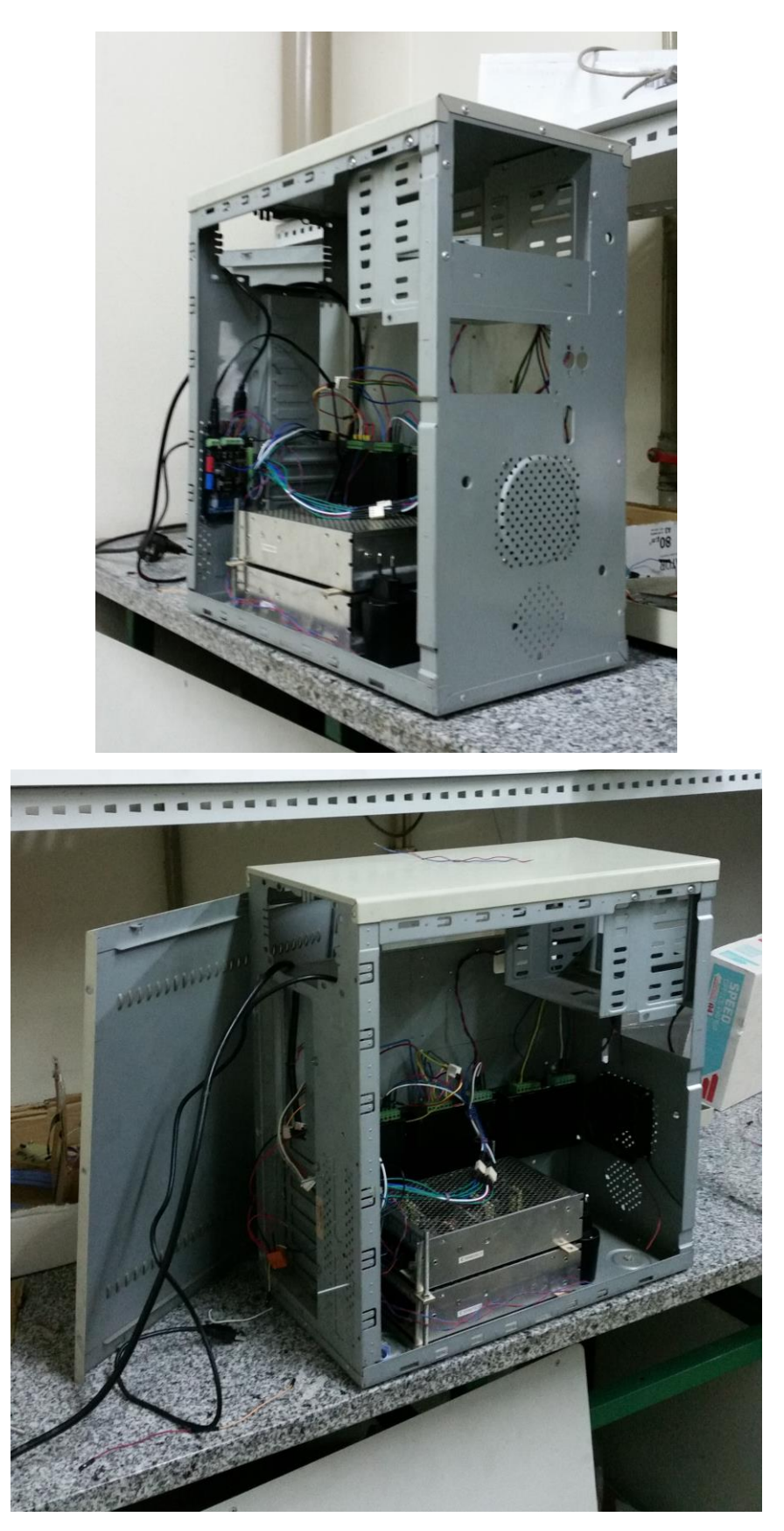

**Figura 5.3 - Caixa de componentes**

### **ANEXO II – FICHAS TÉCNICAS DOS COMPONENTES**

Servo Motor e Codificador<sup>7</sup>

<http://www.pittman-motors.com/Brush-DC-Motors/14205-Brush-DC-Motor.aspx>

Sensores de fim de curso

[http://www.littelfuse.com/products/magnetic-sensors-and-reed-switches/reed](http://www.littelfuse.com/products/magnetic-sensors-and-reed-switches/reed-sensors/59085.aspx?utm_source=hamlin.com&utm_medium=redirect&utm_campaign=hamlin-lf)[sensors/59085.aspx?utm\\_source=hamlin.com&utm\\_medium=redirect&utm\\_campaign=hamlin-lf](http://www.littelfuse.com/products/magnetic-sensors-and-reed-switches/reed-sensors/59085.aspx?utm_source=hamlin.com&utm_medium=redirect&utm_campaign=hamlin-lf)

Controlador de potência dos servomotores [https://www.pololu.com/file/download/vnh5019.pdf?file\\_id=0J504](https://www.pololu.com/file/download/vnh5019.pdf?file_id=0J504)

Controlador de potência dos motores de passo

<http://wiki.hackuarium.ch/images/4/4f/M542d.pdf>

Controlador

 $\overline{a}$ 

<https://www.arduino.cc/en/Main/ArduinoBoardMegaADK>

 $^7$  Por questões de comodidade apresenta-se aqui as hiperligações para as fichas técnicas dos componentes utilizados. No CD entregue juntamente com esta dissertação encontram-se estes mesmos ficheiros em formato .pdf.

### **ANEXO III – FLUXOGRAMAS DOS ALGORITMOS DESENVOLVIDOS**

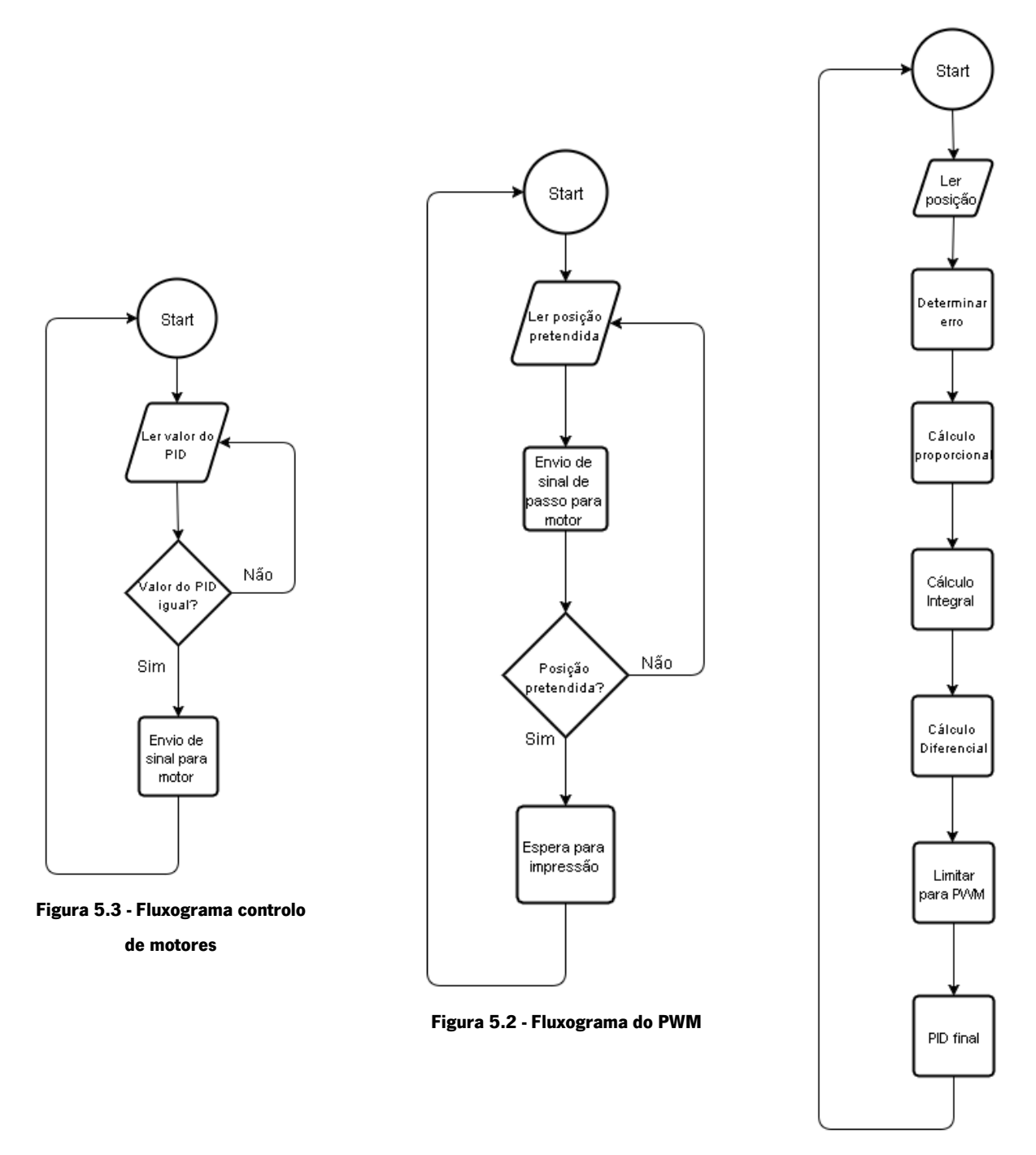

**Figura 5.1 - Fluxograma do PID**